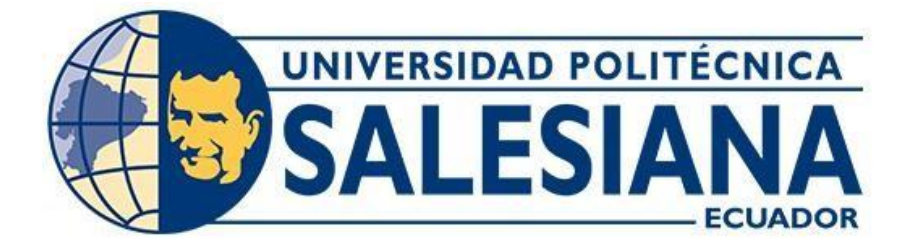

# **UNIVERSIDAD POLITÉCNICA SALESIANA**

## **SEDE GUAYAQUIL**

## **CARRERA DE ELECTRICIDAD**

# **DISEÑO ANALÍTICO DEL CAMBIO DE RELACIÓN DE TRANSFORMACIÓN DE UN TRANSFORMADOR DE DISTRIBUCIÓN DE 15 KVA - 13,8 KV/0.22-0.11 A 22 KV**

**Trabajo de titulación previo a la obtención del**

**Título de Ingeniero Eléctrico**

AUTORES: LENNYS ADRIANA PRECIADO SOLEDISPA

LUIS ALBERTO RÍOS VILLARROEL

TUTOR: ING. ERVIN GEOVANNY SOLANO VILLEGAS, MSC

**Guayaquil – Ecuador**

2024

# <span id="page-1-0"></span>**CERTIFICADO DE RESPONSABILIDAD Y AUTORÍA DEL TRABAJO DE TITULACIÓN.**

Nosotros, Lennys Adriana Preciado Soledispa con documento de identificación N° 0951891852 y Luis Alberto Ríos Villarroel con documento de identificación N° 0944049154 manifestamos que:

Somos los autores y responsables del presente trabajo; y, autorizamos a que sin fines de lucro la Universidad Politécnica Salesiana pueda usar, difundir, reproducir o publicar de manera total o parcial el presente trabajo de titulación.

Guayaquil, 21 de febrero del año 2024 Atentamente,

Johiana Preciado S.

Lennys Adriana Preciado Soledispa Luis Alberto Ríos Villarroel 0951891852 0944049154

Riel.

# <span id="page-2-0"></span>**CERTIFICADO DE CESIÓN DE DERECHOS DE AUTOR DEL TRABAJO DE TITULACIÓN A LA UNIVERSIDAD POLITÉCNICA SALESIANA**

Nosotros, Lennys Adriana Preciado Soledispa con documento de identificación N° 0951891852 y Luis Alberto Ríos Villarroel con documento de identificación N° 0944049154, expresamos nuestra voluntad y por medio del presente documento cedemos a la Universidad Politécnica Salesiana la titularidad sobre los derechos patrimoniales en virtud de que somos autores del Proyecto Técnico: "Diseño Analítico del Cambio de Relación de Transformación de un Transformador de Distribución de 15 kVA - 13,8 kV/0.22-0.11 A 22 kV". el cual ha sido desarrollado para optar por el título de: Ingeniero Eléctrico, en la Universidad Politécnica Salesiana, quedando la Universidad facultada para ejercer plenamente los derechos cedidos anteriormente.

En concordancia con lo manifestado, suscribimos este documento en el momento que hacemos la entrega del trabajo final en formato digital a la Biblioteca de la Universidad Politécnica Salesiana.

Guayaquil, 21 de febrero del año 2024 Atentamente,

driana Preciado S.

Lennys Adriana Preciado Soledispa<br>
Luis Alberto Ríos Villarroel 0951891852 0951891852

Riel.

## <span id="page-3-0"></span>**CERTIFICADO DE DIRECCIÓN DEL TRABAJO DE TITULACIÓN**

Yo, Ervin Geovanny Solano Villegas con documento de identificación N° 0923481915, docente de la Universidad Politécnica Salesiana, declaro que bajo mi tutoría fue desarrollado el trabajo de titulación: "DISEÑO ANALÍTICO DEL CAMBIO DE RELACIÓN DE TRANSFORMACIÓN DE UN TRANSFORMADOR DE DISTRIBUCIÓN DE 15 KVA - 13,8 KV/0.22-0.11 A 22 KV", realizado por Lennys Adriana Preciado Soledispa con documento de identificación N° 0951891852 y Luis Alberto Ríos Villarroel con documento de identificación N° 0944049154, obteniendo como resultado final el trabajo de titulación bajo la opción Proyecto Técnico que cumple con todos los requisitos determinados por la Universidad Politécnica Salesiana.

Guayaquil, 21 de febrero del año 2024 Atentamente,

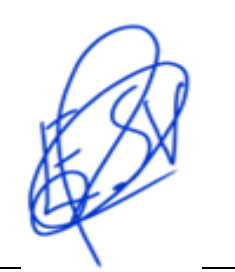

Ing. Ervin Geovany Solano Villegas, Msc

0923481915

#### **AGRADECIMIENTO**

En primer lugar, agradezco a Dios por otorgarme la sabiduría y entendimiento necesarios para embarcarme en estos 5 años de carrera universitaria, repleta de momentos y personas que llevaré conmigo a lo largo de toda mi existencia. Agradezco a mi tutor Ervin Solano, quien me supo guiar durante estos largos meses y a mi tutor Pedro Núñez, que me ayudó y me apoyo en todo lo que estuvo a su alcance de todo corazón gracias. Agradezco a mis compañeros y docentes que supieron con certeza apoyarme y depositar su conocimiento en mí. Expreso mi profundo agradecimiento a mis padres, Lenin Preciado Sevilla y Mayda Soledispa Galarza, por su incansable apoyo, sacrificio y sabios consejos en cada paso de mi educación y crecimiento diario en la vida. Mi gratitud se extiende a mis hermanas, Erika Preciado y Saray Preciado, así como a mi sobrina Alana Franco, por compartir alegrías y celebrar mis logros. Agradezco a cada persona que ha contribuido positivamente a mi vida, incluyendo familiares paternos y maternos, amigos, mis abuelitas, hermanos, y compañeros de trabajo por compartir su conocimiento y experiencia de manera generosa. Agradezco profundamente su generosidad y positiva influencia, dejando una huella imborrable en mi trayectoria académica profesional.

¡Muchas gracias a todos!

#### **Lennys Adriana Preciado Soledispa**

#### **DEDICATORIA**

<span id="page-5-0"></span>Dedico esta tesis a:

A Dios por la sabiduría y el logro de mis metas, a mis padres Lenin Preciado y Mayda Soledispa, Gracias por enseñarme la importancia de la perseverancia y la dedicación que con sacrificio todo se puede.

A mis hermanas Erika y Saray, ambas han sido testigos de mi crecimiento, han celebrado conmigo en los momentos de éxito y han brindado consuelo en los desafíos en cada paso que doy.

A mi sobrina Alana Franco, quien ha llenado mi vida de alegría, luz y motivación.

A amigos por compartir experiencias y ser parte de mi aprendizaje y apoyo en cada momento.

Al constante apoyo y sacrificios de mi familia materna y paterna y seres que estimo con el corazón que han sido apoyo en este proceso.

A Demetria Galarza y Livia Sevilla quienes me llenan de orgullo por criar a dos personas que amo con mi vida y que con superación y valentía han sido una inspiración constante en mi camino ya que logre lo que algún día anhelaban.

Finalmente, dedico este logro a la niña que fui, soñadora que anhelaba un futuro lleno de posibilidades y aspiración de ayudar profesionalmente a sus seres queridos y seres en la sociedad, A esa versión más joven de mí misma que imaginaba posibilidades ilimitadas y que con inocencia, creía en la magia de los comienzos me admiro y tomo como recordatorio de mi capacidad para enfrentar desafíos, aprender, crecer y alcanzar mis metas.

#### **Lennys Adriana Preciado Soledispa**

#### **AGRADECIMIENTO**

Agradezco a todos los que compartieron conmigo estos 5 años de carrera universitaria. Agradezco a mi tutor Ervin Solano, quien me supo guiar durante estos largos meses y a mi tutor Pedro Núñez, que me ayudó haciendo todo lo que estuvo a su alcance. Agradezco a mis compañeros y docentes que supieron con certeza apoyarme y depositar su conocimiento en mí. Agradezco a mi madre que supo guiarme por el camino correcto desde temprana edad para así convertirme en el hombre que necesito ser. Agradezco a mi padre que permitió con su dedicación y esfuerzo lograr que culmine mi carrera. Agradezco a mi tía Elizabeth que con su sabiduría me enseñó lo que es la paciencia y cómo aplicarla en mis estudios. A mi tío John, por su predisposición a ayudarme siempre que lo necesitase. Agradezco el haber podido experimentar en estos 5 años el amor de mi familia, de mis amigos, el haber conocido a tantas personas maravillosas y aprendido lo mejor de cada una. Agradezco a las personas que se encuentran en mi vida y me entregan momentos invaluables y a las que no están y aun así aprecio y extraño, teniendo siempre un pedazo ellos en el fondo de mi corazón.

¡Gracias a todos por esta experiencia!

**Luis Alberto Ríos Villarroel**

#### **DEDICATORIA**

<span id="page-7-0"></span>Dedico mi tesis a mi padre Luis Ríos Mejía, que se aseguró constantemente de que termine mi carrera universitaria sin ningún problema monetario, persona que con su ejemplo me enseñó lo bueno, lo malo y permitió que sepa lo que realmente deseo en mi vida. Gracias a él sé la calidad de persona que deseo ser de mayor.

A mi mamá, Marisol Villarroel Machuca. Gracias a su determinación y amor incondicional hacia mí hizo de mi cansancio de continuar la carrera y ánimos constantes pude completar infinidad de proyectos, incluyendo éste.

A mi tío John Pino y mi Tía Elizabeth Villarroel, personas que amo y aspiro a ser de grande.

A mi hermanita Hanna, por quien velo y adoro desde el día en que nació.

Dedico mi trabajo especialmente a mi abuelita Graciela Machuca Granda, persona que cuidó de mí, me vio crecer y que extraño todos mis días.

**Luis Alberto Ríos Villarroel** 

#### **RESUMEN**

<span id="page-8-0"></span>Este trabajo de titulación aborda el desafío de adaptar un transformador monofásico de distribución de 15 kVA originalmente configurado para redes de distribución de 13.8 kV para voltajes línea a línea en su lado primario y 120/240 V en el secundario, a nuevas condiciones de voltaje de distribución a 22 kV para voltajes de línea a línea en su lado primario y 120/240 V en el secundario. Ubicado en el Laboratorio de Alta Tensión de la Universidad Politécnica Salesiana – Sede Guayaquil, el proyecto se enfoca en elevar el voltaje del transformador suministrado teóricamente sin disminuir su potencia nominal. La metodología empleada se basa en un diseño analítico que defina las características dieléctricas mediante cálculos teóricos y en la determinación del modelado digital 3D utilizando el software ANSYS Maxwell. Se proponen especificaciones para el cambio del devanado de medio voltaje, asegurando la adaptación del transformador. El modelado 3D con ANSYS Maxwell permite simular voltajes y corrientes, proporcionando una visión integral de las modificaciones propuestas. La discusión de los resultados destaca la concordancia con los objetivos del proyecto y la evaluación crítica de la eficacia del cambio del devanado para satisfacer las nuevas condiciones de voltaje. Se emiten recomendaciones para posibles mejoras y ajustes futuros, y se reflexiona la importancia de este trabajo en el contexto del rediseño eléctrico. Este resumen encapsula el enfoque metodológico, los resultados obtenidos y las implicaciones prácticas del proyecto, ofreciendo una visión del esfuerzo dedicado a la adaptación de un componente esencial en el área técnica.

Palabras clave: Transformador monofásico. Distribución eléctrica. Sistemas eléctricos. Potencia nominal. ANSYS Maxwell. Devanado de medio voltaje.

#### A**BSTRACT**

<span id="page-9-0"></span>This degree work addresses the challenge of adapting a 15 kVA single-phase distribution transformer originally configured for 13.8 kV distribution networks for line-to-line voltages on its primary side and 120/240 V on the secondary side, to new voltage conditions. distribution at 22 kV for line-to-line voltages on its primary side and 120/240 V on the secondary side. Located in the High Voltage Laboratory of the Salesiana Polytechnic University – Guayaquil Campus, the project focuses on raising the voltage of the theoretically supplied transformer without reducing its nominal power. The methodology used is based on an analytical design that defines the dielectric characteristics through theoretical calculations and on the determination of 3D digital modeling using ANSYS Maxwell software. Specifications are proposed for changing the medium voltage winding, ensuring the adaptation of the transformer. 3D modeling with ANSYS Maxwell allows you to simulate voltages and currents, providing a comprehensive view of the proposed modifications. Discussion of the results highlights the agreement with the project objectives and the critical evaluation of the effectiveness of the winding change to satisfy the new voltage conditions. Recommendations are issued for possible future improvements and adjustments, and the importance of this work in the context of electrical redesign is reflected. This summary encapsulates the methodological approach, the results obtained and the practical implications of the project, offering a vision of the effort dedicated to the adaptation of an essential component in the technical area.

Keywords: Single-phase transformer. Electrical distribution. Electric systems. Rated power. ANSYS Maxwell. Medium voltage winding.

## **INDICE DE CONTENIDOS**

<span id="page-10-0"></span>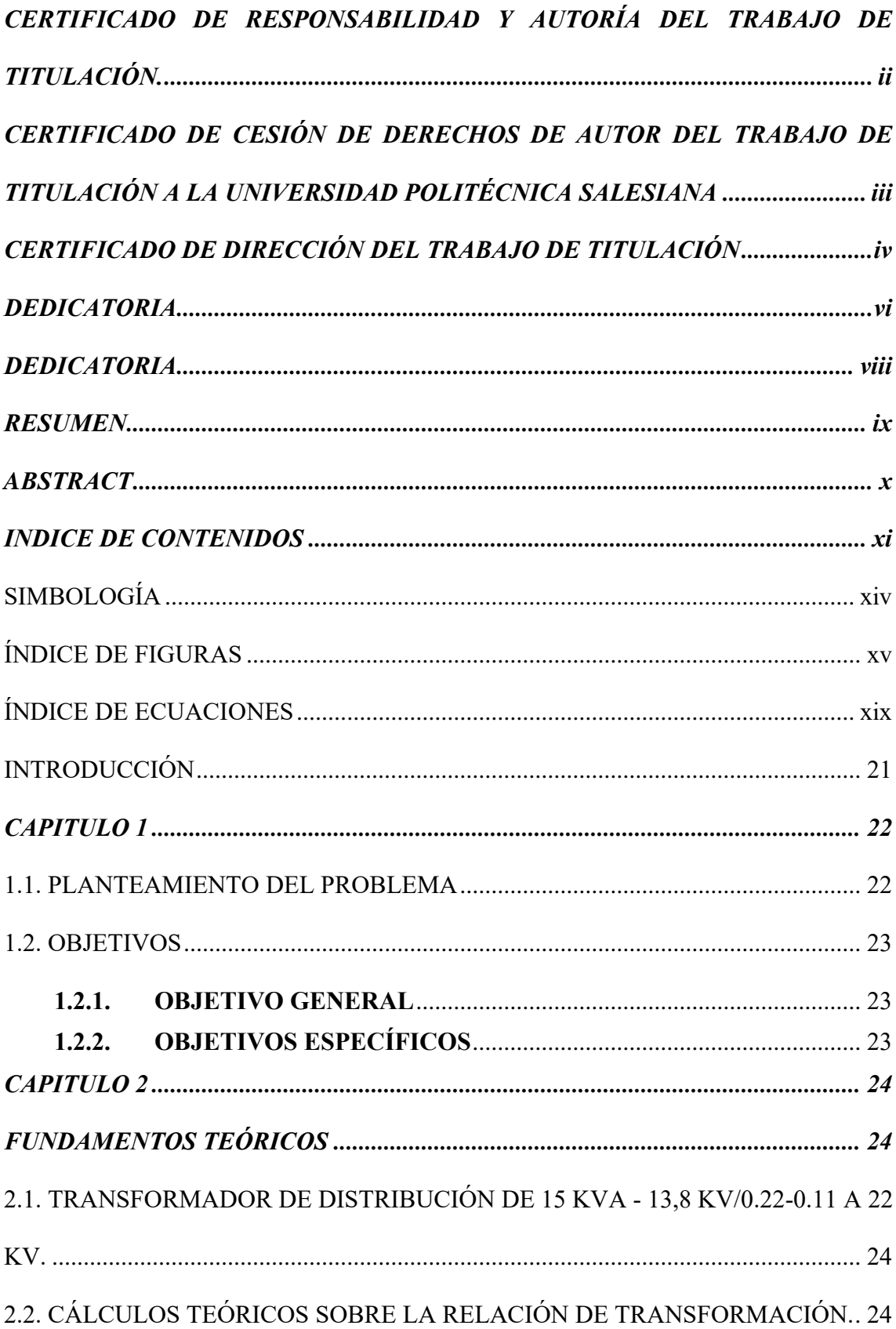

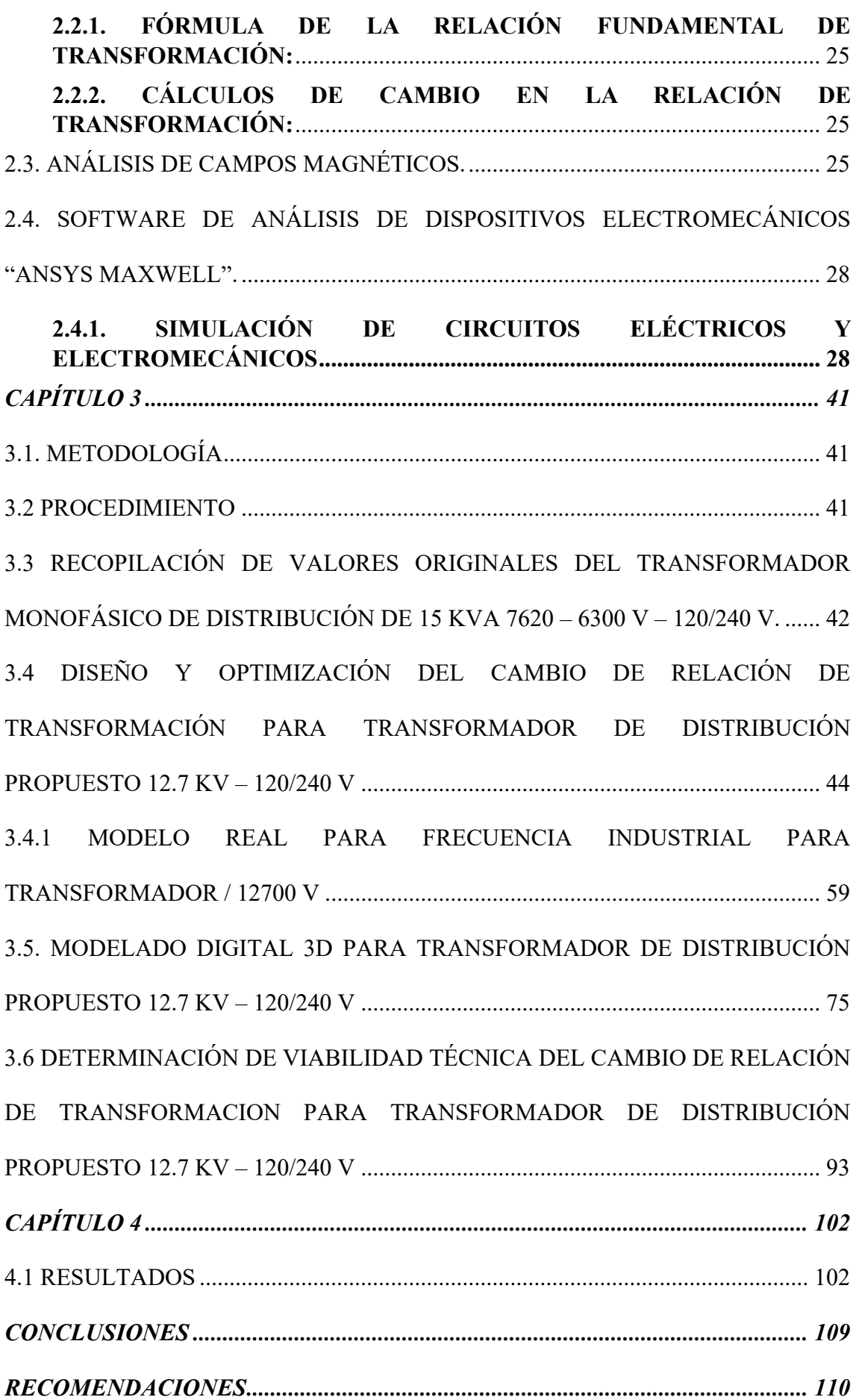

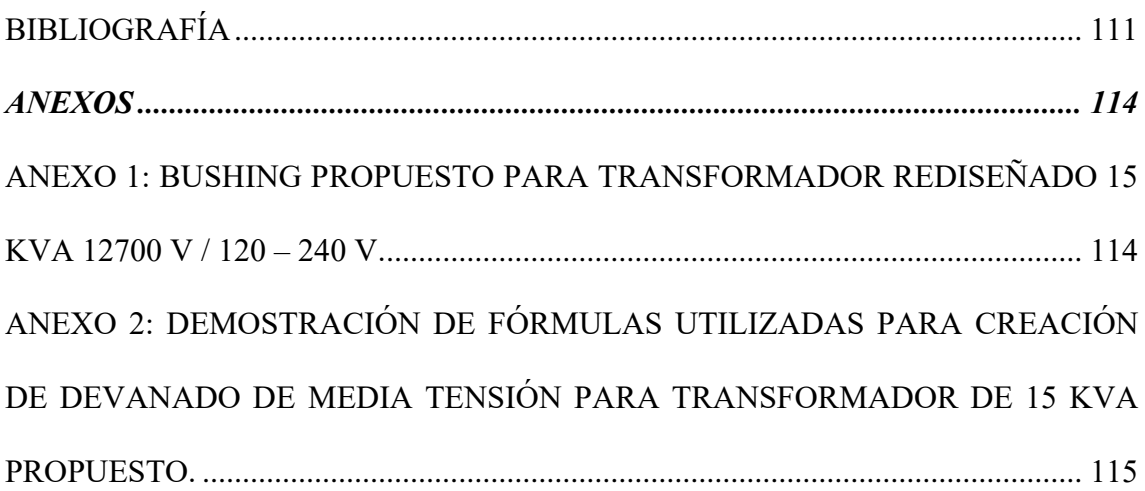

# **SIMBOLOGÍA**

<span id="page-13-0"></span>RT: Relación de transformación.

KV: Kilovoltios

KVA: Kilovoltiamperios.

V: Voltios

A: Amperios

W: Vatios.

FEM: Fuerza electromotriz.

HC: Coercitividad magnética.

BR: Remanencia magnética.

BHMAX: Energía Magnética Máxima.

# **ÍNDICE DE FIGURAS**

<span id="page-14-0"></span>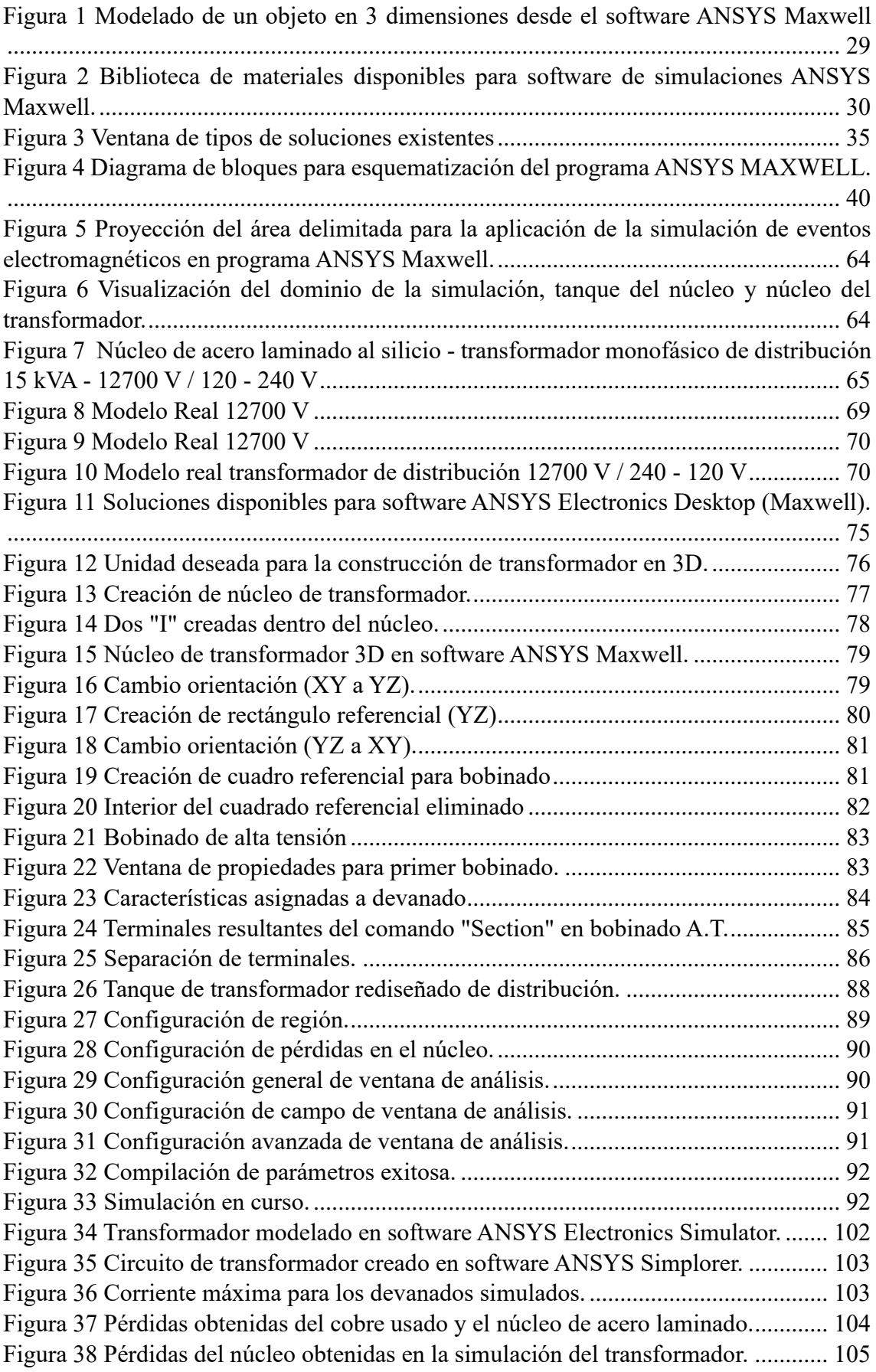

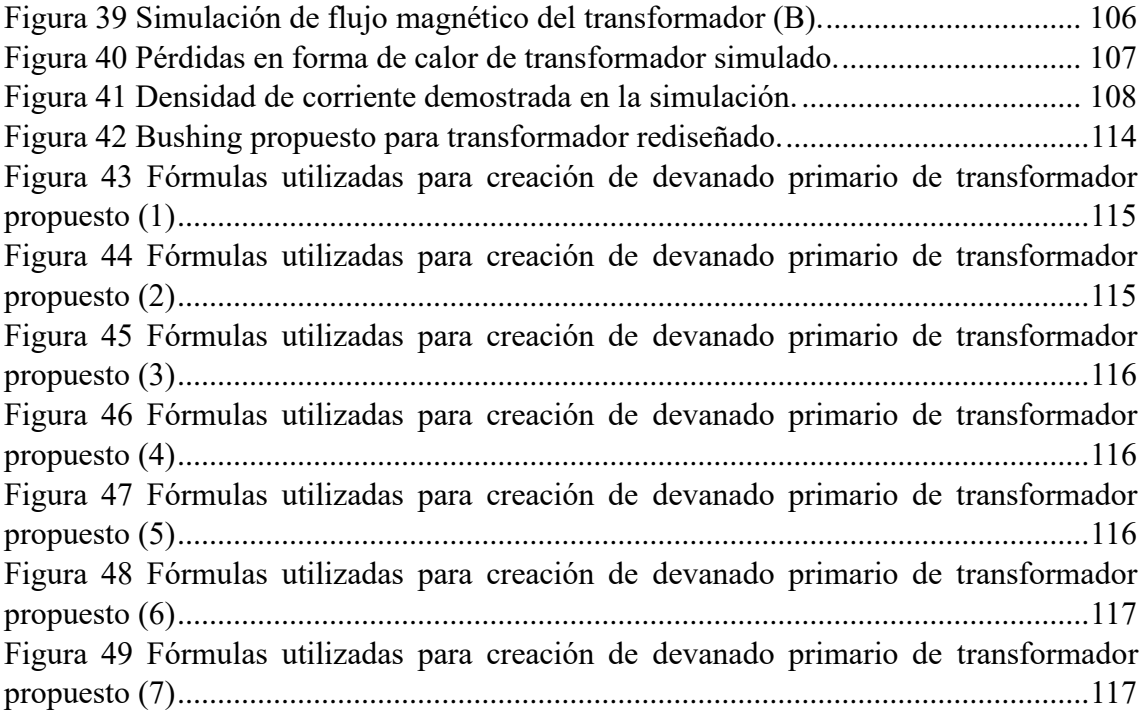

## **ÍNDICE DE TABLAS**

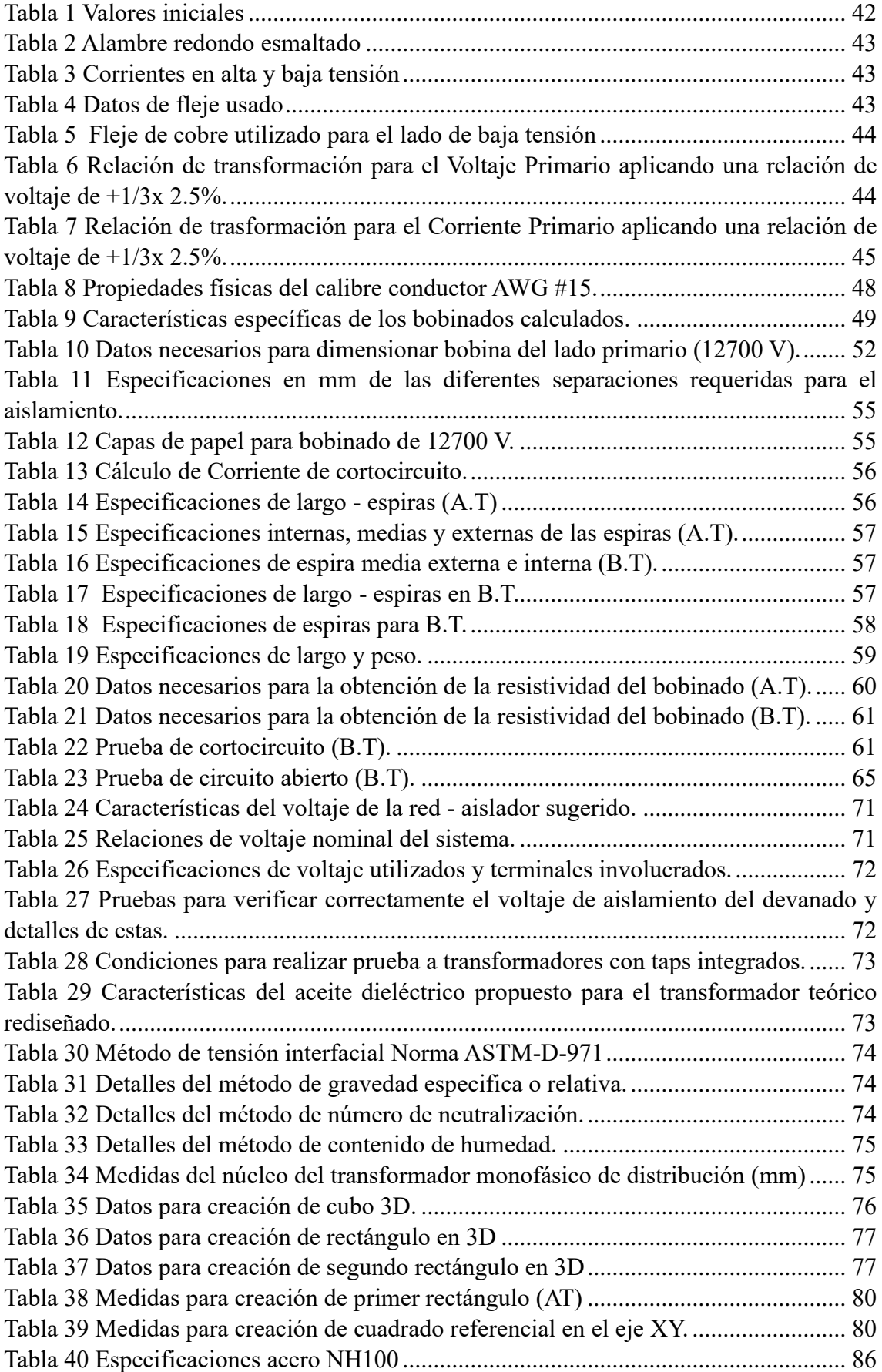

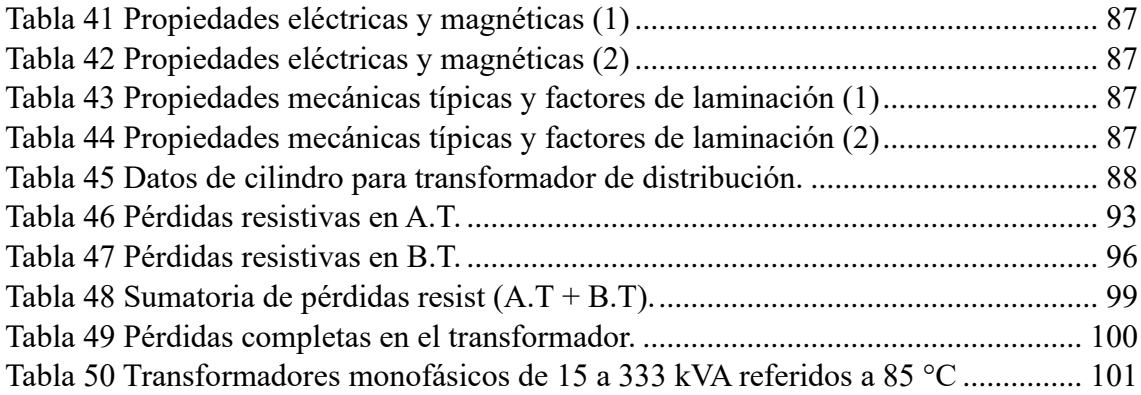

# **ÍNDICE DE ECUACIONES**

<span id="page-18-0"></span>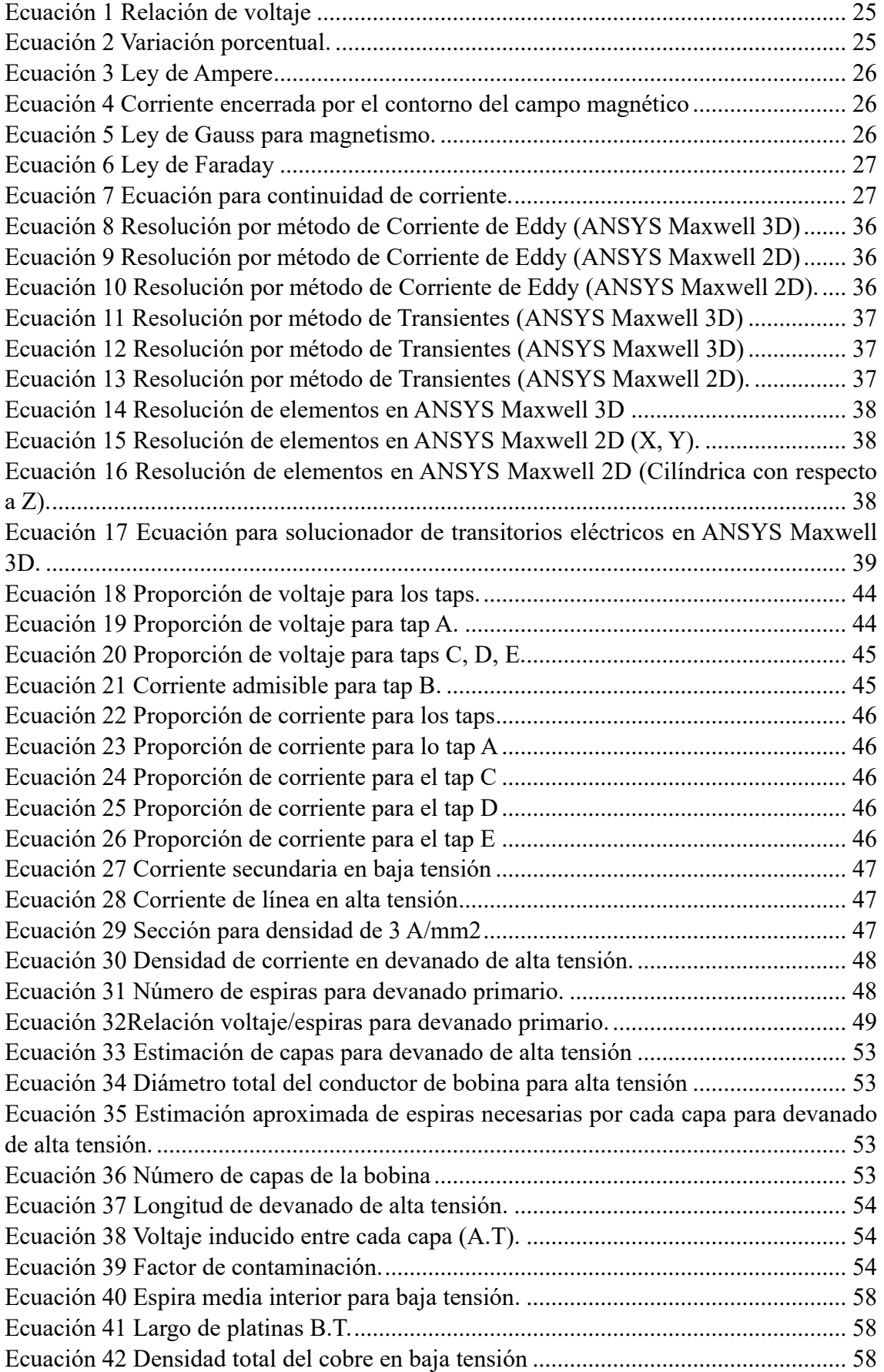

<span id="page-19-0"></span>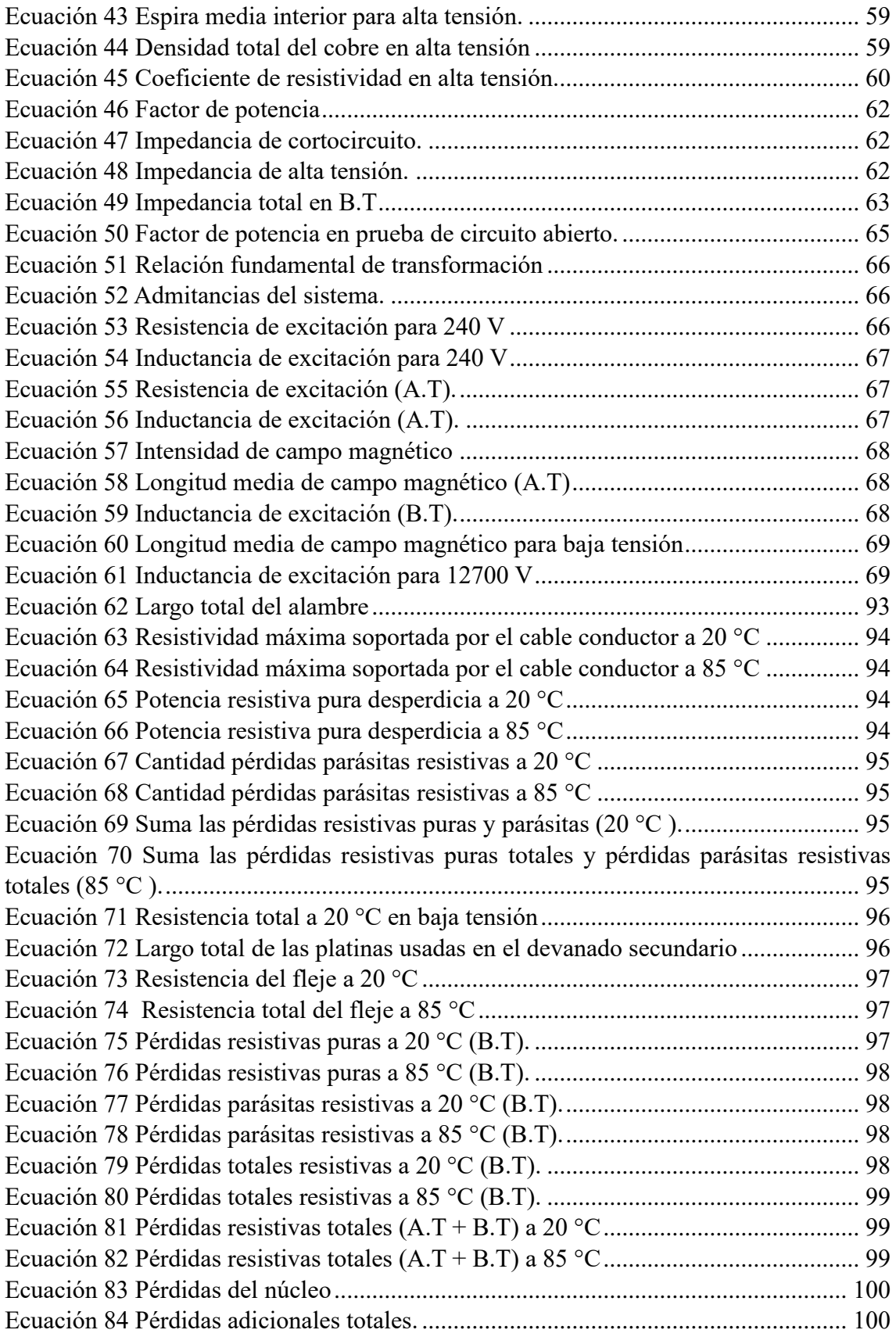

#### **INTRODUCCIÓN**

A través de los años se han utilizado transformadores, maquinas eléctricas capaces de modificar voltajes para ya sea elevar una tensión que requiere viajar varios kilómetros de distancia o de reducir dicha diferencia de potencial a niveles aceptables para la acometida de hogares. Sin embargo, estos elementos eléctricos están configurados para operar a niveles específicos de voltaje, siendo nula la capacidad de modificar su relación de transformación si lo requiere la situación.

Desde este punto de vista, el presente estudio enfoca sus esfuerzos en abordar este problema mediante la implementación de programas que permitan el cálculo de los nuevos parámetros requeridos para la elevación de voltaje. El cálculo preciso de las múltiples variables implicadas en la elevación de voltaje permite obtener un modelo acertado del transformador sus nuevas características implementadas. Mediante la herramienta de simulaciones de elementos eléctricos ANSYS Maxwell se podrá predecir el comportamiento de los campos magnéticos involucrados al momento de utilizar el transformador objeto de estudio. Se visualizará cálculos y fórmulas teóricas que permitirán conocer paso a paso la elevación de voltaje.

La propuesta se especializa en la elevación del voltaje de lado primario del transformador, visualizando sus componentes electromagnéticas mediante la creación de un modelo a escala real del transformador proporcionado y a su vez realizando los cálculos necesarios para demostrar qué variables permiten su elevación de voltaje. El presente proyecto busca demostrar cómo se puede modificar la relación de voltaje de un transformador monofásico de distribución sin la necesidad de alterar su potencia, demostrando la viabilidad de las modificaciones necesarias en su lado de alta tensión.

#### **CAPITULO 1**

#### <span id="page-21-0"></span>**1.1. PLANTEAMIENTO DEL PROBLEMA**

<span id="page-21-1"></span>Los transformadores de distribución de 15 kVA suelen ser unidades estándar planificadas, manufacturadas y distribuidas por especialistas de equipos eléctricos. Estos transformadores están diseñados y optimizados para cumplir con las normas industriales comunes, incluida su relación de transformación específica [1].

A pesar de su necesidad e importancia en el ámbito eléctrico respecto, actualmente no se encuentran disponibles métodos o enfoques específicos que faciliten el rediseño de la relación de transformación (RT) de un transformador de distribución de 15 kVA, que originalmente se encuentra en un sistema de distribución a 13.8 kV línea a línea para poder ser elevado a un sistema de distribución de 22 kV línea a línea. La ausencia de información detallada y específica sobre el rediseño de la RT en este tipo de transformador puede deberse a implicaciones técnicas y económicas importantes, ya que un transformador puede requerir cambios significativos en la estructura y el diseño interno del mismo al momento de elevar un parámetro tan importante como lo es su voltaje [2].

Los softwares de simulación son herramientas que permiten modelar y representar el comportamiento de sistemas en un espacio controlado por el usuario. Estos programas utilizan modelos matemáticos y algoritmos para imitar el funcionamiento de sistemas del mundo real y de esta manera poder tener un conocimiento detallado de los elementos involucrados [3].

La herramienta de simulación de elementos eléctricos ANSYS Maxwell permite crear un ambiente virtual capaz de emular las condiciones requeridas para la operación correcta de elementos eléctricos siendo en este caso la introducción de un modelo capaz de emular las condiciones necesarias para operación de transformadores de distribución monofásicos [3].

Este proyecto se centra en el diseño analítico del cambio del devanado de medio voltaje de un transformador monofásico de distribución de 15 kVA localizado en el bloque "E" de la Universidad Politécnica Salesiana. Inicialmente configurado para operar en redes eléctricas de 13.8 kV / 120-240V, se propone una modificación teórica implementando programas que permitan la simulación del transformador y realizando cálculos de las variables involucradas en su elevación de voltaje y de esta forma, se podrá adaptar su devanado primario a una nueva configuración de 22 kV para sistemas de distribución en voltajes línea a línea.

Los beneficiarios directos son los estudiantes de la Universidad Politécnica Salesiana, quienes gracias al diseño analítico propuesto podrán conocer los diversos métodos involucrados y pasos requeridos al momento de realizar la modificación del devanado de media tensión del transformador que tienen a su disposición. Ingenieros eléctricos y técnicos especializados en la manipulación de transformadores de distribución también se beneficiarán del presente proyecto al contar con herramientas que permitan la simulación de elementos eléctricos que ellos deseen conocer.

#### <span id="page-22-0"></span>**1.2. OBJETIVOS**

### <span id="page-22-1"></span>**1.2.1. OBJETIVO GENERAL**

Elevar el voltaje del lado de alta del transformador de distribución suministrado de 13,8 kV a 22 kV manipulando su relación de transformación, manteniendo su potencia nominal de 15 kVA.

#### <span id="page-22-2"></span>**1.2.2. OBJETIVOS ESPECÍFICOS**

- ➢ Determinar la viabilidad técnica del cambio de la RT, realizando un análisis detallado para evaluar su factibilidad teniendo en cuenta el cumplimiento de la normativa INEN 2114:2004 para transformadores de distribución monofásicos.
- ➢ Realizar el modelado digital 3d del transformador suministrado junto con las correspondientes pruebas requeridas en el software de simulación ANSYS Maxwell.
- ➢ Diseñar y optimizar el cambio de relación de transformación, conexiones y ajustes necesarios en el transformador, así como el cálculo de las nuevas corrientes y tensiones esperadas en el sistema de distribución.

#### **CAPITULO 2**

#### **FUNDAMENTOS TEÓRICOS**

# <span id="page-23-2"></span><span id="page-23-1"></span><span id="page-23-0"></span>**2.1. TRANSFORMADOR DE DISTRIBUCIÓN DE 15 KVA - 13,8 KV/0.22-0.11 A 22 KV.**

Un transformador de distribución es un elemento eléctrico diseñado con el propósito de elevar un voltaje inicial previamente determinado por el usuario, elevándolo o disminuyéndolo, dependiendo de la situación. Su principal objetivo se centra en asegurar que la energía eléctrica llegue de manera segura y eficiente a los consumidores finales [4]. Operan bajo el principio de inducción electromagnética y constan de al menos dos bobinas de alambre ubicadas alrededor de un núcleo de hierro laminado, proporcionando así un medio eficiente para la transferencia controlada de energía eléctrica [5].

El bobinado instalado en la entrada de alta tensión se lo conoce comúnmente como el bobinado primario y el conectado a la salida de baja tensión se lo denomina bobinado secundario. La relación entre el número de espiras de alambre en las bobinas primaria y secundaria determina la relación de transformación del transformador. Por ejemplo, un transformador con una relación de 10:1 convertirá 10,000 voltios en la entrada en 1,000 voltios en la salida, manteniendo constante la potencia en ambos lados [6].

Los transformadores vienen equipados con refrigerantes conocidos como aceites dieléctricos, los cuales sirven tanto como un aislante eléctrico y un método para refrigerar las bobinas internas del elemento en cuestión. A su vez, realiza la función de barrera ante impurezas como la humedad y oxidación, evitando el deterioro por corrosión de sus componentes internos [7].

#### <span id="page-23-3"></span>**2.2. CÁLCULOS TEÓRICOS SOBRE LA RELACIÓN DE TRANSFORMACIÓN.**

Al introducir las variables correspondientes para este tipo de prueba (materiales, tipo de alambre, propiedades magnéticas) se permite la configuración de las bobinas del transformador, obteniendo así resultados específicos sobre la relación de transformación.

Los cálculos teóricos sobre la relación de transformación son esenciales para comprender y evaluar el impacto del cambio en el devanado de medio voltaje en el transformador de distribución monofásico de 15 kVA, pasando de 7620 V / 120-240V a 12,7 kV. Estos cálculos se basarán en principios teóricos de transformadores y en las fórmulas fundamentales asociadas.

# <span id="page-24-0"></span>**2.2.1. FÓRMULA DE LA RELACIÓN FUNDAMENTAL DE TRANSFORMACIÓN:**

La relación (a) en un transformador se interpreta como la relación entre el voltaje del bobinado primario (Vp) y el voltaje en el bobinado secundario (Vs) y se expresa en la ecuación 1:

$$
a = \frac{Vs}{Vp}
$$

*Ecuación 1 Relación de voltaje*

*Fuente: Los autores*

# <span id="page-24-3"></span><span id="page-24-1"></span>**2.2.2. CÁLCULOS DE CAMBIO EN LA RELACIÓN DE TRANSFORMACIÓN:**

Determinar la variación porcentual (Δa) entre la relación de transformación inicial y final, donde:

$$
\Delta a = \frac{afinal - a inicial}{a inicial} \times 100\%
$$
  
 *Ecuación 2 Variación porcentual.*

*Fuente: Los autores.*

<span id="page-24-4"></span>Estos cálculos teóricos proporcionarán información crítica sobre cómo el cambio en el devanado de medio voltaje afectará la relación de transformación y, por ende, la operación del transformador en la nueva configuración.

### <span id="page-24-2"></span>**2.3. ANÁLISIS DE CAMPOS MAGNÉTICOS.**

En el ámbito eléctrico, un campo magnético es caracterizado por ejercer una fuerza en una región del espacio en donde se encuentre habilitado cuerpos tales como imanes, fenómenos como corrientes eléctricas o partículas cargadas en movimiento. El campo eléctrico es caracterizado por cargas eléctricas estáticas, así, cuando las cargas se mueven, se crea un campo magnético alrededor de sí misma unificando ambos conceptos resultando en un campo electromagnético [8].

Los estudios de campos magnéticos realizados a entornos cerrados involucran su resolución por el método de elementos finitos, el cual actúa sobre una malla (mesh) que permite definir la estructura del objeto al cual serán sometidas ecuaciones electromagnéticas. Debido la naturaleza del área en el que se encuentra expuesto el objeto las ecuaciones que influirán en el mismo serán principalmente las siguientes:

#### • **Ley de Ampere**

Establece en la ecuación 3 que:

$$
\oint\limits_C \vec{B} \, d\vec{l} = u_0 I
$$

*Ecuación 3 Ley de Ampere*

*Fuente: Los autores.*

<span id="page-25-0"></span>Donde:

c: Contorno del campo magnético.

 $\vec{B}$ : Campo magnético.

 $d\vec{l}$ : Vector paralelo a  $\vec{B}$ 

 $u_0$ : Permeabilidad magnética.

I: Corriente encerrada por el contorno de  $\vec{B}$ , siendo su fórmula la ecuación 4:

$$
I = \int_{S} \vec{f} \, d\vec{s}
$$

*Ecuación 4 Corriente encerrada por el contorno del campo magnético*

*Fuente: Los autores.*

<span id="page-25-1"></span>Donde:

 $\vec{l}$ : Densidad de corriente (A/m<sup>2</sup>)

: Superficie encerrada en contorno.

 $d\vec{s}$ : Vector normal a la superficie.

### • **Ley magnético de Gauss**

<span id="page-25-2"></span>Afirma que el flujo magnético total a través de cualquier superficie cerrada será cero., estableciendo en la ecuación 5:

 $\vec{\nabla} \cdot \vec{B} = 0$ 

*Ecuación 5 Ley de Gauss para magnetismo.*

*Fuente: Los autores.*

Donde:

 $\vec{v}$ : Operador nabla.

 $\vec{B}$ : Campo magnético.

El producto punto de ambas expresiones dan como resultado a la divergencia del campo magnético  $\vec{B}$ . La divergencia es una medida de cómo el campo magnético sufre una convergencia o dispersión en un punto especifico en el espacio.

### • **Ley de Faraday**

La ecuación 6 establece:

$$
e_{ind} = -N \frac{d\Phi}{dt}
$$

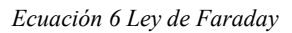

*Fuente: Los autores.*

<span id="page-26-0"></span>Donde:

 $e_{ind}$ : Voltaje inducido.

Símbolo "-": Deriva de la Ley de Lenz, la cual indica que un efecto inducido siempre se opondrá a la causa que lo provoca.

: Número vueltas en bobina.

 $d\Phi$  $\frac{du}{dt}$ : Región de flujo cambiante, flujo magnético (variable con el tiempo).

### • **Ecuación de Continuidad de Corriente**

Deriva del principio de conservación de carga eléctrica, describe como la corriente (I) fluye y se acumula en un sistema eléctrico. La ecuación 7 plantea:

$$
\nabla \cdot J = -\frac{\partial \rho}{\partial t}
$$

*Ecuación 7 Ecuación para continuidad de corriente.*

*Fuente: Los autores.*

<span id="page-26-1"></span>Donde:

 $\nabla \cdot$  *J*: Divergencia del vector densidad de corriente (I).

 $-\frac{\partial \rho}{\partial t}$ : Razón de cambio temporal de la densidad de carga eléctrica ( $\rho$ ) respecto al tiempo.

## <span id="page-27-0"></span>**2.4. SOFTWARE DE ANÁLISIS DE DISPOSITIVOS ELECTROMECÁNICOS "ANSYS MAXWELL**".

ANSYS MAXWELL es un software de simulación electromagnética desarrollado ANSYS, Inc (Swanson Analysis Systems, Inc) el cual rige sus cálculos en la teoría de elementos finitos [9] tanto para estructuras como para volúmenes con límites definidos.

Se permite realizar análisis detallados de elementos eléctricos como son los transformadores o motores, detallando sus diversas componentes involucradas (flujos de carga, cálculos térmicos, análisis electromagnéticos extensos, etc.), permitiendo crear una red completa y eficiente para campos electromagnéticos en los cuales el dominio de frecuencia estático no sea fijo [3].

A través de métodos numéricos y técnicas avanzadas de simulación se logra realizar simulaciones a objetos en intervalos de tiempo predefinidos dando como resultados reportes fiables, precisos y con la enorme ventaja de poseer un modelo matemático de respaldo a la hora de realizar cualquier tipo de fabricación de objetos eléctricos [3]. Entre sus aplicaciones al área técnica, sus características claves resaltan en:

# <span id="page-27-1"></span>**2.4.1. SIMULACIÓN DE CIRCUITOS ELÉCTRICOS Y ELECTROMECÁNICOS**

ANSYS Maxwell ofrece una potente plataforma de simulación para circuitos eléctricos y electromecánicos, permitiendo modelar geometrías complejas y evaluar el comportamiento electromagnético de dispositivos como motores y transformadores [3]. El software facilita la asignación de propiedades de materiales, configura estudios estáticos, transitorios o armónicos y genera mallas para la resolución de sus ecuaciones. Sus herramientas de post-procesamiento proporcionan resultados detallados, incluyendo campos eléctricos, magnéticos y distribuciones de corriente. ANSYS Maxwell facilita la optimización del diseño, permitiendo a ingenieros mejorar el rendimiento electromecánico antes de la implementación física [10]. La correcta simulación de circuitos eléctricos y electromecánicos implican pasos específicos:

#### **Modelado Geométrico**

El melado del objeto es el primer paso para el dimensionamiento del circuito. El software NSYS Maxwell permite al usuario la creación de los objetos tanto en 3 dimensiones como dimensiones teniendo en cuenta siempre la posición del plano de dibujado para evitar errores en el posicionamiento del objeto, a su vez, se da la accesibilidad de importar figuras geométricas desde otra aplicación siempre y cuando se importe desde un archivo de diseño "CAD".

La figura 1 nos permite visualizar el modelado del núcleo de un transformador dimensionado en milímetros:

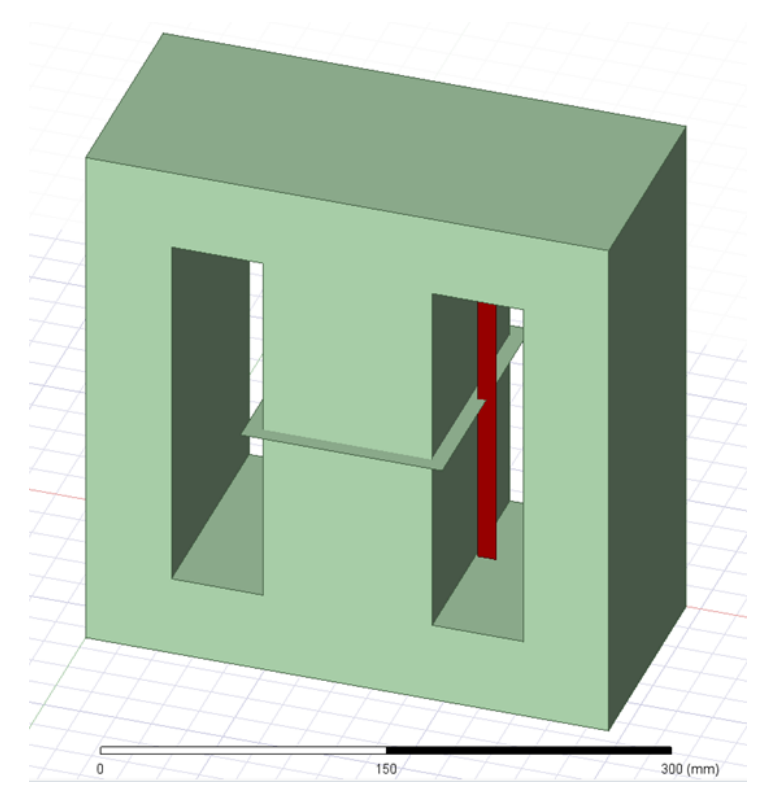

*Figura 1 Modelado de un objeto en 3 dimensiones desde el software ANSYS Maxwell*

*Fuente: Los autores.*

### <span id="page-28-0"></span>**Definición de propiedades de materiales**

La asignación de materiales a las diferentes partes del objeto permite al software una simulación precisa del comportamiento electromagnético en cada uno de sus materiales. Se proporciona una biblioteca con un amplio abanico de materiales a disposición del usuario y en caso de requerir exactitud en los materiales se puede crear copias de estos y asignar las especificaciones de este.

En la siguiente figura 2, se permite apreciar el cuadro "Select definition" el cual permite personalizar las diversas variables existentes a la hora de realizar un modelado en tres dimensiones.

| Search Parameters   | Search Criteria |                            |                   | Libraries                | $\triangledown$ Show Project definitions | □ Show all lbraries |
|---------------------|-----------------|----------------------------|-------------------|--------------------------|------------------------------------------|---------------------|
| Search by Name      |                 | C by Property<br>G by Name |                   | <b>Isval Materials</b>   |                                          |                     |
| Search              |                 | Relative Permittivity      | $\geq$            |                          |                                          |                     |
| Name                |                 | Location                   | Origin            | Relative<br>Permeability | <b>Bulk</b><br>Conductivity              | $\lambda$           |
| air                 |                 | Project                    | Materials         | 1.0000004                | $\Omega$                                 | $\mathbf{0}$        |
| lair                |                 | SysLibrary                 | Materials         | 1.0000004                | Ö                                        | $\mathbf{0}$        |
| Al2_O3_ceramic      |                 | SysLibrary                 | Materials         | ٦                        | $\Omega$                                 | $\mathbf{0}$        |
| AI N                |                 | SysLibrary                 | Materials         | 1                        | $\Omega$                                 | $\mathbf{0}$        |
| Alnico 5            |                 | SysLibrary                 | Materials         | B-H Curve                | 2128000siemens/m                         | $-6400$             |
| Alnico 9            |                 | SysLibrary                 | Materials         | B-H Curve                | 2000000eiemens/m                         | $-11936$            |
| alumina 92pct       |                 | SysLibrary                 | Materials         | 1                        | O                                        | 0                   |
| alumina_96pct       |                 | SysLibrary                 | Materials         | 1                        | n                                        | $\mathbf{0}$        |
| aluminum            |                 | SysLibrary                 | Materials         | 1.000021                 | 38000000miemens/m                        | $\overline{0}$      |
| aluminum_EC         |                 | SysLibrary                 | Materials         | 1.000021                 | 36000000siemens/m                        | $\mathbf{0}$        |
| aluminum_no2_EC     |                 | SysLibrary                 | Materials         | 1.000021                 | 33000000siemens/m                        | $\mathbf 0$         |
| $\epsilon$          |                 |                            |                   |                          |                                          | $\mathcal{P}$       |
| View/Edit Materials | Add Material    |                            | Clone Material(s) |                          | Remove Material(s)                       | Export to Library   |

*Figura 2 Biblioteca de materiales disponibles para software de simulaciones ANSYS Maxwell.*

*Fuente: Los autores.*

<span id="page-29-0"></span>**View/Edit Materials.** Permite modificar los siguientes parámetros:

**Permeabilidad Magnética (Magnetic Permeability).** Se refiere a la capacidad de un elemento para permitir/resistir el flujo magnético a través de él, existiendo la permeabilidad magnética absoluta la cual mide la capacidad de un material para establecer un campo magnético en respuesta a la corriente magnética aplicada y la permeabilidad magnética relativa la cual es la relación entre la permeabilidad magnética de un elemento específico y su permeabilidad magnética del vacío (μ₀), (constante física) [11].

El software permite el uso de 3 opciones:

- Simple (Simple): En esta opción, se dice que la permeabilidad magnética del material es constante y no depende de la orientación del campo magnético. Es la opción más básica y se utiliza cuando se trabaja con materiales cuya permeabilidad magnética no varía con la orientación del campo.
- Anisotrópico (Anisotropic): La anisotropía es la dependencia direccional de las propiedades magnéticas, permite modelar materiales cuya permeabilidad magnética varía en diferentes direcciones. Se permite la especificación de esta permeabilidad en base a la dirección para representar precisamente el comportamiento de materiales anisotrópicos.

• No Lineal (Nonlineal): La permeabilidad magnética varía con la intensidad del campo magnético, en otras palabras, la relación del campo magnético aplicado y la inducción magnética no es lineal. Permite modelar materiales magnéticos cuya respuesta es no lineal (en materiales ferromagnéticos la permeabilidad varía con la saturación magnética).

**Conductividad Eléctrica Volumétrica (Bulk Conductivity).** Esta propiedad describe la capacidad del elemento para habilitar un flujo de corriente eléctrica en su interior (S/m). Permite modelar energía perdida debido a la conducción dentro de los materiales, un valor más alto de conductividad eléctrica indicaría una mejor capacidad del material para conducir corriente afectando su eficiencia y distribución de corriente [12]. Se divide en dos opciones:

- Simple (Simple): Se asume una conductividad eléctrica del material isotrópica, lo que significa que es la misma en todas las direcciones, se especifica como un único valor y se aplica igualmente en todas las direcciones del espacio. Se plantea esta opción en materiales eléctricamente homogéneos donde la conductividad no varía según la dirección.
- Anisotrópico (Anisotropic): En esta opción se asume una conductividad eléctrica del material variable en diferentes direcciones.

**Coercitividad Magnética (Magnetic Coercivity).** Esta es una propiedad de los materiales magnéticos y es una medida de la resistividad de un material a cambiar su magnetización. En otras palabras, la fuerza coercitiva es una medida de la fuerza requerida para desmagnetizar un material previamente magnetizado. Esta propiedad es esencial para aplicaciones que involucren ciclos repetidos de magnetización y desmagnetización, como núcleos magnéticos en transformadores o inductores. La coercitividad afecta el rendimiento de los componentes y la capacidad de mantener la magnetización en condiciones cambiantes del campo magnético [13]. Solo existe una opción para la demostración de coercitividad magnética:

• Vector (vector): La coercitividad es intrínsecamente direccional en materiales anisotrópicos, lo que significa que puede variar según la orientación del campo magnético, haciendo definir la coercitividad como un vector sea el método más preciso para demostrar cómo un material ferromagnético responde y se comporta ante la aplicación de un campo magnético externo en múltiples direcciones [14].

**Tipo de pérdidas en el núcleo (Core Loss Type).** Son pérdidas energéticas en forma de calor ocasionadas por la resistencia del cobre en un sistema eléctrico, es decir, la energía eléctrica se disipa a medida que fluye por cualquier conductor [15]. En el software de simulación existen dos tipos de materiales magnéticos a utilizar al momento optimizar las propiedades magnéticas y de interpretar las pérdidas en el núcleo:

➢ Acero Eléctrico (Electrical Steel): El acero eléctrico es un tipo de acero que ha sido diseñado específicamente para aplicaciones magnéticas en sistemas eléctricos, posee propiedades magnéticas mejoradas y una resistividad eléctrica más alta en comparación con el acero convencional reduciendo pérdidas magnéticas (histeréticas y por corrientes parásitas) [16].

Existen dos tipos principales de acero eléctrico: el acero eléctrico al silicio (silicon steel) ayuda a reducir las pérdidas por corrientes parásitas (eddy currents) en materiales debido a su composición aumentando la resistividad eléctrica del acero y el acero eléctrico de grano orientado (grain-oriented electrical steel) el cual mejora sus propiedades magnéticas dependiendo de la orientación de los granos resultando en una menor reluctancia magnética y en menores pérdidas magnéticas, haciéndolo especialmente adecuado para aplicaciones en donde la orientación magnética es crítica [17].

#### **Cálculo de propiedades para el Acero Eléctrico (Electrical Steel):**

- ➢ Magnetización permanente (Permanent magnet): Un imán permanente es un material que mantiene su magnetismo sin la necesidad de una corriente (imanes de neodimio, imanes de samario-cobalto y cerámicos). Propiedades como la coercitividad (Hc), remanencia (Br) y Energía Magnética Máxima (BHmax) se encuentran involucradas [18].
- ➢ Pérdida en el Núcleo a una Frecuencia (Core loss at one frequency): Esta opción permite calcular las pérdidas en el núcleo magnético a una frecuencia específica, permitiendo visualizar las pérdidas magnéticas de un transformador en condiciones específicas de operación.
- ➢ Pérdida en el Núcleo versus Frecuencia (Core loss versus frecuency): Permite obtener un conjunto de datos que muestra cómo varían las pérdidas en el núcleo

magnético en función de la frecuencia de operación, simulando diferentes escenarios con frecuencias establecidas y generando un gráfico que representa la relación entre las pérdidas del núcleo y la frecuencia.

➢ Ferrita de Potencia (Power Ferrite): También conocida como ferrita de núcleo duro o ferrita de alta frecuencia, es un material cerámico magnético compuesto principalmente de óxido de hierro caracterizada por su baja pérdida magnética a frecuencias elevadas, posee una alta resistividad eléctrica y alta permeabilidad magnética a frecuencias elevadas, haciéndola adecuada para aplicaciones de conmutación de alta frecuencia (transformadores de conmutación, inductores, filtros de alta frecuencia) [19].

#### **Cálculo de propiedades para la Ferrita de Potencia (Power Ferrite):**

- ➢ Magnetización permanente (Permanent magnet): Un imán permanente es un material que mantiene su magnetismo sin la necesidad de una corriente (imanes de neodimio, imanes de samario-cobalto y cerámicos). Propiedades como la coercitividad (Hc), remanencia (Br) y Energía Magnética Máxima (BHmax) se encuentran involucradas [18].
- ➢ Pérdida en el Núcleo versus Frecuencia (Core loss versus frecuency): Permite obtener un conjunto de datos que muestra cómo varían las pérdidas en el núcleo magnético en función de la frecuencia de operación, simulando diferentes escenarios con frecuencias establecidas y generando un gráfico que representa la relación entre las pérdidas en el núcleo y la frecuencia.

**Composición (Composition).** Se puede elegir dos formas de representación para el núcleo:

- ➢ Sólido (Solid): Se indica que el material se modela como un sólido tridimensional con propiedades uniformes en todas sus direcciones, siendo adecuado cuando el material en cuestión es homogéneo y las propiedades electromagnéticas no varían de manera relevante en ninguna dirección.
- ➢ Laminado (Lamination): El programa asumirá que el material se modelará como un conjunto de capas delgadas (laminas) apiladas unas sobre otras, y cada capa puede tener propiedades electromagnéticas distintas, siendo útil al momento de

trabajar con materiales compuestos en donde las propiedades pueden variar significativamente en direcciones específicas para minimizar pérdidas magnéticas.

**Configuración de Condiciones de Contorno (Boundary Conditions).** La configuración de condiciones de contorno en ANSYS Maxwell implica la especificación de diversas propiedades y comportamientos en su interfaz. Estas variables o propiedades que se pueden configurar dependerán del tipo de análisis se esté realizando y de sus características específicas. Entre ellas se encuentran:

**Condiciones de Contorno Magnéticas.** Se refiere a la especificación de cómo se comportará el campo magnético en las fronteras magnéticas de un modelo electromagnético. Se dividen en dos opciones:

Material Magnético/No Magnético: Especifica si la región es magnética o no magnética, interviniendo parámetros como la permeabilidad magnética, permitividad magnética, imanación, coercitividad y demás dependiendo del caso.

Reluctancia: Define la reluctancia del material en la región magnética siendo esta la resistencia al flujo magnético, dependiendo de la permeabilidad magnética y las dimensiones del material.

**Condiciones de Contorno Eléctricas** Definen cómo se comporta el campo eléctrico en las fronteras eléctricas de un modelo electromagnético, permiten modelar la interacción entre diferentes regiones del espacio con propiedades eléctricas distintas siendo estas:

**Material Conductor/Aislante:** Indica si la región es conductora o aislante eléctricamente.

**Resistividad Eléctrica:** Define la resistividad eléctrica del material en la región conductora.

**Condición de Frontera:** Establece las condiciones eléctricas en las fronteras (límites o bordes del dominio de simulación).

**Condiciones de Temperatura (análisis térmico).** En ANSYS Maxwell el análisis térmico se vuelve objeto de estudio relevante al momento de presentarse una generación de calor debido a corrientes eléctricas, pérdidas en los materiales, o en situaciones donde la temperatura genera un impacto relevante en el entorno electromagnético.

**Condiciones de Flujo de Corriente.** Las condiciones de flujo de intensidad se aplican para modelar la entrada/salida de intensidad en las fronteras conductoras de un sistema electromagnético, el flujo de corriente especifica cómo fluye la corriente eléctrica en las fronteras conductoras.

**Condiciones de Radiación.** Las condiciones de radiación se utilizan para modelar la generación o captación de energía electromagnética en las fronteras de un dominio de simulación, dichas condiciones se vuelven relevantes en el momento de estudio de la propagación de la energía electromagnética hacia un espacio exterior desde el modelo o cómo se absorbe desde el entorno circundante.

### **2.5.2. PROPIEDADES DE SIMULACIÓN**

En ANSYS Maxwell, se puede realizar varios tipos de análisis electromagnéticos para estudiar el comportamiento de dispositivos y sistemas. En la figura 3 se visualiza la ventana con los tipos soluciones existentes para la simulación deseada:

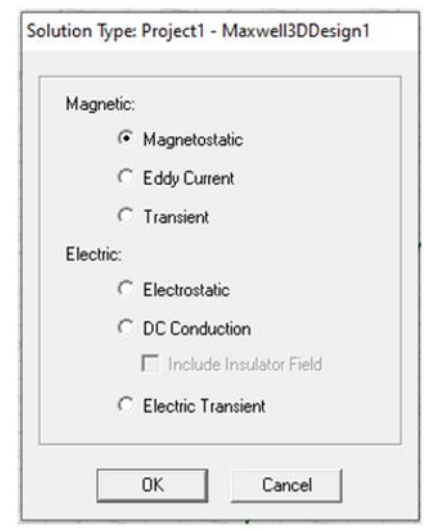

*Figura 3 Ventana de tipos de soluciones existentes*

*Fuente: Los autores.*

#### <span id="page-34-0"></span>**Solucionador Magnetoestático (Magnetic: Magnetostatic).**

Es un tipo de análisis es utilizado para estudiar campos magnéticos en situaciones estáticas o en donde los cambios como las corrientes eléctricas o condiciones magnéticas son tan lentos que pueden considerarse esencialmente estáticos. La solución magnetostática asume que las condiciones del sistema no cambian con el tiempo o cambian tan lentamente que pueden considerarse estáticas, esto simplifica sus ecuaciones electromagnéticas y permite un análisis más eficiente. Este tipo de solución es especialmente útil para estudiar materiales ferromagnéticos, ya que estos materiales exhiben comportamientos magnéticos importantes en condiciones estáticas. Permite el análisis de la distribución del flujo magnético en diferentes partes de un dispositivo o sistema, logrando estudiar la forma en que los materiales y elementos como imanes permanentes, solenoides y otros dispositivos magnéticos estáticos afectan la concentración y la dirección del flujo magnético [20].

#### **Solucionador Magnético: Corriente de Eddy (Magnetic: Eddy Current)**

La solución de corriente de Foucault, también conocida como corriente de Eddy, se refiere a las corrientes eléctricas inducidas en un material conductor cuando está expuesto a un campo magnético variable, calculando los campos magnéticos a una frecuencia sinusoidal específica. Se pueden utilizar materiales magnéticos tanto lineales como no lineales (para efectos de saturación). Este solucionador puede ser aplicado en solenoides, inductores, motores, actuadores e imanes permanentes permitiendo realizar simulaciones para estudios tanto en estados estables, campos magnéticos variables en el tiempo (corriente alterna) [3].

Las siguientes ecuaciones 8, 9, 10 se resuelven con el solucionador de Corrientes de Eddy:

$$
\nabla \times \left( \frac{1}{\sigma + j\omega \varepsilon} \cdot (\nabla \times \overline{H}) \right) = j\omega \mu_0 \overline{\mu}_r \overline{H}
$$

<span id="page-35-0"></span>*Ecuación 8 Resolución por método de Corriente de Eddy (ANSYS Maxwell 3D) Fuente: Los autores.*

<span id="page-35-1"></span>
$$
\nabla \times \left( \frac{1}{\mu_0 \bar{\mu}_r} \cdot (\nabla \times \overline{A}_z(x, y)) \right) = (\sigma + j\omega \varepsilon)(-j\omega \overline{A}_z(x, y) - \nabla \Phi)
$$

*Ecuación 9 Resolución por método de Corriente de Eddy (ANSYS Maxwell 2D)*

*Fuente: Los autores.*

<span id="page-35-2"></span>
$$
\nabla \times \left( \frac{1}{\mu_0 \bar{\mu}_r} \cdot \left( \nabla \times \overline{A}_{\varphi}(r, z) \right) \right) = (\sigma + j\omega \varepsilon) \left( -j\omega \overline{A}_{\varphi}(r, z) - \nabla \Phi \right)
$$

*Ecuación 10 Resolución por método de Corriente de Eddy (ANSYS Maxwell 2D).*

*Fuente: Los autores.*
#### **Solucionador Magnético: Transiente (Magnetic: Transient).**

Es este tipo de solución el software realiza el análisis de campos electromagnéticos a través del tiempo permitiendo comprender el comportamiento dinámico del elemento en cualquier momento de la simulación, a su vez otorga al usuario la capacidad de evaluar eventos transitorios controlados como pueden ser cortocircuitos, cambios bruscos a la carga establecida o cualquier otra variación a lo largo del tiempo analizando constantemente la saturación que experimente el núcleo en caso de una simulación a transformadores [21].

Las siguientes ecuaciones 11, 12 y 13 se resuelven con el solucionador orientado a transientes:

$$
\nabla \times \frac{1}{\sigma} \nabla \times \boldsymbol{H} = -\frac{\partial \boldsymbol{B}}{\partial t}
$$

*Ecuación 11 Resolución por método de Transientes (ANSYS Maxwell 3D)*

*Fuente: Los autores.*

# $\nabla \cdot \mathbf{R} = 0$

*Ecuación 12 Resolución por método de Transientes (ANSYS Maxwell 3D)*

*Fuente: Los autores.*

$$
\nabla \times \frac{1}{\mu_0 \mu_r} \nabla \times A = \mathbf{J}_s - \sigma \frac{\partial A}{\partial t} - \sigma \nabla \Phi + \nabla \times \mathbf{H}_c + \sigma \mathbf{v} \times \nabla \times A
$$

*Ecuación 13 Resolución por método de Transientes (ANSYS Maxwell 2D).*

*Fuente: Los autores.*

## **Solucionador Eléctrico: Electroestática (Electric: Electrostatic).**

Permite al usuario analizar los campos eléctricos de elementos en eventos donde las magnitudes y distribuciones de carga eléctrica no varían con el tiempo (estado estacionario) observando la distribución de potencial eléctrico en el área predefinida y calculando los campos y los potenciales eléctricos en el mismo, observando su distribución en el espacio.

#### **Solucionador Eléctrico: Conducción CC (Electric: DC Conduction)**

El solucionador de conducción CC se enfoca en investigar la distribución de corriente eléctrica a sistemas donde las condiciones son estacionarias y no hay cambios significativos en el tiempo, permitiendo analizar la distribución de la corriente eléctrica en un sistema específico y evaluando la resistencia eléctrica de materiales/componentes así como las pérdidas de potencia relacionadas con el uso de corriente directa teniendo la particularidad de poder combinarse con el solucionador electrostático para resolver el campo eléctrico en aisladores de requerir la operación. La densidad de corriente (J) y el campo eléctrico (E) se calculan automáticamente desde el potencial escalar eléctrico (F) siendo esta la cantidad resuelta. Es imperativo destacar que no se calculan todos los campos fuera de los conductores, resultando irrelevante el cálculo de su permitividad. [22].

Las ecuaciones 14, 15, y 16 son resueltas con el solucionador de conducción en Corriente Continua:

# $\nabla \cdot (\sigma \nabla \Phi) = 0$

*Ecuación 14 Resolución de elementos en ANSYS Maxwell 3D*

*Fuente: Los autores.*

$$
J(x,y) = \sigma E(x,y) = -\sigma \nabla \Phi(x,y)
$$

*Ecuación 15 Resolución de elementos en ANSYS Maxwell 2D (X, Y).*

*Fuente: Los autores.*

# $J(r, z) = \sigma E(r, z) = -\sigma \nabla \Phi(r, z)$

*Ecuación 16 Resolución de elementos en ANSYS Maxwell 2D (Cilíndrica con respecto a Z).*

#### **Solucionador Eléctrica: Transiente Eléctrica (Electric: Electric Transient)**

Este solucionador permite estudiar el cambio de campos electromagnéticos en el tiempo en respuesta a eventos dinámicos, variaciones en las condiciones de carga, o cualquier cambio temporal en el sistema electromagnético dentro de conductores y aisladores con pérdidas. Las fuentes del campos eléctricos variables en el tiempo puede ser un potencial variable en el tiempo, una distribución de carga o corrientes aplicadas utiliza un enfoque adaptativo de pasos de tiempo donde el tamaño del paso de tiempo cambia según la convergencia de la solución. Un inconveniente es la incapacidad de utilizar refinamiento de malla adaptativo y, por lo tanto, se requieren operaciones de malla para obtener una mejor malla [10].

La ecuación 17 es resuelta con el solucionador de transitorios eléctricos:

$$
-\nabla \cdot \left(\varepsilon \nabla \frac{\partial \Phi}{\partial t}\right) - \nabla \cdot (\sigma \nabla \Phi) = 0
$$

*Ecuación 17 Ecuación para solucionador de transitorios eléctricos en ANSYS Maxwell 3D.*

*Fuentes: Los autores*

#### **Generación de Malla (Meshing)**

Una malla (mesh) es la discretización del modelo geométrico para realizar simulaciones electromagnéticas mediante el método de elementos finitos permitiendo resolver ecuaciones diferenciales que describen el comportamiento de campos electromagnéticos en un dominio preestablecido. El software automáticamente discretiza el modelo geométrico en elementos finitos más pequeños (tetraedros o hexaedros en 3D) y asigna nodos en los vértices de estos para así obtener el conjunto de ecuaciones algebraicas a resolver siendo el conjunto de los elementos finitos lo que se denomina malla de elementos finitos del modelo o simplemente malla. Cada uno de sus elementos tiene propiedades asociadas (permeabilidad, permitividad y conductividad) que son necesarias para el correcto análisis electromagnético [9].

La malla interviene en la exactitud de resultados calculados y, por lo tanto, requiere una mayor resolución de malla en regiones donde los campos son de interés rápidamente.

La figura 4 mostrada describe con precisión mediante el siguiente esquema de bloques el diseño del entorno del software ANSYS MAXWELL:

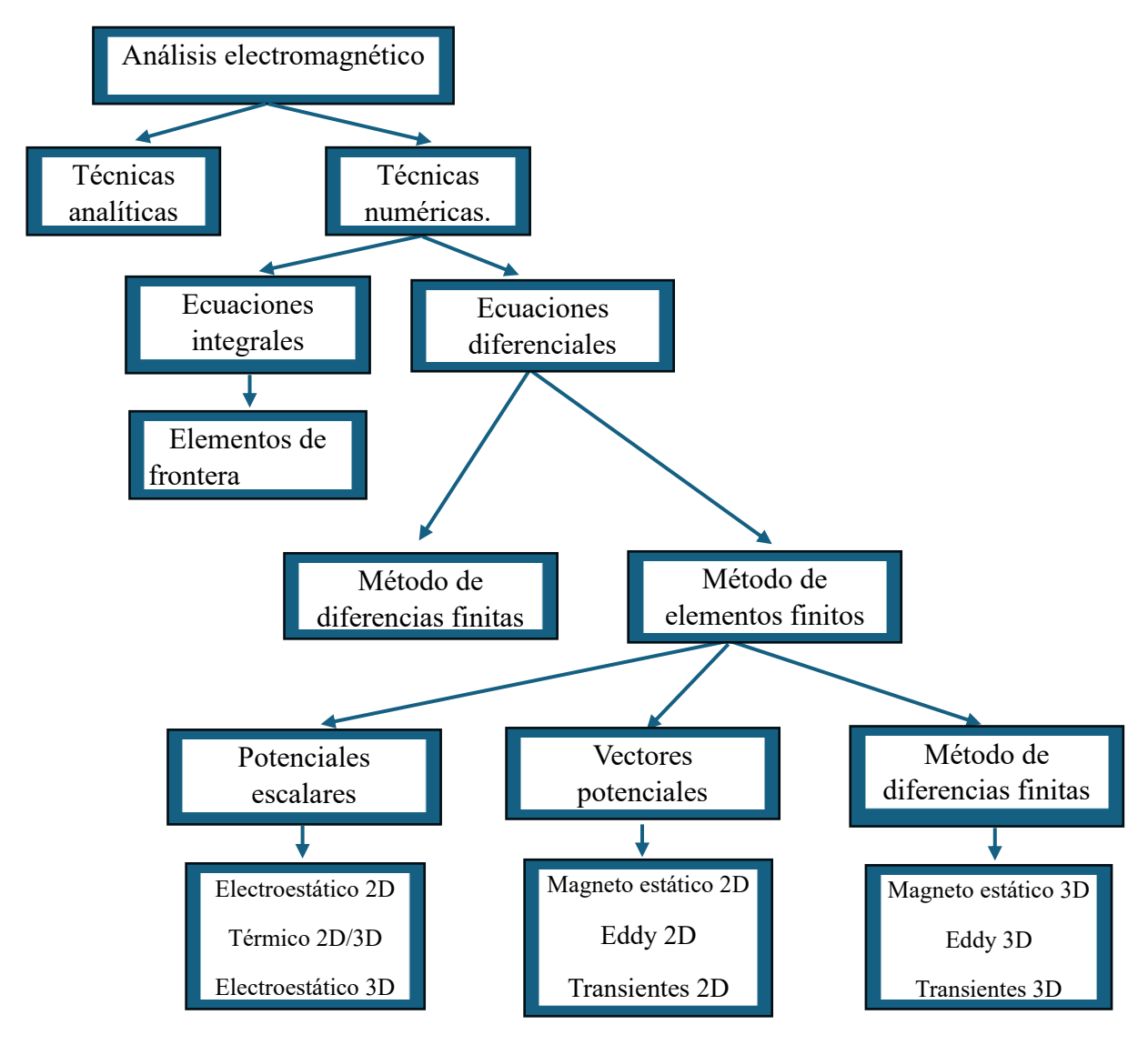

*Figura 4 Diagrama de bloques para esquematización del programa ANSYS MAXWELL.*

# **CAPÍTULO 3**

### **3.1. METODOLOGÍA**

El proyecto realizará la recopilación de valores reales conocidos del transformador monofásico de distribución de 15 kVA ubicado en el bloque "E" de la Universidad Politécnica Salesiana a través de datasheets y valores registrados de pruebas dieléctricas a las que el elemento fue sometido. Paralelamente se utilizarán fórmulas matemáticas y aproximaciones de valores hipotéticos para obtener las características requeridas para la elevación de voltaje en el devanado primario junto con sus valores teóricos.

#### **3.2 PROCEDIMIENTO**

#### **Recopilación de datos reales del transformador de distribución.**

Para la correcta estimación de datos teóricos finales se requiere conocer con precisión valores intrínsecos del transformador de distribución los cuales serán obtenidos mediante pruebas dieléctricas previamente documentadas. Características específicas como la composición del núcleo laminado, especificaciones del alambre utilizado para el bobinado, propiedades del aceite dieléctrico elegido serán obtenidas mediante fichas técnicas registradas para el transformador objeto de estudio

#### **Aplicación de ecuaciones y fórmulas matemáticas en software Excel.**

Para la determinación de características dieléctricas para el nuevo voltaje de distribución a 12700 V se requiere la implementación de fórmulas matemáticas que, junto con datos ya registrados del transformador estudiado habiliten la elevación de voltaje del devanado primario partiendo desde 7620 V hasta su voltaje teórico final de 12700 V.

# **Modelado de 3 dimensiones en software ANSYS Maxwell del devanado primario rediseñado.**

Para poder determinar la estabilidad de los nuevos valores estimados se creará un dominio en el espacio virtual controlado por el software ANSYS Maxwell, permitiendo un análisis detallado acerca de los electromagnéticos que ocurren durante un periodo de tiempo estimado. Para la estimación del comportamiento del transformador teórico se aplicará la técnica de simulación electromagnética de malla adaptativa en el núcleo del transformador para mejorar la eficiencia y precisión del análisis.

#### **Presentación de resultados obtenidos para el proyecto de titulación.**

Organizar y realizar una exposición que exponga los aspectos llevados a cabo para el proyecto de titulación. Características como datos teóricos propuestos del nuevo devanado, aproximaciones de pruebas dieléctricas obtenidas por el software de simulación, modelado geométrico en 3 dimensiones del transformador monofásico de distribución serán incluidas en la disertación. Exponer conclusiones y recomendaciones obtenidas durante el proceso de redimensionamiento del transformador monofásico de distribución.

# **3.3 RECOPILACIÓN DE VALORES ORIGINALES DEL TRANSFORMADOR MONOFÁSICO DE DISTRIBUCIÓN DE 15 KVA 7620 – 6300 V – 120/240 V.**

Para poder realizar la elevación de voltaje en el devanado primario (A.T) se requiere conocer a profundidad qué elementos intervendrán en para su modificación, siendo estos la composición del núcleo laminado usado en la fabricación, el material utilizado para la creación de los bobinados de alta y baja tensión junto con sus especificaciones técnicas, número de vueltas dispuestas para cada devanado, relación fundamental de transformación.

Para realizar la creación del transformador monofásico de distribución en el simulador ANSYS Maxwell se necesitan las características físicas de todo el elemento. Aspectos como las medidas del núcleo y del tanque son necesarias para que el modelado tenga una proporción exacta al transformador original.

# **Valores originales del transformador monofásico de distribución 15 kVA.**

En la tabla 1 se puede apreciar datos requeridos para el rediseño teórico del devanado primario (A.T) del transformador estudiado. Cabe resaltar que se tomará como muestra el mayor voltaje que puede proporcionar el bobinado de alta tensión que se encuentra en el lado primario:

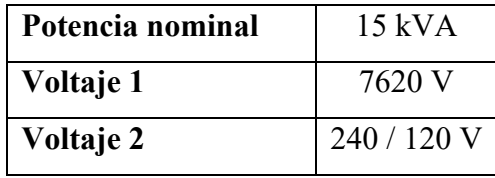

*Tabla 1 Valores iniciales*

# **Características del cable conductor (A.T – B.T)**

La tabla 2 presenta el calibre de cable conductor utilizado para el bobinado de los devanados tanto primario como secundarios. El material de fabricación del conductor es cobre (Cu).

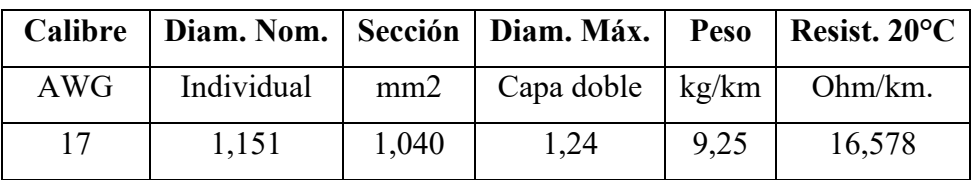

*Tabla 2 Alambre redondo esmaltado*

*Fuente: Los autores*

# **Relación fundamental de transformación**

La relación fundamental de transformación propuesta para su diseño original es  $+1/-3x$ 2.5% para tanto el nivel de tensión de 7620 V como su contraparte 240/120 V, la cual se mantendrá para el rediseño teórico de este proyecto.

#### **Niveles de corriente de transformador (A.T – B.T)**

En la tabla 3 se visualiza las corrientes entregadas del bobinado primario y secundario:

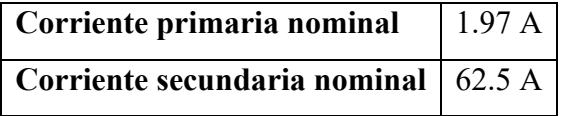

*Tabla 3 Corrientes en alta y baja tensión*

*Fuente: Los autores*

#### **Datos de fleje de cobre utilizado**

La tabla 4 permite apreciar los datos de flejes utilizados:

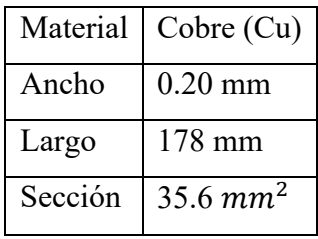

*Tabla 4 Datos de fleje usado*

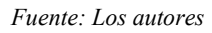

# **Sección para fleje de cobre utilizado (B.T)**

Para conocer el fleje de cobre requerido para el lado de baja tensión se requiere la corriente por la que estará sometido el fleje junto con la densidad de corriente para el

transformador, se considerará a este valor a 3 A/mm<sup>2</sup>. La tabla 5 proporciona datos sobre la sección del fleje teórico y utilizado:

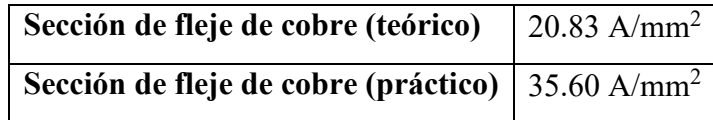

*Tabla 5 Fleje de cobre utilizado para el lado de baja tensión*

*Fuente: Los autores*

# **3.4 DISEÑO Y OPTIMIZACIÓN DEL CAMBIO DE RELACIÓN DE TRANSFORMACIÓN PARA TRANSFORMADOR DE DISTRIBUCIÓN PROPUESTO 12.7 KV – 120/240 V**

Una vez recopilado los valores nominales necesarios para conocer el estado en el que se encuentra el transformador real se procede a realizar la elevación del voltaje. Partiendo inicialmente con un voltaje en alta tensión de 7620 V, se realizará un análisis para elevar el mismo a 12700 V sin disminuir o alterar la potencia nominal que entrega el transformado siendo esta 15000 VA.

#### **Cálculo del voltaje primario (A.T)**

El transformador presente será analizado solamente para un nivel de tensión siendo este 12700 V. Su relación de transformación será de +1/-3x 2.5% para el nivel de tensión propuesto mostrado en la tabla 6:

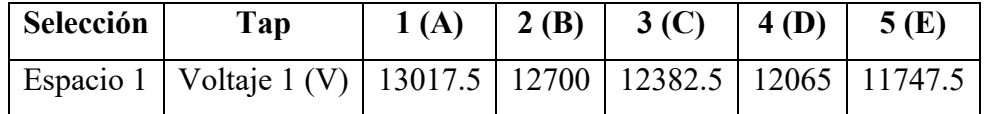

*Tabla 6 Relación de transformación para el Voltaje Primario aplicando una relación de voltaje de +1/3x 2.5%.*

*Fuente: Los autores*

Para poder conocer la cantidad de voltaje admisible para cada Tap se aplica las ecuaciones 18, 19 y 20:

## $Prop.V. = (12700 V * 0.025)$

*Ecuación 18 Proporción de voltaje para los taps.*

*Fuente: Los autores*

 $Prop.V. (Tap A) = (12700 V) + Prop.V.$ 

*Ecuación 19 Proporción de voltaje para tap A.*

 $Prop.V.$  (Tap C, D, E) = (VtapB, C, D, E) - 317.5 V

*Ecuación 20 Proporción de voltaje para taps C, D, E.*

*Fuente: Los autores*

Voltaje primario (Tap B) =  $12700$  V

Voltaje permitido en Tap A

Proporción de voltaje (Tap A) = (12700 V) ∗ 0.025 = 317.5 V

Voltaje primario (Tap A) =  $12700$  V +  $317.5$  V =  $13017.5$  V

Voltaje permitido en Tap C

Proporción de voltaje (Tap C) =  $(12700 \text{ V}) * 0.025 = 317.5 \text{ V}$ 

Voltaje primario (Tap C) = 
$$
12700 \text{ V} - 317.5 \text{ V} = 12382.5 \text{ V}
$$

Voltaje permitido en Tap D

Voltaje primario (Tap D) = 12382.5 V − 317.5 V = 12065 V

Voltaje permitido en Tap E

Voltaje primario (Tap D) = 12065 V − 317.5 V = 11747.5 V

#### **Cálculo de corriente primaria (A.T)**

En la tabla 7 se presentan las diversas corrientes disponibles para cada posición del Tap aplicando la formula previa:

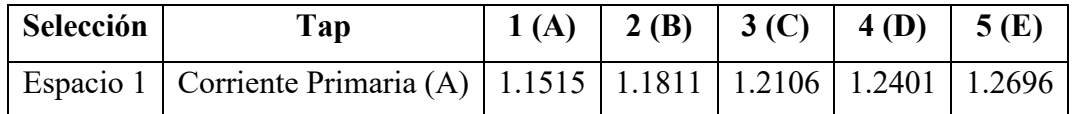

*Tabla 7 Relación de trasformación para el Corriente Primario aplicando una relación de voltaje de +1/3x 2.5%.*

*Fuente: Los autores*

Para poder conocer la cantidad de corriente admisible para cada Tap se hace uso de la ecuación 21 para conocer la corriente que permite el Tap principal

$$
I(Tap\ B) = \frac{kVA * 1000}{Vprimario}
$$

*Ecuación 21 Corriente admisible para tap B.*

I (Tap B) = 
$$
\frac{kVA * 1000}{Vprimario}
$$
 =  $\frac{15 * 1000}{12700 V}$  = 1.1811 A

A su vez, se requiere conocer la proporción que tiene esta con el porcentaje de relación de transformación asignada con la ecuación 22:

 $I$  Prop = 1.1811  $A * 0.025$ 

*Ecuación 22 Proporción de corriente para los taps*

*Fuente: Los autores*

I Prop =  $1.1811 A * 0.025 = 0.0295275 A$ 

Con la ecuación 23 se encuentra la corriente proporcional en el Tap A:

 $I$  Prop  $(Tap A) = I(Tap B) - I Prop = 0.0295275 A$ 

*Ecuación 23 Proporción de corriente para lo tap A*

*Fuente: Los autores*

$$
I \, Prop \, (Tap \, A) = 1.1811 \, A - 0.0295275 \, A = 1.1515 \, A
$$

La ecuación 24 permite encontrar la corriente proporcional para el Tap C:

 $I(Tap C) = I(Tap B) + I Prop$ 

Ecuación 24 Propor*ción de corriente para el tap C*

*Fuente: Los autores*

I (Tap C) = 1.1811 A + 0.0295275 A = 1.2106275 A

La ecuación 25 permite encontrar la corriente proporcional para el Tap D:

 $I(Tap D) = I(Tap C) + I Prop$ 

*Ecuación 25 Proporción de corriente para el tap D*

*Fuente: Los autores*

$$
I
$$
 (Tap D) = 1.2106275 + .0295275 A = 1.240155 A

La ecuación 26 permite encontrar la corriente proporcional para el Tap E

$$
I(Tap D) = I(Tap D) + I Prop
$$

*Ecuación 26 Proporción de corriente para el tap E*

$$
I
$$
 (Tap D) = 1.240155  $A$  + 0.0295275  $A$  = 1.26 A

#### **Cálculo de corriente secundaria (B.T)**

La corriente en el devanado secundario se mantendrá constante debido a que recibe el mismo voltaje nominal de alimentación (240 V) como se muestra en la ecuación 27:

$$
I(B,T) = \frac{kVA * 1000}{Vs}
$$

*Ecuación 27 Corriente secundaria en baja tensión*

*Fuente: Los autores*

$$
I(B.T) = \frac{15 * 1000}{240} = 62.50 A
$$

#### **Diseño del bobinado primario 12700 V**

Conductor de bobinado 12700 V

Se realizará los cálculos para el calibre del conductor, tomando en base la sección para la densidad de corriente y resistencia de su material.

Para hallar la corriente de línea en alta tensión se utiliza la ecuación 28:

$$
I(A,T) = \frac{Potencia * 1000}{Voltaje en Media Tensión}
$$

*Ecuación 28 Corriente de línea en alta tensión*

*Fuente: Los autores*

$$
I (A. T) = \frac{15 kVA * 1000}{12700 V} = 1.18 A
$$

La ecuación 29 visualiza la obtención de la sección para la densidad de intensidad:

$$
Section densidad (3A) = \frac{I (A.T)}{3}
$$

*Ecuación 29 Sección para densidad de 3 A/mm2*

*Fuente: Los autores*

Donde:

- I (A.T): Corriente de línea en alta tensión
- 3: Constante preliminar permitida
- Sección densidad (3A) =  $\frac{1.18 \text{ A}}{2}$ 3
- Sección densidad (3A) =  $0.40$   $mm<sup>2</sup>$

Se realiza el mismo procedimiento cambiando su constante preliminar a 4

$$
Section densidad (4A) = \frac{1.18 A}{4} = 0.29 mm2
$$

#### **Densidad de corriente para devanado de alta tensión**

Para conocer la corriente que recorrerá el calibre conductor propuesto se aplica la ecuación 30:

I Densidad = 
$$
\frac{Corriente de la bobina de Alta Tensión}{Sección total (mm2)}
$$

*Ecuación 30 Densidad de corriente en devanado de alta tensión.*

*Fuente: Los autores*

Aplicamos la ecuación 30, dando como resultado:

*I Densidad* = 
$$
\frac{1.18 A}{1.651 mm^2} = 0.71 \frac{A}{mm^2}
$$

#### **Optimización de cable conductor para devanado de alta tensión**

Debido a que se requiere la sección total del cable conductor la tabla 8 visualiza las características del calibre conductor que se utilizará para el devanado de alta tensión, optimizando el devanado de alta tensión puesto a que actualmente ambos devanados del transformador de distribución utilizan cable conductor #16.

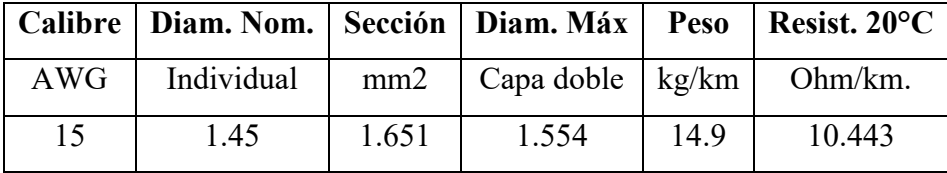

*Tabla 8 Propiedades físicas del calibre conductor AWG #15.*

*Fuente: Los autores*

#### **Cálculo del número de espiras bobina AT 12700 V**

Se requiere el número de espiras utilizado para el lado de baja tensión., siendo esta 50 espiras originalmente. La ecuación 31 permitirá conocer la cantidad de espiras necesarias para el devanado primario de alta tensión:

$$
N1 = \frac{Voltaje Primario}{Voltaje Secundario} * N2
$$

*Ecuación 31 Número de espiras para devanado primario.*

$$
N1 = \frac{12700 \text{ V}}{240 \text{ V}} * 50
$$

$$
N1 = 2645.833 \, espiras = 2646 \, espiras
$$

#### **Relación entre voltaje y espiras**

La ecuación 32 permitirá conocer la cantidad de voltaje teórico que cada espira experimentaría en condiciones de trabajo nominales:

$$
Relación V.E = \frac{Voltaje en Media Tensión * 1.025}{N1}
$$

*Ecuación 32Relación voltaje/espiras para devanado primario.*

*Fuente: Los autores*

Relación V. E = 
$$
\frac{12700 \text{ V} * 1.025}{2646 \text{ espiras}} = 4.91 \text{ V}
$$

#### **Características de espiras en devanado de alta tensión.**

En la tabla 9 se muestran el número de espiras realizadas de forma precisa y el número de vueltas exactas para cada uno de los taps y la cantidad final que se utilizará, también su margen de error y la diferencia de espiras entre taps:

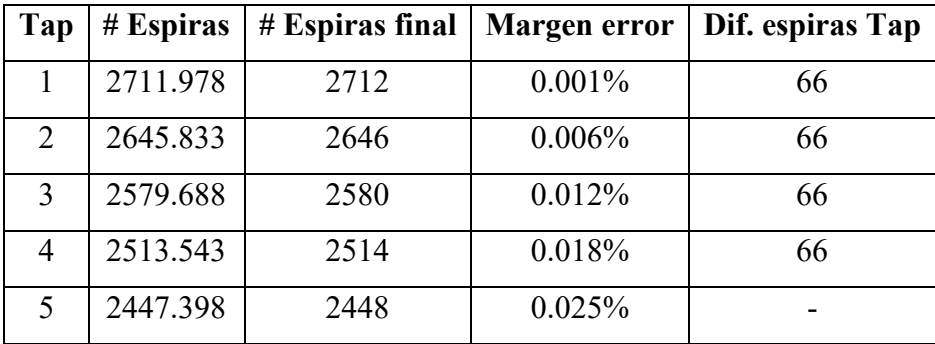

*Tabla 9 Características específicas de los bobinados calculados.*

*Fuente: Los autores*

Para calcular el número de espiras entre taps se resta el 2.5% por cada espira, siendo restado en pasos:

Cálculo de número de espiras para Tap 1

# espiras para tap  $1 = #$  espiras final tap  $2 + 66.15$ 

# espiras para tap  $1 = 2645.833 + 66.15$ 

# espiras para tap  $1 = 2711.978$  espiras

Cálculo de número de espiras para Tap 2

N1 = 
$$
\frac{\text{Voltaje Primario}}{\text{Voltaje Secundario}} * N2
$$
  
N1 =  $\frac{12700 \text{ V}}{240 \text{ V}} * 50$   
N1 = 2645.833 espiras = 2646

Cálculo de número de espiras para Tap 3:

# espiras para tap  $3 = #$  espiras tap  $2 - 66.15$ 

# espiras para tap 3 = 2645.833 − 66.15

# espiras para tap  $3 = 2579.688$  espiras

Cálculo de número de espiras para Tap 4:

# espiras para tap  $4 = #$  espiras final tap  $3 - 66.15$ 

# espiras para tap  $4 = # 2579.688 - 66.15$ 

# espiras para tap  $4 = 2513.543$  espiras

Cálculo de número de espiras para Tap 5:

# espiras para tap 
$$
5 =
$$
 # espiras final tap  $4 - 66.15$ 

# espiras para tap 5 = 2513.543 − 66.15

# espiras para tap  $5 = 2447.398$  espiras

# **Porcentaje de error por espiras**

Porcentaje de error Tap 1:

% error  $#1 =$ |2711.978 − 2712|  $\frac{2712}{2712}$  x 100% % error  $#1 =$ 0.022  $\frac{2712}{2712}$  x100%

% error #1 =  $0.001$  %

Porcentaje de error Tap 2:

% error #2 = 
$$
\frac{|2645.833 - 2646|}{2646} \times 100\%
$$
  
% error #2 = 
$$
\frac{0.167}{2646} \times 100\%
$$
  
% error #2 = 0.006 %

Porcentaje de error Tap 3:

% error #3 = 
$$
\frac{|2579.688 - 2580|}{2580} \times 100\%
$$
  
\n% error #3 = 
$$
\frac{0.312}{2580} \times 100\%
$$
  
\n% error #3 = 0.012 %

Porcentaje de error Tap 4:

% error #4 = 
$$
\frac{|2513.543 - 2514|}{2514} \times 100\%
$$
  
\n% error #4 = 
$$
\frac{0.457}{2514} \times 100\%
$$
  
\n% error #4 = 0.018 %

Porcentaje de error para Tap 5:

% error #5  $=$ |2447.398 − 2448|  $\frac{2448}{2448}$  x 100% % error  $#5 =$ 0.602  $\frac{2448}{2448}$  x100%

% error #5 =  $0.025$  %

#### **Cálculo de diferencia entre espiras.**

Diferencia de espiras entre Tap 1 y 2:

$$
Diff. espiras 1-2= \text{#espiras tap 1}-\text{# espiras tap 2}
$$

Dif. espiras 1 − 2 = 2712 − 2646

Dif. espiras 1 − 2 = 66 espiras de diferencia

Diferencia de espiras entre Tap 2 y 3:

Dif. espiras  $2 - 3 = \text{\#espiras}$  tap  $2 - \text{\# espiras}$  tap 3

Dif. espiras  $1 - 2 = 2646 - 2580$ 

Dif. espiras 2 − 3 = 66 espiras de diferencia

Diferencia de espiras entre Tap 3 y 4:

Dif. espiras  $3 - 4 = \text{\#espiras}$  tap  $2 - \text{\# espiras}$  tap 3

Dif. espiras  $3 - 4 = 2580 - 2514$ 

Dif. espiras  $3 - 4 = 66$  espiras de diferencia

Diferencia de espiras entre Tap 4 y 5:

Dif. espiras  $4 - 5 = \text{\#espiras}$  tap  $2 - \text{\# espiras}$  tap 3

Dif. espiras 4 − 5 = 2514 − 2448

Dif. espiras 4 − 5 = 66 espiras de diferencia

# **Dimensionamiento de bobina A.T**

Las variables requeridas para el correcto dimensionamiento de la bobina de alta tensión se presentan en la tabla 10, según se detalla:

| Factor Bocón (eje transversal)                 | 1.02            |
|------------------------------------------------|-----------------|
| Distancia final delimitada en los aislamientos | $13 \text{ mm}$ |
| Espiras x capa                                 | 115             |
| # capas delimitadas                            | 24              |
| Capas papel (0.25 mm)                          | 1.5             |

*Tabla 10 Datos necesarios para dimensionar bobina del lado primario (12700 V).*

La ecuación 33 a continuación demuestra la cantidad de espiras existentes por cada capa establecida

. = () ∗ ó ( ) ∗ á (. )

*Ecuación 33 Estimación de capas para devanado de alta tensión*

*Fuente: Los autores*

Para calcular el diámetro total necesario se requiere uso de la ecuación 34:

 $Di$ ám total =  $Diam$  Máx \* # conductor

*Ecuación 34 Diámetro total del conductor de bobina para alta tensión*

*Fuente: Los autores*

Diám. total = 
$$
1.554 \text{ mm} * 1 = 1.554 \text{ mm}
$$

La ecuación 35 permite conocer cuantas espiras se aplicarán por cada capa:

Estimación (e.p) = 
$$
\frac{H(BC) * Dist. Aisl}{1.02 * Diám. total}
$$

*Ecuación 35 Estimación aproximada de espiras necesarias por cada capa para devanado de alta tensión.*

*Fuente: Los autores*

Donde:

- H (BC): Altura de ventana del núcleo predeterminada (208 mm)
- Dist.Aisl: Distancia final delimitada en los aislamientos (13mm elegidos como distancia óptima).
- Diám.total: Diámetro total del conductor de bobina para alta tensión

Estimación (e.p) = 
$$
\frac{208 \, mm * 13 \, mm}{1.02 * 1.554 \, mm} = 114.89 \, espiras
$$

Para determinar el número de capas que poseerá la bobina recurrimos a la ecuación 36:

 $N. Capas Bobina = \frac{\# \; espiras \; A.T}{Estimes \; si\'en \; de \; comines.}$ Estimación de espiras por capa

*Ecuación 36 Número de capas de la bobina*

N. Capas Bobina 
$$
=
$$
  $\frac{2712 \text{ espiras}}{115 \text{ espiras}} = 23.58 \text{ capas por bobina}$ 

#### **Longitud del bobinado de Alta Tensión**

La ecuación 37 permitirá definir el grosor aproximado que tendrá el bobinado de alta tensión:

 $L(A,T.) = Estimación (e.p) * Diam. total * Factor Bocón (eje transversal)$ 

*Ecuación 37 Longitud de devanado de alta tensión.*

*Fuente: Los autores*

$$
L(A.T.) = 115 \exp * 1.554 * 1.02 = 182.28 \, mm
$$

Para determinar cuánto voltaje podrá soportar cada capa aproximadamente utilizamos la ecuación 38:

> $V. capa =$  $1.05 * V$  de AT  $*$  estimación de espiras por capa  $*$  2 # capas del tap 1

> > *Ecuación 38 Voltaje inducido entre cada capa (A.T).*

*Fuente: Los autores*

$$
V. capa = \frac{1.05 * 12700 V * 115 capas * 2}{2712 espiras} = 1130.91 V
$$

#### **Factor kV/mm**

Es importante que el factor kV/mm cumpla con el requisito de ser menor a 3 para evitar daños de aislamientos en su devanado (A.T) usando la ecuación 39:

$$
F. Cont.\left(\frac{V. capa}{1000}\right)
$$

 $=\frac{(\frac{V \cdot \text{cup} \mu}{1000})}{(1000)}$  $((25mm * 0.25) + 1 * (Diámetro máx - diámetro mínimo de conductor))$ 

*Ecuación 39 Factor de contaminación.*

F. Cont. = 
$$
\frac{\frac{1130.918 \text{ V}}{1000}}{(25 \text{mm} * 0.25) + 1 * (1.554 - 1.450)} = 2.36 \frac{\text{kV}}{\text{mm}}
$$
  
F. Cont. = 2.36  $\frac{\text{kV}}{\text{mm}}$ 

#### **Distancia de aislamiento contra el yugo.**

En la tabla 11 se puede observar la suma de todas las medidas, espacio para el aislamiento del yugo permitido, la separación que tendrá el aceite dieléctrico y el collarín de alta tensión:

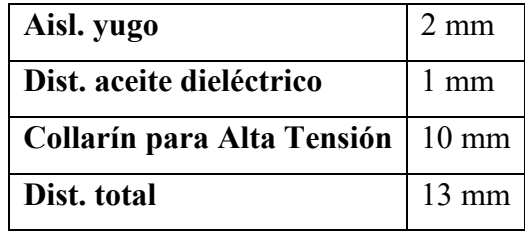

*Tabla 11 Especificaciones en mm de las diferentes separaciones requeridas para el aislamiento.*

*Fuente: Los autores*

#### Collarín de A. T. = H(BC) − 2 \* (aisl. yugo + separacion del aceite) − (longitud de bobina AT) 2 Collarín de A. T. =  $(208 – 2) – (2 + 1) – (183 mm)$ 2  $= 10$  mm

En la tabla 12, el número de capas se divide de 4 en 4 en sus extremos y de 8 en 8 en medio, mostrando la cantidad de capas por cada grupo y su cantidad tal al multiplicarlas por su el valor del papel aislante:

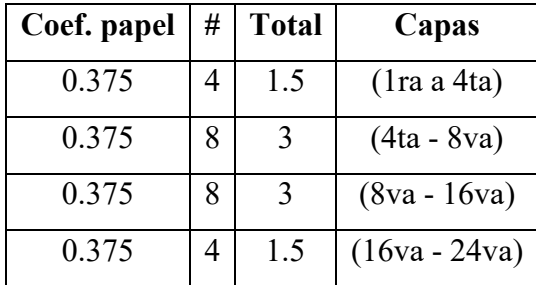

*Tabla 12 Capas de papel para bobinado de 12700 V.*

A continuación, la tabla 13 describe datos necesarios para calcular la corriente de cortocircuito del transformador, valores como la impedancia base, sumatoria entre R1 y R2 y sus coeficientes de cortocircuito se pueden apreciar:

| <b>CÁLCULO ICC</b> |                |  |
|--------------------|----------------|--|
| $D$ (cm)           | 16.1           |  |
| $B1$ (cm)          | 2.11           |  |
| $B2$ (cm)          | 1.01           |  |
| B(cm)              | 0.35           |  |
| T                  | 58.03 A        |  |
| Xtotal $(1+2)$     | 21.36 Ohm      |  |
| Impedancia base    | 4234.72667 Ohm |  |
| <b>Iccx</b>        | $0.50\%$       |  |
| $R1 + R2$          | 19.30 Ohm      |  |
| Iccr               | $0.55\%$       |  |
| Icc                | $0.74\%$       |  |
| Icc                | 326.24 mm      |  |

*Tabla 13 Cálculo de Corriente de cortocircuito.*

*Fuente: Los autores*

En la siguiente tabla 14 y 15 se puede visualizar las medidas de largo y ancho para el interior, exterior y medio de las espiras en el lado de alta tensión:

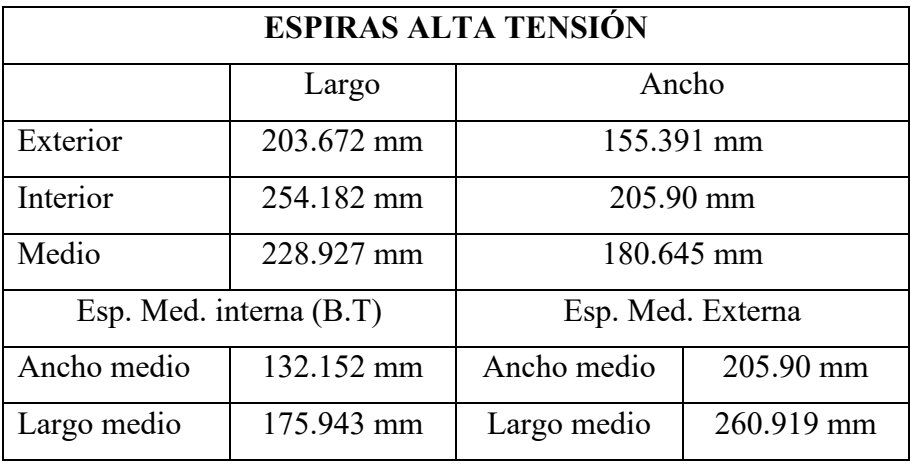

*Tabla 14 Especificaciones de largo - espiras (A.T)*

| <b>ESPIRAS ALTA TENSIÓN</b> |            |            |  |
|-----------------------------|------------|------------|--|
| Posición   Largo            |            | Ancho      |  |
| <b>Interior</b>             | 203.672 mm | 155.391 mm |  |
| <b>Medio</b>                | 228.927 mm | 180.645 mm |  |
| Exterior                    | 254.182 mm | 205.90 mm  |  |

*Tabla 15 Especificaciones internas, medias y externas de las espiras (A.T).*

*Fuente: Los autores*

En la siguiente tabla 16 se puede ver las medidas de largo y ancho para el interior, exterior y medio de las espiras en el lado de alta tensión:

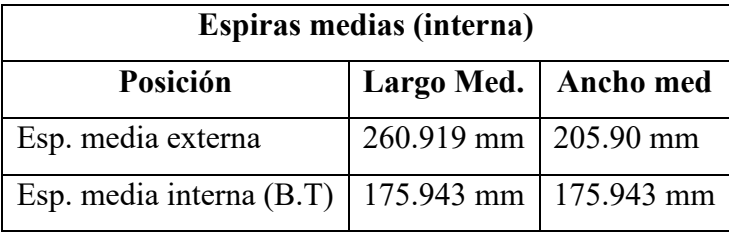

*Tabla 16 Especificaciones de espira media externa e interna (B.T).*

*Fuente: Los autores*

Debido a que no se ha realizado modificaciones al lado de baja tensión, los valores de las espiras en B.T conservarán sus características originales tal y como lo muestra la tabla 17:

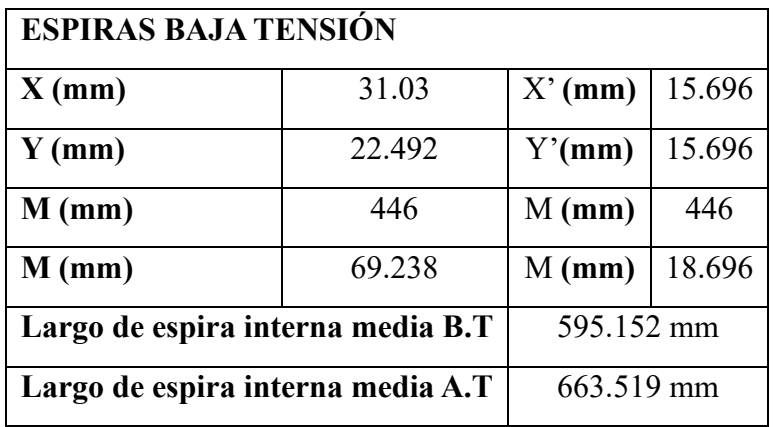

*Tabla 17 Especificaciones de largo - espiras en B.T.*

#### **Cálculo del cobre para el devanado en baja tensión (B.T)**

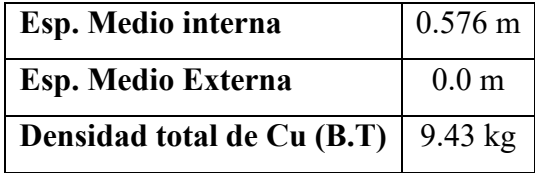

La tabla 18 muestra las medidas internas y externas del bobinado para baja tensión:

*Fuente: Los autores*

La ecuación 40 permite conocer la distancia entre espiras en el devanado de baja tensión:

$$
Esp. Medio Int (B.T) = \frac{(Ancho medio * 2 + Large medio * 2) * 1.05}{1000}
$$

*Ecuación 40 Espira media interior para baja tensión.*

*Fuente: Los autores*

 $Esp. Medio Interna (B.T) = 0.57 m$ 

La ecuación 41 permite obtener la longitud de las platinas para el devanado de baja tensión:

 $Lp = (Large\,e\,s\,p\,medio\,interna\,B.T * \# Esp\,B.T) + (Esp\,medio\,externa$  $+$  # Espiras B.T $)/2$ 

*Ecuación 41 Largo de platinas B.T.*

*Fuente: Los autores*

$$
Lp = (0.595 * 50 \text{ Esp}) + \frac{0 * 50}{2} = 29.78 \text{ m}
$$

Para conocer la densidad total del material utilizado en baja tensión, se utiliza la ecuación 42:

Densidad t.  $(B.T) = Largo$  de platina \* Sección tot.\* 8.9 \* 0.001

*Ecuación 42 Densidad total del cobre en baja tensión*

*Fuente: Los autores*

Densidad t.  $(B, T) = 29.78 * 35.6 * 8.9 * 0.001 = 9.43 \text{ kg}$ 

*Tabla 18 Especificaciones de espiras para B.T.*

#### **Cálculo del cobre para el devanado en alta tensión (A.T)**

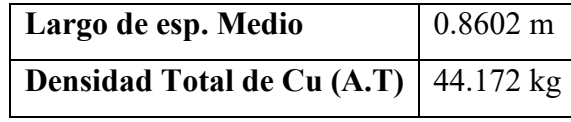

La tabla 19 presenta las características del devanado de alta tensión:

*Tabla 19 Especificaciones de largo y peso.*

*Fuente: Los autores*

Se hace uso de la ecuación 43 encontrando la separación media interna para las espiras de alta tensión:

 $Esp. Medio Interna (A.T) =$  $(Ancho~ medio * 2 + Large~ media * 2) * 1.05$ 1000

*Ecuación 43 Espira media interior para alta tensión.*

*Fuente: Los autores*

Esp. Medio Interna  $(A, T) =$  $(228.927 * 2 + 180.645 * 2) * 1.05$  $\frac{1000}{1000} = 0.86 \text{ m}$ 

Para conocer la densidad total del material utilizado en baja tensión, se utiliza la ecuación 44:

> Densidad  $t. (A. T)$  $=$  (Largo Esp Int. Med. A.T  $*$  espiras A.T. $*$  Secc. tot. alambre ∗ 8.9 ∗ 0.001 ∗ 1)  $+$  (Largo Esp Int. Med. A.T  $*$  Espiras A.T. $*$  Secc. aislamiento ∗ 5.98 ∗ 0.001 ∗ 1)

> > *Ecuación 44 Densidad total del cobre en alta tensión*

*Fuente: Los autores*

Densidad t. (A. T)  $= (0.663 * 2712 \text{ esp} * 1,651 \text{ mm}^2 * 8.9 * 0.001 * 1) + (0.663 \text{ sp}^2)$  $*$  2712 esp  $*$  1,651 mm<sup>2</sup>  $*$  5.98  $*$  0.001  $*$  1) = 44.172 Kg

# **3.4.1 MODELO REAL PARA FRECUENCIA INDUSTRIAL PARA TRANSFORMADOR / 12700 V**

El modelo real para frecuencia industrial del transformador se obtuvo mediante la realización de cálculos teóricos para la obtención posterior de datos necesarios para realizar la evaluación de cortocircuito y la evaluación de circuito abierto.

# **Cálculo para resistividad del bobinado en A.T**

En la tabla 20 a continuación se visualiza una recopilación de datos realizados previamente junto con valores nominales necesarios para obtener los cálculos necesarios:

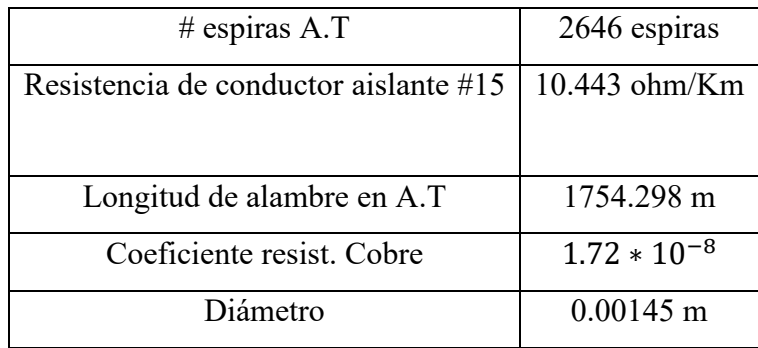

*Tabla 20 Datos necesarios para la obtención de la resistividad del bobinado (A.T).*

*Fuentes: Los autores*

Con la ecuación 45 se puede obtener el coeficiente de resistividad del bobinado en el lado primario, de alta tensión:

$$
Resistividad (A.T) = \rho * \frac{L}{A}
$$

*Ecuación 45 Coeficiente de resistividad en alta tensión.*

*Fuentes: Los autores*

Donde:

- $\bullet$   $\rho$ : Coeficiente de resistividad del cobre (ohm).
- L: Longitud (m).
- A: Área de la sección transversal  $(m^2)$ .

Resistividad 
$$
(A.T) = 72 * 10^{-8} * \frac{1754.298 m}{0.00145 m} = 0.02 Ohm
$$

# **Cálculo para de resistividad del bobinado en B.T**

La tabla 21 presenta una recopilación de datos realizados previamente junto con valores nominales necesarios para obtener los cálculos necesarios de la resistividad de la bobina del lado de baja tensión:

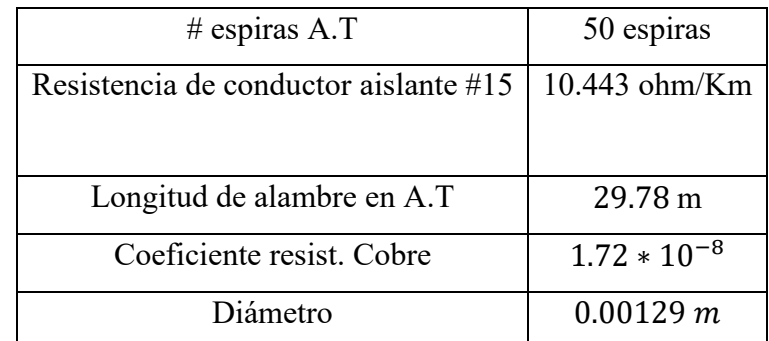

*Tabla 21 Datos necesarios para la obtención de la resistividad del bobinado (B.T).*

*Fuente: Los autores*

Utilizamos nuevamente la ecuación 45 para encontrar la resistividad del bobinado para el lado de baja tensión:

Resistividad (A. T) = 
$$
1.72 * 10^{-8} * \frac{29.78 m}{0.00129 m}
$$
 = 0.000397066 Ohm

Con los coeficientes obtenidos, los introducimos en el programa para realizar tanto la prueba de cortocircuito como la prueba de circuito abierto.

La tabla 22 demuestra conclusiones recopiladas de la evaluación de cortocircuito y la evaluación de circuito abierto:

| Vcc        | 100 V    |
|------------|----------|
| <b>Icc</b> | 0.6963 A |
| Pcc        | 47.146 W |

*Tabla 22 Prueba de cortocircuito (B.T).*

#### **Prueba de cortocircuito / 12700 V**

# **Factor de potencia en prueba de cortocircuito**

Para encontrar el facto de potencia que presenta el circuito se hace uso de la ecuación 46:

$$
Fp = Cos \theta = \frac{Pcc}{Vcc * lcc}
$$

*Ecuación 46 Factor de potencia*

*Fuente: Los autores*

$$
Fp = \cos \theta = \frac{47.146 \text{ W}}{100 \text{ V} * 0.6963 \text{ A}} = 0.67
$$

### **Resistencia de cortocircuito**

Para encontrar la resistencia de cortocircuito se hace uso de la ecuación 47:

$$
Zcc = \frac{Vcc}{Icc} \mid -\cos^{-1}(Fp)
$$

*Ecuación 47 Impedancia de cortocircuito.*

*Fuente: Los autores*

$$
Zcc = \frac{100 \text{ V}}{0.6963 \text{ A}} | - \cos^{-1} (0.677)
$$
  
Zcc (Polar) = 143.616 | 47.39°

Zcc (Rectangular) =  $97.228 + j105.698 \Omega$ 

# **Impedancia de alta tensión (A.T) (12700 V)**

Para encontrar la impedancia de alta tensión se hace uso de la ecuación 48:

$$
Z\_AT = \frac{Zcc}{2}
$$

*Ecuación 48 Impedancia de alta tensión.*

*Fuente: Los autores*

$$
Z_{\rm AT} = \frac{Z_{\rm cc}}{2} = \frac{143.616 \mid 47.39^{\circ}}{2}
$$

$$
Z_{\rm AT}(\text{Polar}) = 71.808 \mid 65.24^{\circ}
$$

 $Z_{AT}$  (Rectangular) = 30.0744 + j65.2066 Ω

 $R1 = R2 = 30.0744 \Omega / (12700 V)$ 

$$
jXL_1 = jXL_2 = j65.2066 \Omega / (12700 V)
$$

$$
R1 = R2 = 0.01689 \Omega / (240 V)
$$
  

$$
jXL_1 = jXL_2 = j0.036615 \Omega / (240 V)
$$

# **Impedancia de baja tensión (B.T) (240 V)**

Para encontrar la impedancia de baja tensión se hace uso nuevamente de la ecuación 48:

$$
Z_{\text{B}T} = \frac{Z_{cc}}{2}
$$

$$
Z_{\text{B}T} = \frac{Z_{cc}}{2} = \frac{143.616 \mid 47.39^{\circ}}{2}
$$

$$
Z_{\text{B}T}(Polar) = 71.808 \mid 65.24^{\circ}
$$

$$
Z_{\text{B}T}(Rectangular) = 30.0744 + j65.2066 \Omega
$$

# **Impedancia total en B.T**

Para encontrar la impedancia total del devanado de baja tensión se usa la ecuación 49:

$$
Z_{BT} = Z_{BT1} + Z_{BT2}
$$

*Ecuación 49 Impedancia total en B.T*

*Fuente: Los autores*

$$
Z_{BT1} = \frac{Z_{CC}}{4} = \frac{143.616 \mid 47.39^{\circ}}{4}
$$

$$
Z_{BT1}(Polar) = 35.904 \mid 47.39^{\circ}
$$

 $Z_{BT1}$ (Rectangular) = (24.307 + j26 – 425) Ω

$$
Z_{BT2}(Polar) = 35.904 \mid 47.39^{\circ}
$$

 $Z_{BT2}$ (Rectangular) = (24.307 + j26 – 425) Ω

La siguiente figura 5 permite observar la prueba de cortocircuito realizada en transformador monofásico de distribución, con su relación de voltaje elevada a 12700 V, realizada bajo un tiempo de operación de 0.03 segundos.

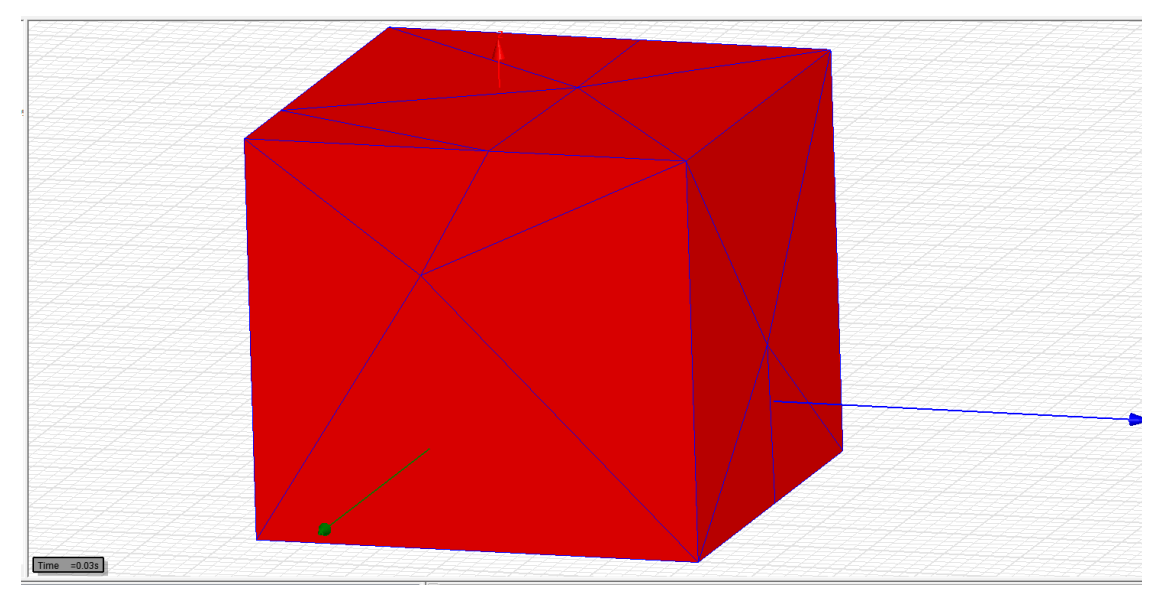

*Figura 5 Proyección del área delimitada para la aplicación de la simulación de eventos electromagnéticos en programa ANSYS Maxwell.*

*Fuente: Los autores.*

La figura 6 permite apreciar el tanque y dentro el núcleo del transformador:

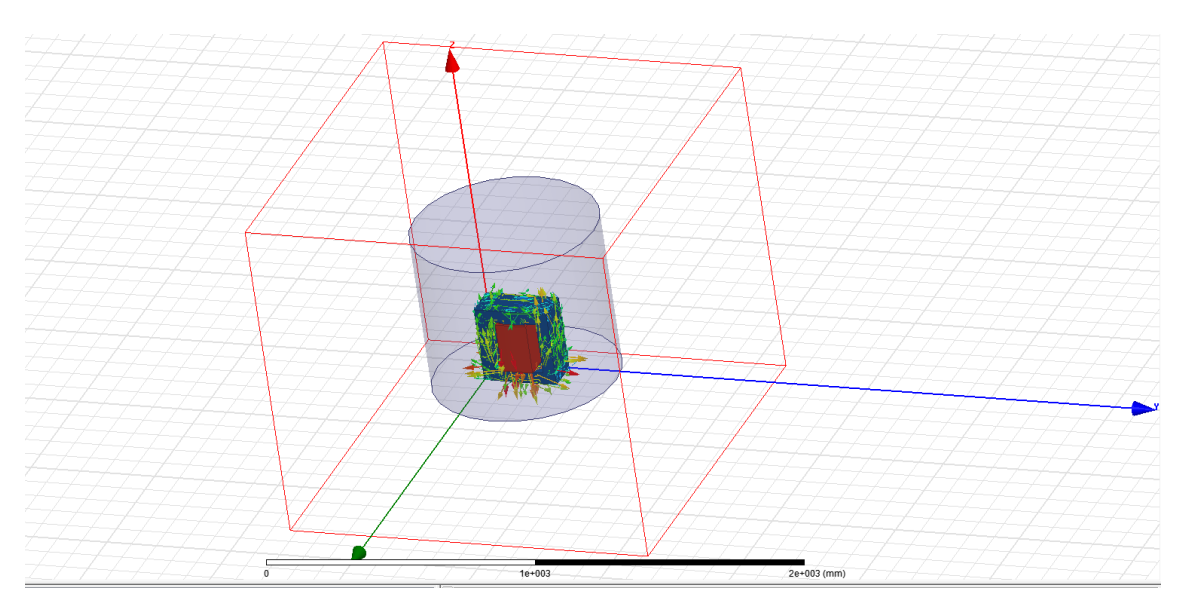

*Figura 6 Visualización del dominio de la simulación, tanque del núcleo y núcleo del transformador.*

La figura 7 permite visualizar a detalle el núcleo del transformador monofásico de distribución usado:

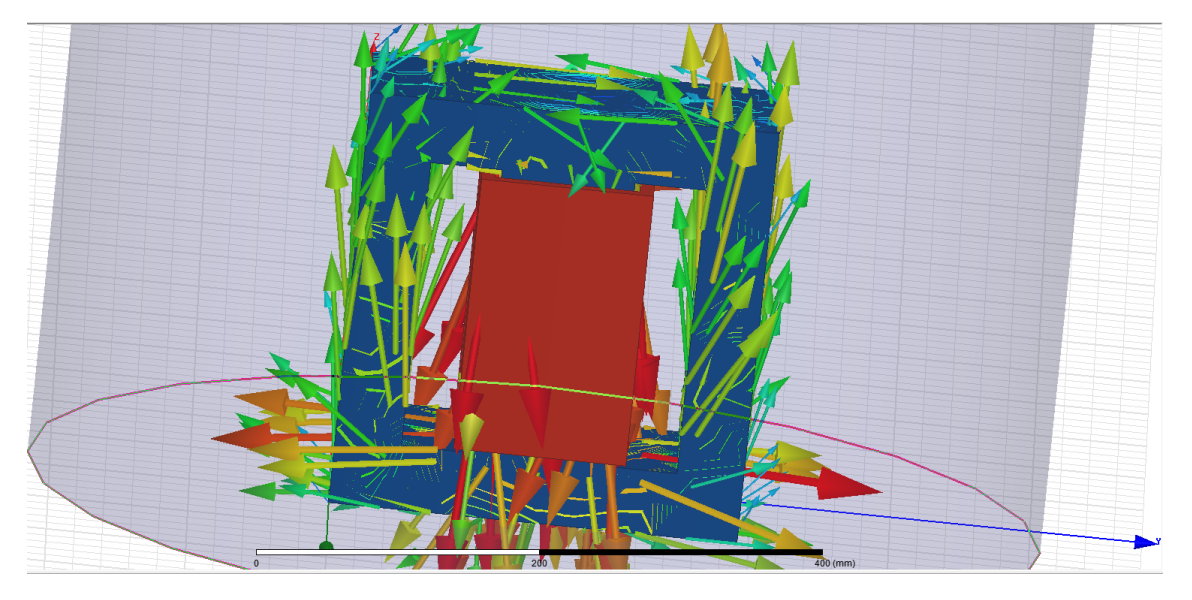

*Figura 7 Núcleo de acero laminado al silicio - transformador monofásico de distribución 15 kVA - 12700 V / 120 - 240 V*

*Fuente: Los autores.*

# **Prueba de Circuito Abierto / 240 V**

La tabla 23 presenta los resultados de la evaluación de circuito abierto en baja tensión:

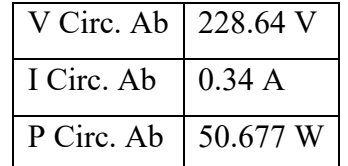

*Tabla 23 Prueba de circuito abierto (B.T).*

*Fuente: Los autores*

# **Factor de potencia en prueba de circuito abierto**

Para encontrar el facto de potencia que presenta el circuito se hace uso de la ecuación 50:

$$
Fp = Cos \theta = \frac{Pca}{Vca * Ica}
$$

*Ecuación 50 Factor de potencia en prueba de circuito abierto.*

$$
Fp = \cos \theta = \frac{Pca}{Vca * Ica}
$$

$$
Fp = \cos \theta = \frac{50.677}{228.64 \text{ V} * 0.34 \text{ A}} = 0.6519
$$

# **Relación fundamental de transformación (a)**

Para hallar la relación fundamental de transformación se recurre a la ecuación 51:

$$
a = \frac{V1}{V2}
$$

*Ecuación 51 Relación fundamental de transformación*

*Fuente: Los autores*

$$
a = \frac{12700}{240} = 52.916
$$

# **Análisis de admitancia**

Para realizar el análisis de admitancias existentes se hace uso de la ecuación 52:

$$
Y_{Ca} = \frac{Ica}{Vca} \mid -\cos^{-1}(Fp)
$$

*Ecuación 52 Admitancias del sistema.*

*Fuente: Los autores.*

$$
Y_{Ca} = \frac{0.34 \text{ A}}{228.64 \text{ V}} \left(-\text{Cos}^{-1}(0.6519) = 0.0009674 + j\ 0.001125 \Omega\right)
$$

# **Resistencia de excitación para 240 V**

Para encontrar la resistencia de excitación del lado de baja tensión se utiliza la ecuación 53:

$$
Res_{ex}(B,T) = \frac{1}{Yca\ (real)}
$$

*Ecuación 53 Resistencia de excitación para 240 V*

Res<sub>ex</sub> (B. T) = 
$$
\frac{1}{0.0009674}
$$
 = 1033.69 Ω

#### **Inductancia de excitación para 240 V**

La ecuación 54 permite visualizar la inductancia de excitación para el lado de baja tensión:

$$
X_{ex}(B,T) = \frac{1}{Yca\ (compleja)}
$$

*Ecuación 54 Inductancia de excitación para 240 V*

*Fuente: Los autores.*

$$
X_{\text{ex}}(B,T) = \frac{1}{j0.001125} = j888.88 \,\Omega
$$

#### **Resistencia de excitación para 12700 V**

La ecuación 55 permite encontrar la resistencia de excitación en el lado de alta tensión:

 $Res_{ex}(A. T) = Res_{ex}(B. T) * a^2$ 

*Ecuación 55 Resistencia de excitación (A.T).*

*Fuente: Los autores.*

$$
X_{\rm ex}(A.T) = 1033.69 \Omega * 52.916^2 = 2894.43 \text{ k}\Omega
$$

#### **Inductancia de excitación para 12700 V**

La ecuación 56 permite encontrar la inductancia de excitación en el lado de alta tensión:

 $X_{ex}(A. T) = X_{ex}(B. T) * a^2$ 

*Ecuación 56 Inductancia de excitación (A.T).*

*Fuente: Los autores.*

$$
X_{ex}(A. T) = 888.88 \ \Omega * 52.916^2 = 2488.95 \ k\Omega
$$

#### **Intensidad de campo magnético**

La ecuación 57 permitirá visualizar la intensidad del campo magnético existente en el objeto estudiado expresado en A esp/m:

 $(H) =$ Densidad de flujo magnético (B) Permeabilidad magnética del núcleo (u)

*Ecuación 57 Intensidad de campo magnético*

*Fuente: Los autores.*

(H) = 
$$
\frac{1.49 \text{ (Wb m}^2) \text{T}}{7000 \text{ }\frac{\text{H}}{\text{m}}}
$$
 = 2.128571429 \* 10<sup>-4</sup> A esp/m

#### **Longitud media de campo magnético para alta tensión**

La ecuación 58 permite encontrar la distancia que el campo magnético ejerce influencia en el devanado primario del transformador planteado:

Ln 
$$
(A.T)
$$
 =  $\frac{\text{H} \cdot \text{H} \cdot \text{E}}{\text{Intensidad de campo magnético (H)}}$ 

*Ecuación 58 Longitud media de campo magnético (A.T)*

*Fuente: Los autores.*

$$
Ln(A,T) = \frac{50 \text{esp} * 1.1811 \text{ A}}{2.128571429 * 10^{-4} \text{ A esp/m}} = 14682103.49 \text{ m}
$$

#### **Inductancia de excitación para baja tensión**

La ecuación 59 permite visualizar la inductancia de excitación existente para el devanado secundario

$$
Le (B.T) = \frac{\#espiras^2 * u * Sección transversal del núcleo(A)}{Longitud media de campo magnético (Ln)}
$$

*Ecuación 59 Inductancia de excitación (B.T).*

*Fuente: Los autores.*

$$
\text{Le (B. T)} = \frac{2646^2 \times 7000 \frac{\text{H}}{\text{m}} \times 0.0120822 \text{ m}^2}{14682103.49 \text{ m}} = 0.7621529088 \text{ H}
$$

#### **Longitud media de campo magnético para baja tensión**

La ecuación 60 permite encontrar la distancia que el campo magnético ejerce influencia en el devanado secundario del transformador planteado:

$$
Ln (A.T) = \frac{\text{#espiras} * Corriente (B.T)}{Intensidad de campo magnético (H)}
$$

*Ecuación 60 Longitud media de campo magnético para baja tensión*

*Fuente: Los autores.*

$$
\ln \text{(B.T)} = \frac{2646 \text{ esp} \cdot 62.5 \text{ A}}{2.128571429 \cdot 10^{-4} \text{ A esp/m}} = 776929530 \text{ m}
$$

# **Inductancia de excitación para nuevo voltaje (12700 V)**

La ecuación 61 permitirá conocer la inductancia de excitación teórica planteada para el voltaje elevado de 12700 V:

$$
Le (A.T) = \frac{\text{#espiras}^2 * u * Sección transversal del núcleo(A)}{Longitud media de campo magnético (Ln)}
$$

*Ecuación 61 Inductancia de excitación para 12700 V*

*Fuente: Los autores.*

$$
\text{Le (A. T)} = \frac{2646^2 \times 7000 \frac{\text{H}}{\text{m}} \times 0.0120822 \text{ m}^2}{14682103.49 \text{ m}} = 40.33 \text{ H}
$$

### **Modelo real para voltaje primario**

La figura 8 se observa de forma intuitiva el diagrama permitiendo apreciar un modelo real para el voltaje propuesto de 12700 V:

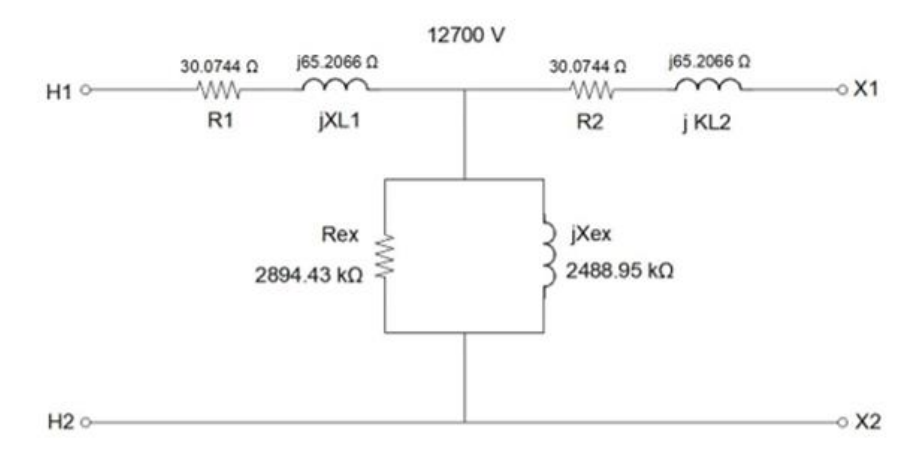

*Figura 8 Modelo Real 12700 V*

*Fuentes: Los autores*

# **Modelo real para voltaje secundario**

La figura 9 visualiza de forma intuitiva un diagrama, permitiendo apreciar un modelo real para el voltaje del devanado secundario de 240V:

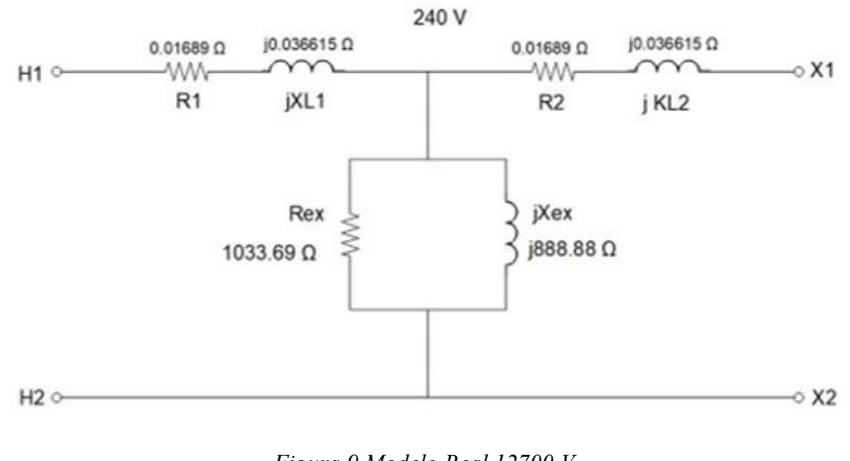

*Figura 9 Modelo Real 12700 V*

*Fuentes: Los autores*

#### **Modelo real para transformador de distribución monofásico 12700/ 120 – 240 V**

La figura 10 presenta el diagrama esquemático del transformador cuyo voltaje primario ha sido elevado teóricamente a 12700 V, manteniendo su voltaje secundario de 240 V – 120V por cada devanado:

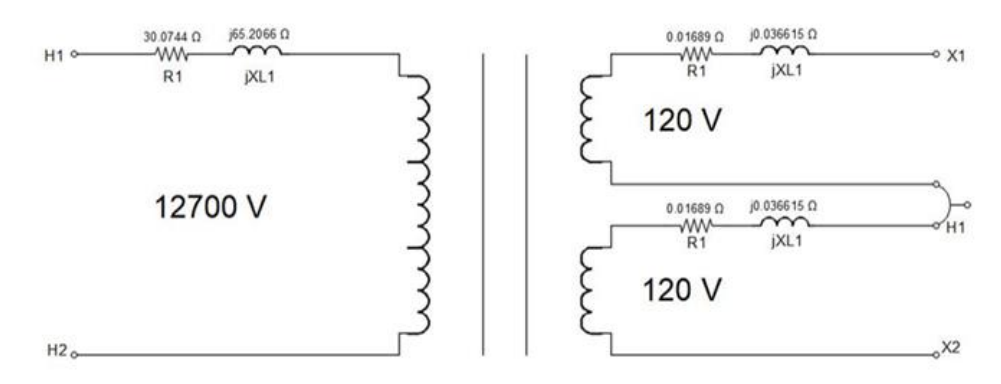

*Figura 10 Modelo real transformador de distribución 12700 V / 240 - 120 V*

# **Determinación de propiedades dieléctricas para el transformador de distribución teórico rediseñado (12.7 kV – 120/240V)**

La determinación de las propiedades dieléctricas que se propondrán para el transformador objeto de estudio se encuentra respaldadas por las Normas Técnicas INEN y Normas Técnicas ASTM siendo las siguientes:

- $\triangleright$  NT INEN 2127:18
- ➢ NT INEN 2133:98
- ➢ NT INEN 2139:1998
- ➢ NT ASTM-D-971

# **Bushing de media tensión propuesto para transformador de distribución teórico rediseñado (12.7 kV – 120/240V)**

Los bushing a implementar en un transformador de distribución se rige en base al voltaje línea a línea existente en el sistema, esto con el fin de preparar al transformador para sobretensiones que pudiesen ocurrir al momento de su uso.

La tabla 24 permite observar el voltaje nominal del lado de alta tensión del transformador teórico propuesto, su voltaje línea a línea y el aislador propuesto:

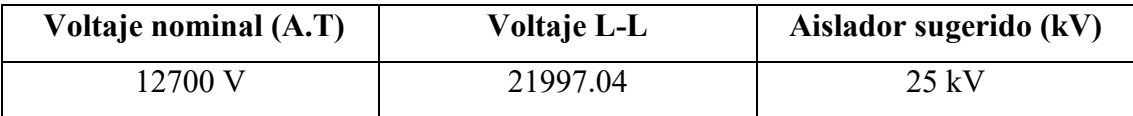

*Tabla 24 Características del voltaje de la red - aislador sugerido.*

*Fuentes: Los autores*

El anexo 1 permite observar el bushing sugerido para el transformador teórico realizado, observando sus características y elementos críticos.

# **Niveles de aislamiento**

El nivel de aislamiento requerido para el voltaje que suministra el transformador propuesto se visualiza en la tabla 25:

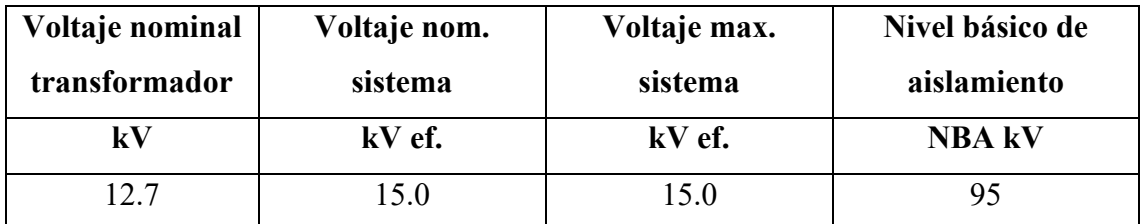

*Tabla 25 Relaciones de voltaje nominal del sistema.*

# **Disposiciones para pruebas dieléctricas en devanados menores a 110 kV y aislamiento no uniforme**

Para poder realizar correctamente pruebas dieléctricas se debe seguir una serie de requisitos según la norma ecuatoriana NT INEN 2127:18 encontradas a continuación

Las especificaciones de voltaje de aislamiento permitidos para los devanados seleccionados deben ser las mostradas en la tabla 26:

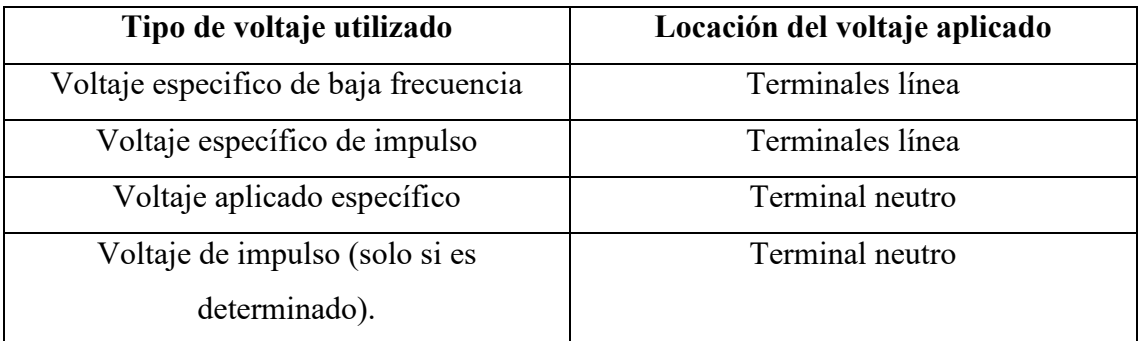

*Tabla 26 Especificaciones de voltaje utilizados y terminales involucrados.*

*Fuentes: NT INEN 2127.* [23]

# **Verificación de voltajes de aislamiento**

Para poder verificar y asegurar la confiabilidad de las tensiones de aislado obtenidas se realizarán las pruebas mostradas en la tabla 27:

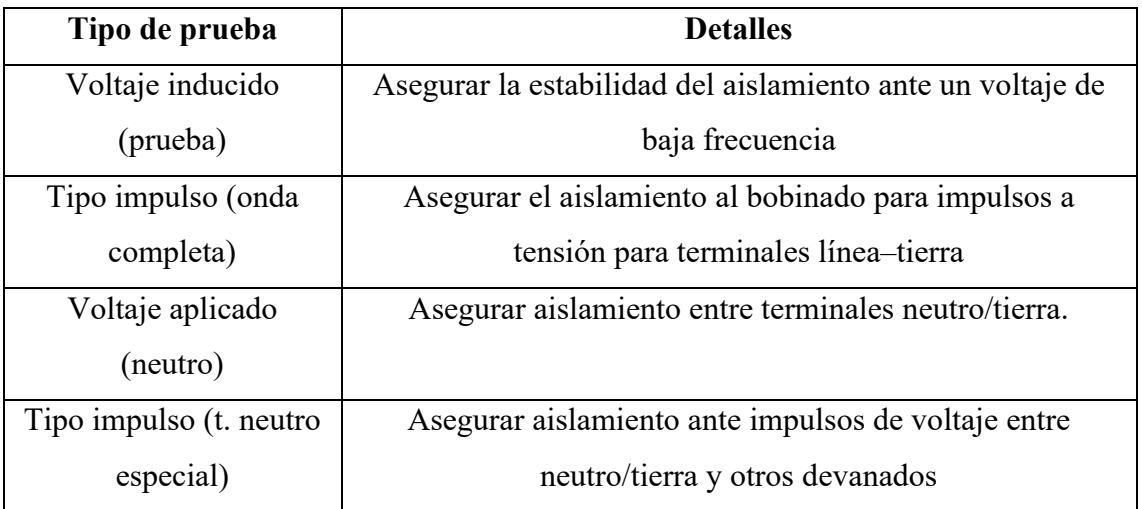

*Tabla 27 Pruebas para verificar correctamente el voltaje de aislamiento del devanado y detalles de estas.*

*Fuentes: NT INEN 2127.* [23]
# **Prueba a transformadores con derivaciones en sus devanados (taps)**

Para poder realizar pruebas correctas a los transformadores que poseen intervalos de derivaciones, se deben realizar las consideraciones mostradas en la tabla 28. La derivación actual del transformador de distribución propuesto es de +/- 2.5%

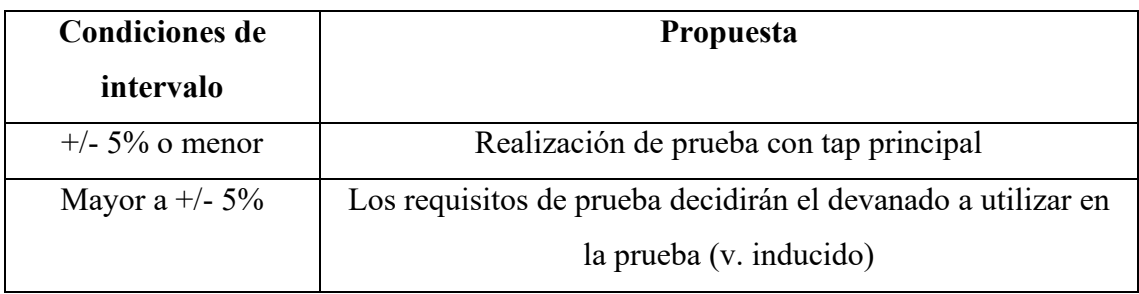

*Tabla 28 Condiciones para realizar prueba a transformadores con taps integrados.*

*Fuente: NT INEN 2127.* [23]

# **Requisitos de prueba**

Al momento de realizar una prueba de impulso el estrés dieléctrico se distribuye dependiendo del Tap utilizado y del diseño usado en el transformador, de esta manera, decidiendo con criterio de la prueba realizada el devanado a utilizar [23].

# **Aceite dieléctrico propuesto para transformador de distribución 12700 V / 120 – 240 V**

En siguiente tabla 29 se puede apreciar las detalles del aceite propuesto para utilizar en el transformador rediseñado de 12700 V:

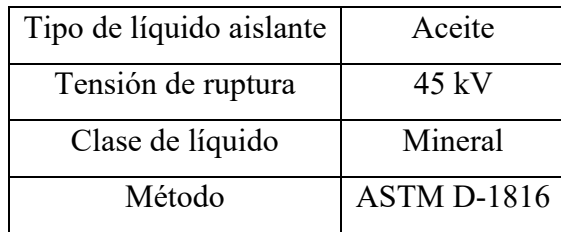

*Tabla 29 Características del aceite dieléctrico propuesto para el transformador teórico rediseñado.*

*Fuentes: Los autores.*

# **Pruebas propuestas a realizar bajo norma ASTM-D-1816 para aceite dieléctrico Método de tensión interfacial (ASTM-D-971)**

Utilizando este método, se consigue la detección precisa de remanentes de la oxidación y partículas contaminantes de estado soluble en el aceite dieléctrico estudiado. La tabla 30

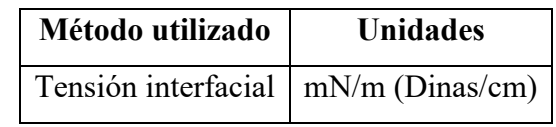

se visualiza detalles acerca el método de tensión interfacial, cubriendo así la medición del

*Tabla 30 Método de tensión interfacial Norma ASTM-D-971*

*Fuente: Los autores*

#### **Método de gravedad especifica o relativa (ASTM-D-1298)**

aceite dieléctrico bajo condiciones desequilibradas:

Al utilizar este método, se puede obtener una noción concisa acerca del estado en el que se encuentra el aceite dieléctrico con el uso de un densímetro, comparando la densidad del líquido propuesto con la densidad del agua sometidas a una presión y temperatura determinadas. La tabla 31 permite observar los detalles acerca del método de gravedad especifica o relativa:

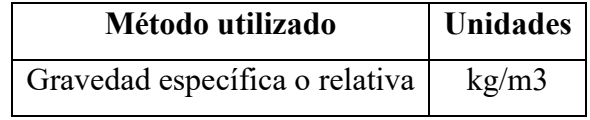

*Tabla 31 Detalles del método de gravedad especifica o relativa.*

*Fuente: Los autores*

### **Método de neutralización (ASTM-D-974)**

Los ácidos orgánicos son un factor crucial de eliminar en el aceite dieléctrico para un transformador, puesto que inducen a la oxidación acelerada de piezas metálicas al juntarse con humedad. Utilizando este método se consigue medir la cantidad de ácidos encontrados en el aceite dieléctrico, siendo diminutos residuos resultantes del proceso de refinado. En la tabla 32 se especifica detalles acerca del método de neutralización:

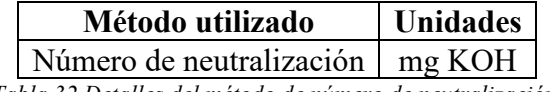

*Tabla 32 Detalles del método de número de neutralización.*

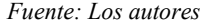

### **Método de contenido de humedad (ASTM-D-1533)**

Gracias al método de Karl Fischer, se puede realizar una medición al contenido de humedad que puede existir en el aceite aislante, la cual afecta la rigidez dieléctrica del mismo aun si la misma está sujeta a la cantidad de contaminantes en la muestra utilizada. La tabla 33 permite conocer detalles acerca del método de contenido de humedad:

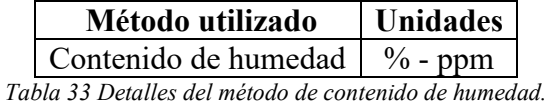

*Fuente: Los autores*

# **3.5. MODELADO DIGITAL 3D PARA TRANSFORMADOR DE DISTRIBUCIÓN PROPUESTO 12.7 KV – 120/240 V**

# **MEDIDAS DEL NÚCLEO FERROMAGNÉTICO.**

Se obtienen la información necesaria que requiere el programa para poder armar su modelado 3D, composición de materiales, valores de curva del núcleo, cantidad de espiras del bobinado de alta y baja tensión. La tabla 34 permite visualizar las medidas del núcleo que serán usadas para el modelado en el espacio tridimensional:

| Datos del núcleo  |                  |  |
|-------------------|------------------|--|
| Profundidad $(x)$ | $130 \text{ mm}$ |  |
| Anchura (y)       | 291.96 mm        |  |
| Altura $(z)$      | $301 \text{ mm}$ |  |

*Tabla 34 Medidas del núcleo del transformador monofásico de distribución (mm)*

*Fuente: Los autores*

### **Configuración de parámetros en software Ansys Electronics Desktop**

Debido a la naturaleza de la simulación, se escoge como solucionador la salida en tipo transiente (Maxwell 3D – Solution Type – Transient) esto con la finalidad de poder ver el resultado variar a través del tiempo (InRush, pérdidas del núcleo, voltaje inducido). La figura 11 a continuación permite visualizar la ventana donde se encuentran la lista de solucionadores disponibles:

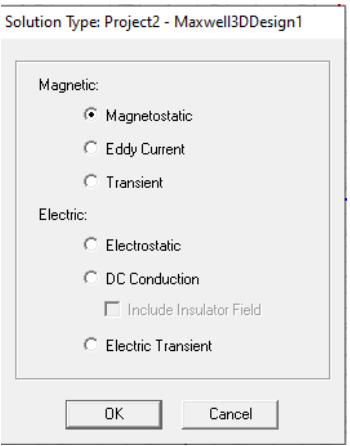

*Figura 11 Soluciones disponibles para software ANSYS Electronics Desktop (Maxwell).*

Para facilitar el manejo del programa por parte del usuario se permite el cambio de medidas, las medidas disponibles son: (cm, dm, fm, ft, in, km, lightyear, meter, mil, mile, milneNaut, mileTerr, mm, nm, pm, uin, um, yd).

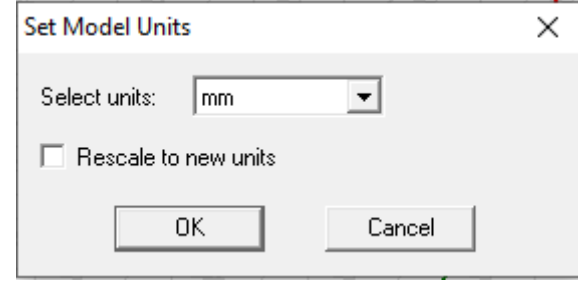

En la figura 12 se ve la unidad escogida en milímetros (mm):

*Figura 12 Unidad deseada para la construcción de transformador en 3D. Fuente: Los autores*

# **Creación de núcleo del transformador en 3 dimensiones.**

Para llegar a la forma final del núcleo siendo esta un cubo con dos rectángulos en sus lados se empieza con la creación de un cubo sólido. El programa requiere la introducción de dos coordenadas: La primera introducción sirve como brújula y guía la posición del elemento en el plano tridimensional, la segunda introducción será la de los valores estipulados del elemento.

La ubicación del cubo en el espacio tridimensional será en  $(x = 0, y = 0, z = 0)$ 

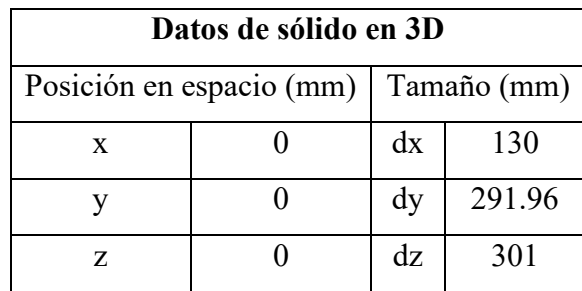

La tabla 35 muestra el tamaño del cubo en el espacio tridimensional:

*Tabla 35 Datos para creación de cubo 3D.*

La figura 13 permite visualizar un cubo creado en el espacio 3D con las medidas escogidas previamente:

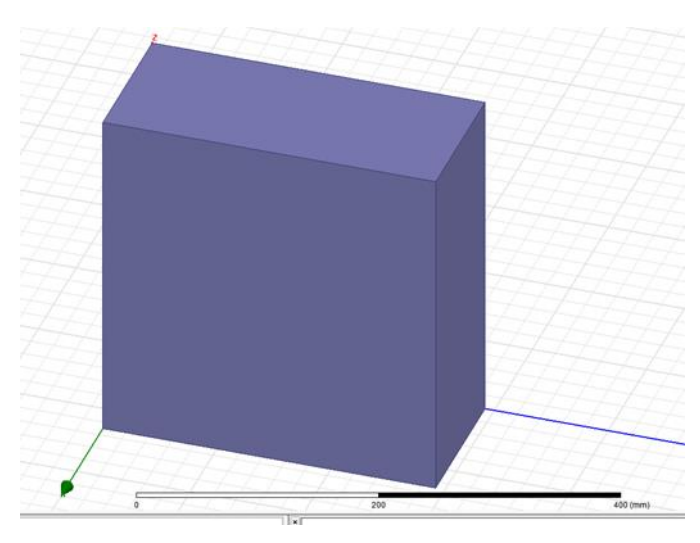

*Figura 13 Creación de núcleo de transformador.*

*Fuente: Los autores*

Una vez realizado el sólido se procede a la creación de los orificios rectangulares dentro del cubo para moldear la forma del núcleo La tabla 36 permite observar las medidas con las que se creará el primer devanado

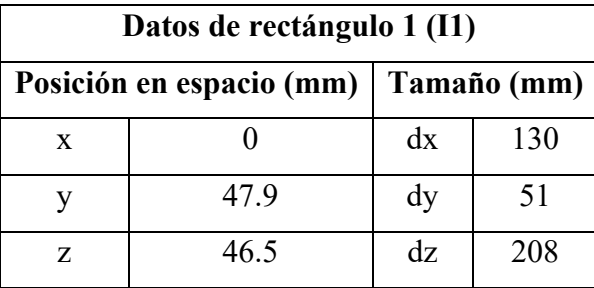

*Tabla 36 Datos para creación de rectángulo en 3D*

*Fuente: Los autores*

Se crea un segundo rectángulo en el plano delimitado con las características presentadas en la tabla 37:

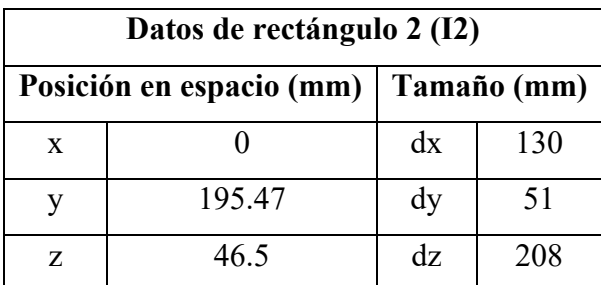

*Tabla 37 Datos para creación de segundo rectángulo en 3D*

La figura 14 visualiza como ambos elementos en el espacio se reflejan como dos figuras dentro del núcleo:

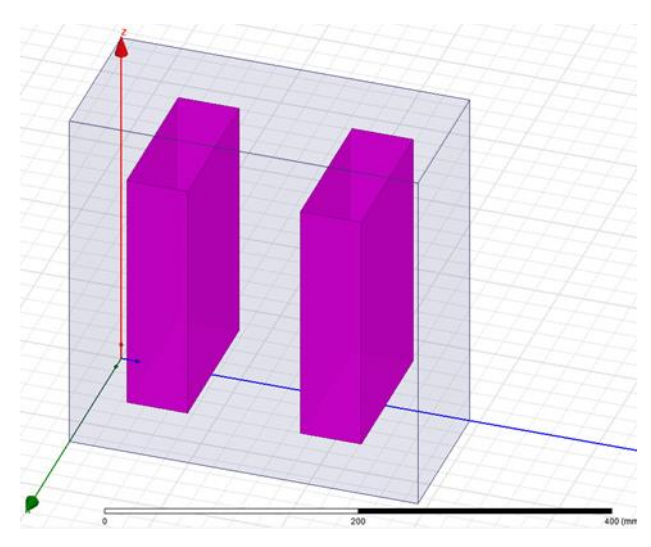

*Figura 14 Dos "I" creadas dentro del núcleo.*

Se procede a la unión de los dos objetos para que el software asimile que ambas son parte de un mismo objeto:

- Seleccionar la opción "Modeler"
- Seleccionar opción "Boolean"
- Dentro estará el comando "Unite" se lo selecciona

Cabe mencionar que se necesita preseleccionar las dos figuras antes de realizar la unión. Una vez unidas se realiza la extracción de estas con respecto al núcleo para realizar los orificios:

- Selección de la opción "Modeler" en la parte superior del programa.
- Buscar el comando "Boolean" y seleccionarlo.
- Usar el comando dentro "Substract".

*Fuente: Los autores.*

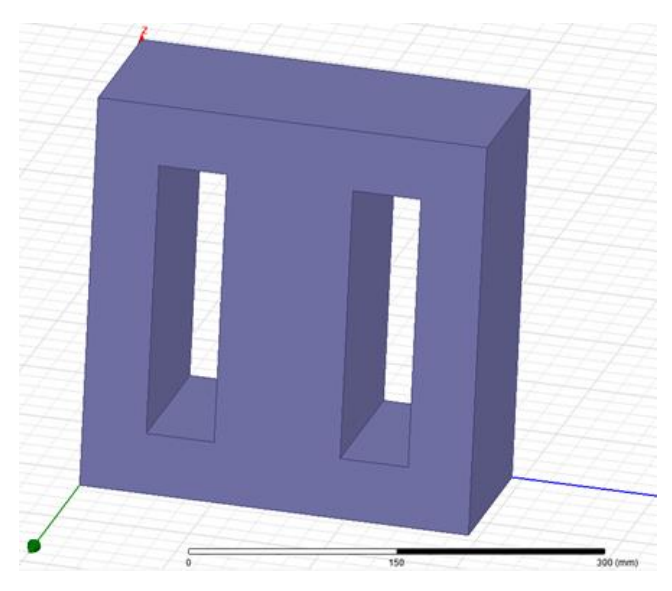

*Figura 15 Núcleo de transformador 3D en software ANSYS Maxwell.*

*Fuente: Los autores.*

# **Creación De Bobinado (AT)**

Para la creación de un bobinado que rodee la barra central del núcleo se necesita la creación previa de un rectángulo en 2D. La figura 16 configura la orientación del programa (XY a YZ) :

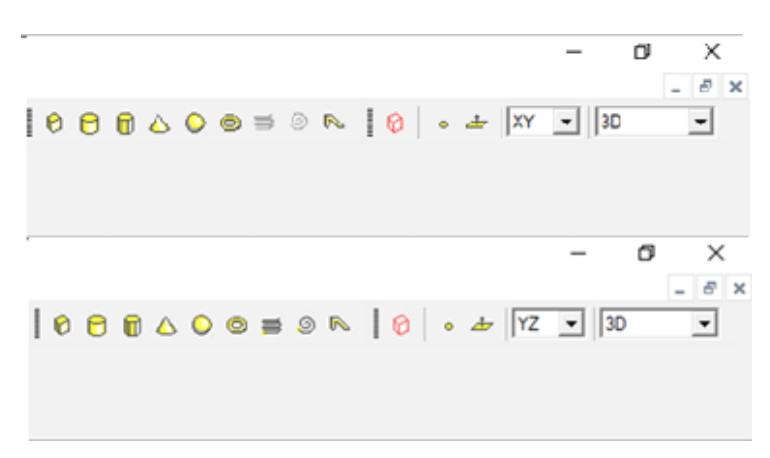

*Figura 16 Cambio orientación (XY a YZ).*

En la tabla 38 se puede visualizar las características del rectángulo referencial que se debe colocar:

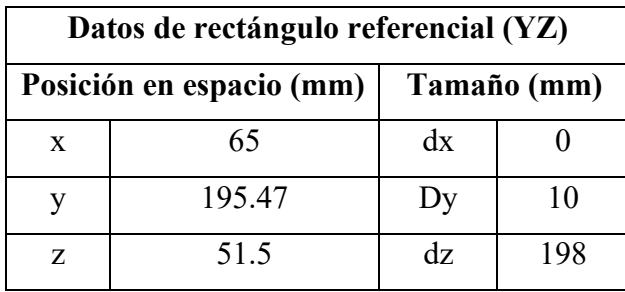

*Tabla 38 Medidas para creación de primer rectángulo (AT)*

La figura 17 demuestra la figura en 2 dimensiones resaltada de color morado creada en un espacio de 3 dimensiones, esta permitirá más adelante la creación de un bobinado:

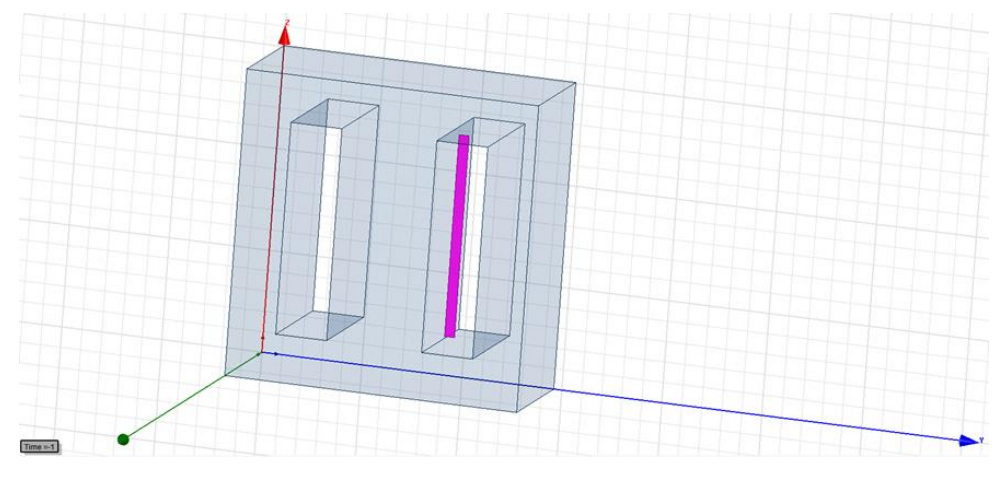

*Figura 17 Creación de rectángulo referencial (YZ)*

*Fuentes: Los autores.*

### **Creación de cuadrado referencial para bobinado en dos dimensiones**

Para que exista una conexión entre el rectángulo referencial y el núcleo del transformador se debe crear un cuadrado que atraviese el núcleo del transformador. La tabla 39 permite visualizar la posición en el espacio 3D del cuadrado junto con sus medidas.

| Datos de cuadrado referencial (XY) |       |             |        |  |
|------------------------------------|-------|-------------|--------|--|
| Posición en espacio (mm)           |       | Tamaño (mm) |        |  |
| X                                  | -9    | dx          | 148    |  |
|                                    | 89.49 |             | 112.96 |  |
|                                    | 150.5 | dz          |        |  |

*Tabla 39 Medidas para creación de cuadrado referencial en el eje XY.*

*Fuentes: Los autores.*

La figura 18 demuestra el cambio de plano YZ a XY para realizar el cuadrado referencial:

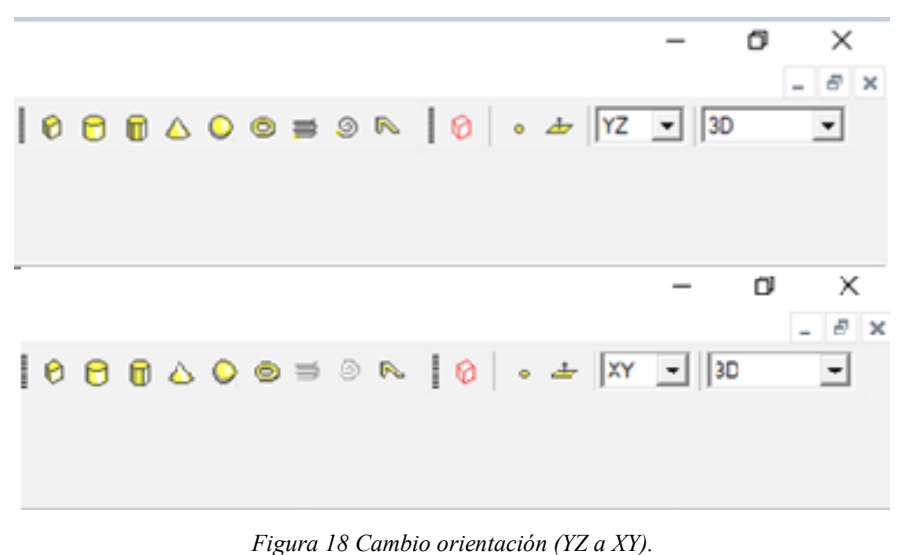

*Fuente: Los autores.*

La figura 19 permite observar la creación del cuadrado referencial en el espacio 3D resaltado con un color morado:

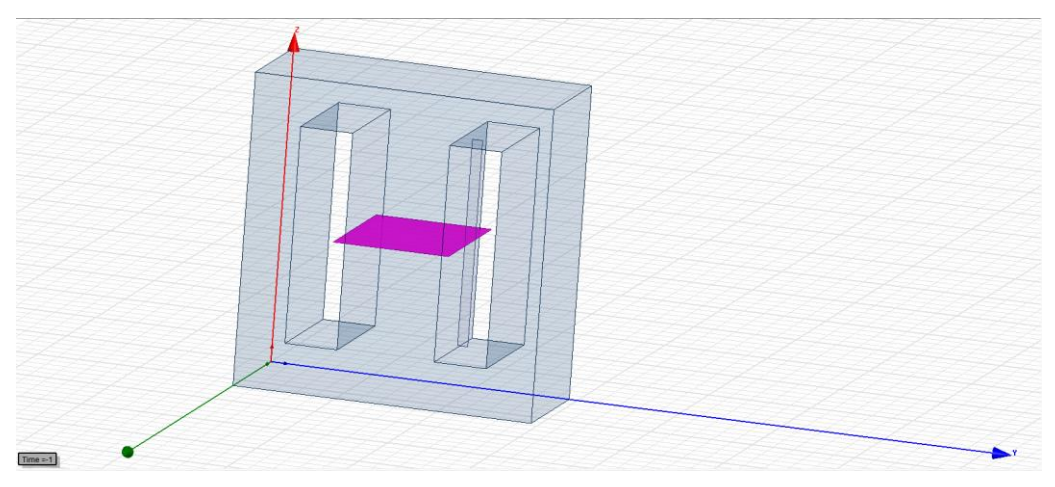

*Figura 19 Creación de cuadro referencial para bobinado*

Una vez culminado ambos objetos bidimensionales, se requiere eliminar el interior del rectángulo con perspectiva al eje XY. Para realizar esto se utiliza el comando "Delete last operation" y de así, se extrae la parte interna del cuadrado referencial.

- Seleccionar cuadrado referencial que atraviesa el núcleo
- Abrir la opción "Modeler"
- Seleccionar "Delete Last Operation"

La figura 20 visualiza el remanente de la operación realizada, siendo esta una línea delgada que recorre el núcleo del transformador:

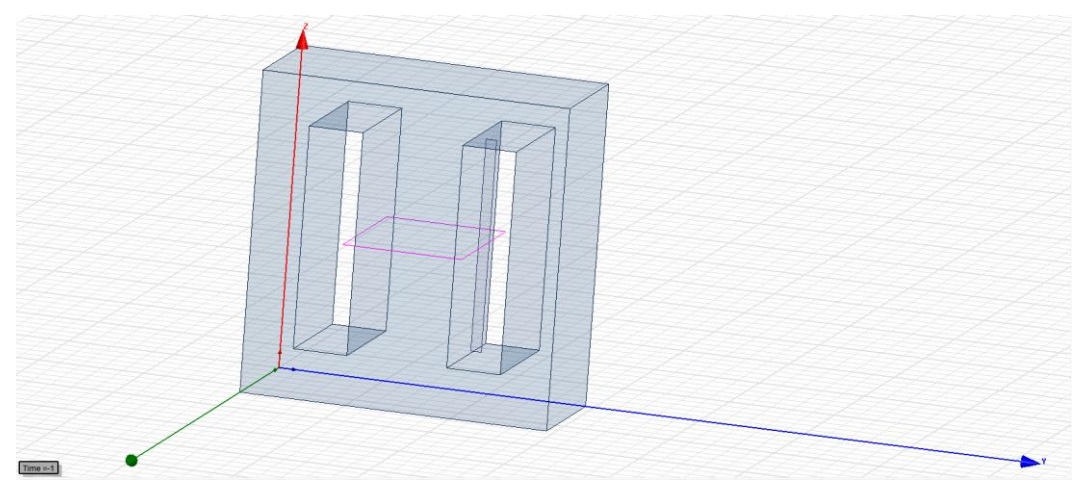

*Figura 20 Interior del cuadrado referencial eliminado*

*Fuentes: Los autores.*

# **Creación de región solida en cuadrado referencial**

Para crear la región sólida alrededor del núcleo, se realiza un barrido alrededor del camino creado por el rectángulo referencial vertical

- Se escoge el rectángulo y cuadrado referencial
- Seleccionar el comando "Draw"
- Abrir la ventanilla "Sweep"
- Abrir la ventanilla "Along Path" y aceptamos.

En la figura 21 se muestra como la línea se ha convertido en un sólido alrededor del núcleo, lo que ahora será el bobinado del transformador:

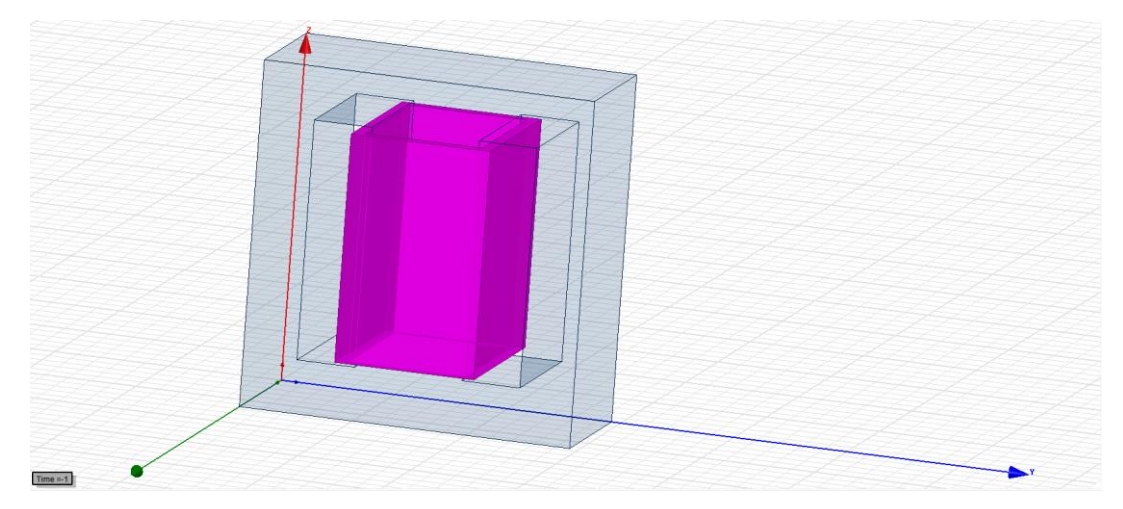

*Figura 21 Bobinado de alta tensión Fuentes: Los autores.*

# **Asignación de propiedades**

Se requiere catalogar correctamente los objetos involucrados en el modelado para su correcta interpretación por parte del software en el momento de realizar una simulación

- Doble clic en objeto deseado a cambiar las propiedades, en este caso el devanado
- Se abre una ventana donde personaliza color del objeto, material de fabricación, orientación, transparencia, nombre y la opción de visualizar el modelo en su estructura de alambre (Wireframe) en lugar de una representación sólida.

La figura 22 permite observar todas las opciones disponibles en la ventana "Propiedades":

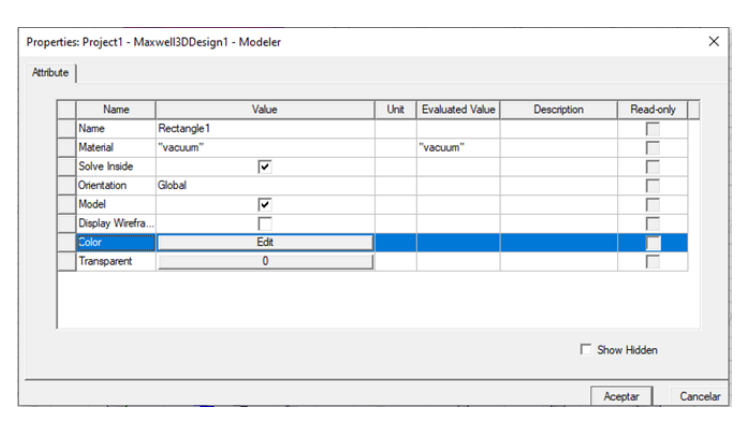

*Figura 22 Ventana de propiedades para primer bobinado.*

Se necesita declarar el objeto como un sólido hecho de cobre, por lo cual editamos en la ventana de materiales

- Seleccionar ventana "Material"
- Seleccionar ventana "Edit"
- Buscar y seleccionar opción "Search By Name"
- Buscar el material cobre "Copper" y dar clic en aceptar.

A continuación, se visualiza en la figura 23 el cambio de color, nombre y de material del bobinado primario con las siguientes características:

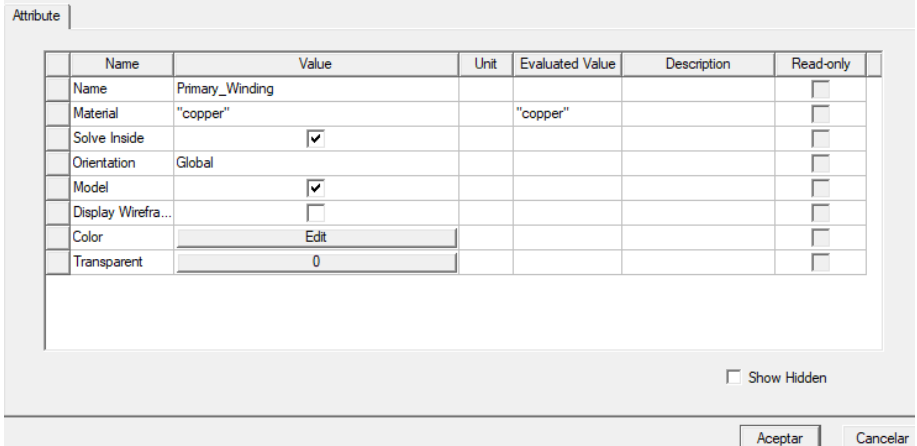

*Figura 23 Características asignadas a devanado*

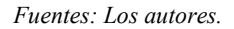

### **Creación de terminales para el devanado**

Para emular un terminal en el devanado creado se necesita tener un objeto dentro de los límites del propio devanado, necesitando definir la sección del espacio en donde se encontrará el terminal

- ➢ Seleccionar la variable "Primary\_Winding"
- ➢ Escoger la opción "Modeler"
- ➢ Seleccionar la opción "Surface"
- ➢ Seleccionar la opción "Section" y escoger el cambio en el eje YZ

En la figura 24 se puede apreciar la aparición de dos terminales fusionados con el devanado previamente modelado:

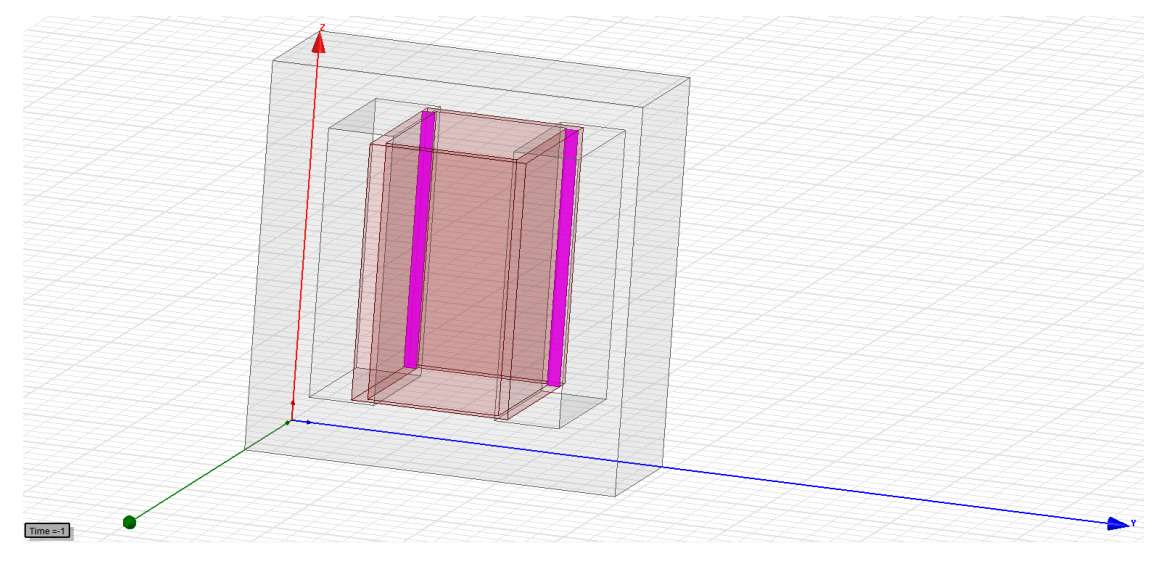

*Figura 24 Terminales resultantes del comando "Section" en bobinado A.T. Fuentes: Los autores.*

Debido a que el software los reconoce a los dos terminales creados como un solo objeto, se procede a la separación y posterior eliminación de uno de los terminales

- ➢ Seleccionar la variable "Primary\_Winding"
- ➢ Buscar el comando "Modeler"
- ➢ Seleccionar el comando "Boolean" y dentro de ella seleccionar la opción "Separate Bodies".

En la figura 25 se puede observar la separación del terminal en dos entidades en la pestaña "Sheets" reconociendo el terminal independiente con la acotación "Separate1"

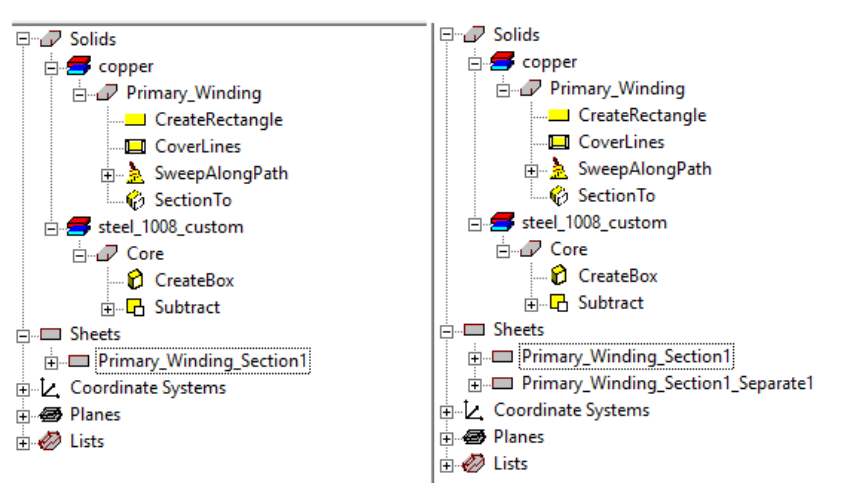

*Figura 25 Separación de terminales.*

*Fuentes: Los autores.*

# **Definición de material – especificaciones del núcleo**

El software ANSYS Maxwell posee una biblioteca de materiales disponibles para el objeto a analizar. Debido a la naturaleza del objeto siendo este un núcleo de un transformador ya fabricado y utilizado se procederá a asignar su material y propiedades intrínsecas basándose en la tabla de especificaciones técnicas del acero utilizado para el núcleo del transformador a estudiar, el elemento en donde se encontrarán las propiedades del núcleo se denomina "Steel\_1009\_custom".

Las tablas 40, 41, 42, 43 y 44 permiten conocer las especificaciones técnicas del material utilizado para el núcleo del transformador (lámina de acero H100 de 0.27 mm) :

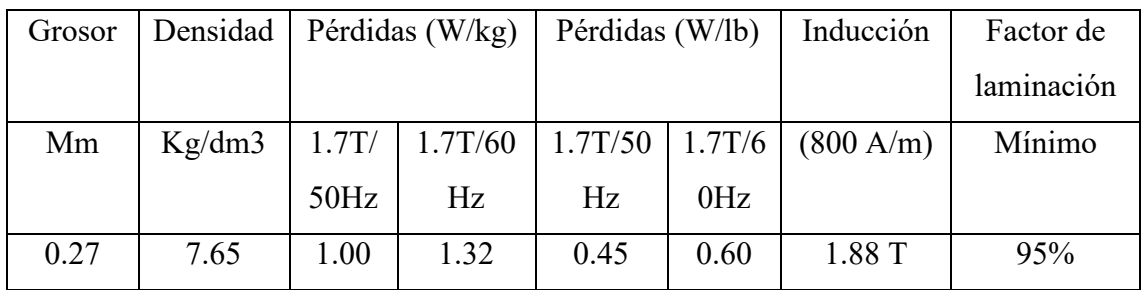

*Tabla 40 Especificaciones acero NH100*

*Fuente: 27ZH100.* [24]

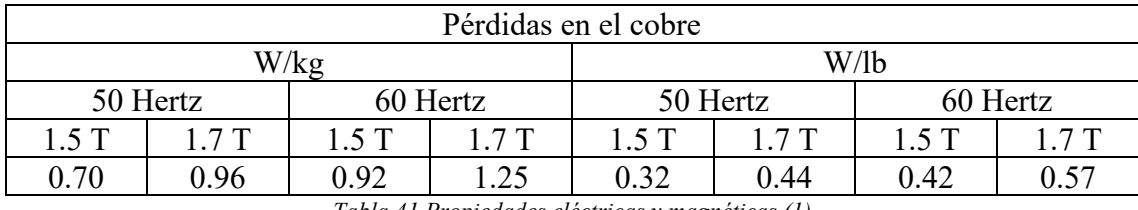

*Tabla 41 Propiedades eléctricas y magnéticas (1)*

*Fuente: 27ZH100.* [24]

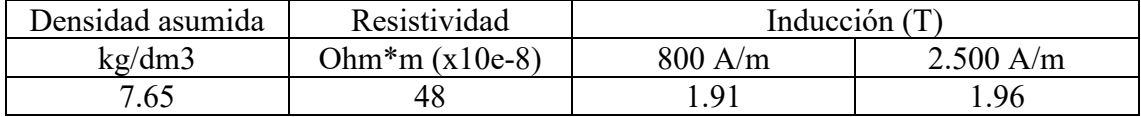

*Tabla 42 Propiedades eléctricas y magnéticas (2)*

*Fuente: 27ZH100.* [24]

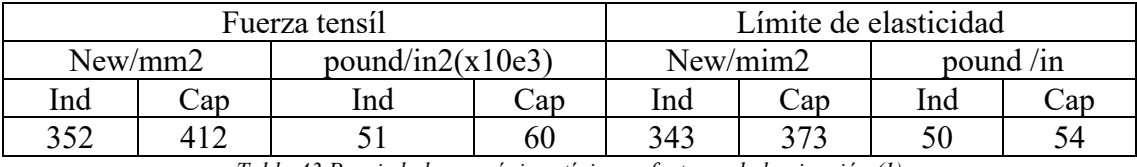

*Tabla 43 Propiedades mecánicas típicas y factores de laminación (1)*

*Fuente: 27ZH100.* [24]

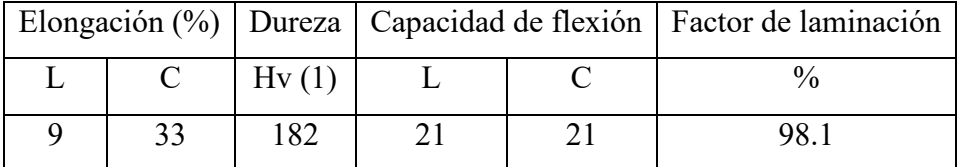

*Tabla 44 Propiedades mecánicas típicas y factores de laminación (2)*

*Fuente: 27ZH100.* [24]

# **Creación de tanque para transformador rediseñado**

En la tabla 45 se puede observar las medidas del tanque que contiene el núcleo del transformador junto con sus devanados finalizado:

| Datos de tanque de transformador(XY) |        |             |        |  |
|--------------------------------------|--------|-------------|--------|--|
| Posición en espacio (mm)             |        | Tamaño (mm) |        |  |
| X                                    | 65     | dx          |        |  |
|                                      | 145.98 | Dγ          | 362    |  |
| Z                                    |        | dz          | 642.43 |  |

*Tabla 45 Datos de cilindro para transformador de distribución.*

Una vez introducido estas medidas, se creará una cilindro con las medidas establecidas alrededor del núcleo como se aprecia en la figura 26:

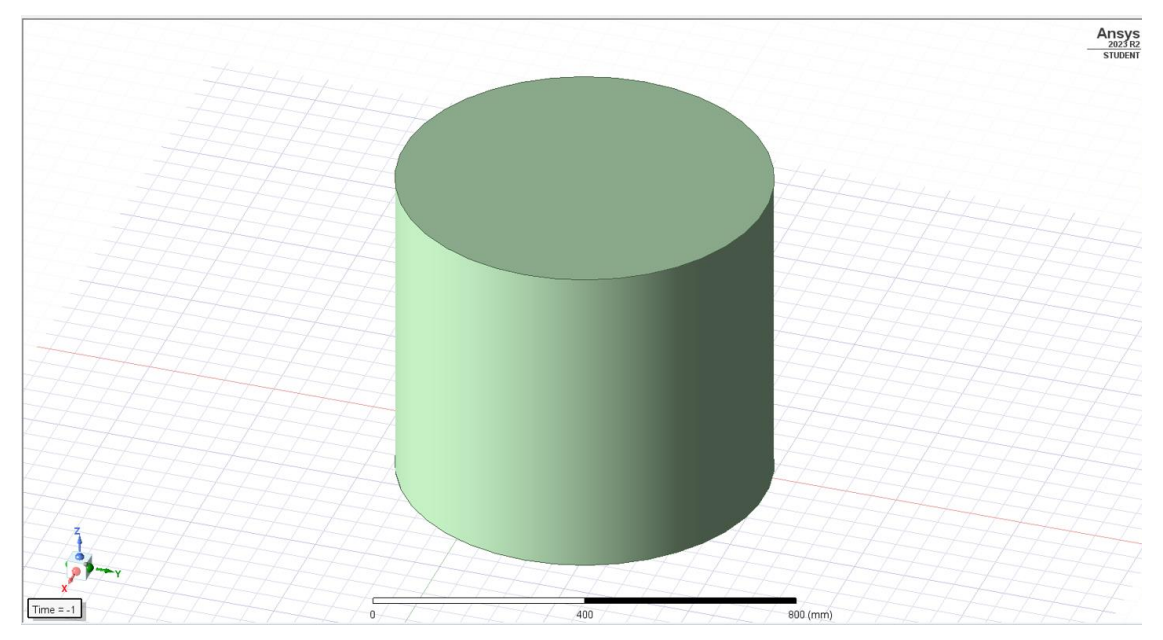

*Figura 26 Tanque de transformador rediseñado de distribución.*

*Fuente: Los autores*

# **Creación de región delimitadora**

Para que el software pueda simular sin ningún inconveniente elementos dispuestos en el espacio, se establece una región delimitante en donde las simulaciones estarán interactuando con el objeto

- ➢ Seleccionar núcleo.
- ➢ Seleccionar Maxwell 3D
- ➢ Seleccionar Mesh Operations, Assign Mesh Operation
- ➢ Seleccionar Inside selection, Length based.

La figura 27 muestra una ventana donde se podrá configurar el tamaño de la región para las simulaciones, se escogió de valor 60.2 mm para poder tener una región estable y apta para simulaciones.

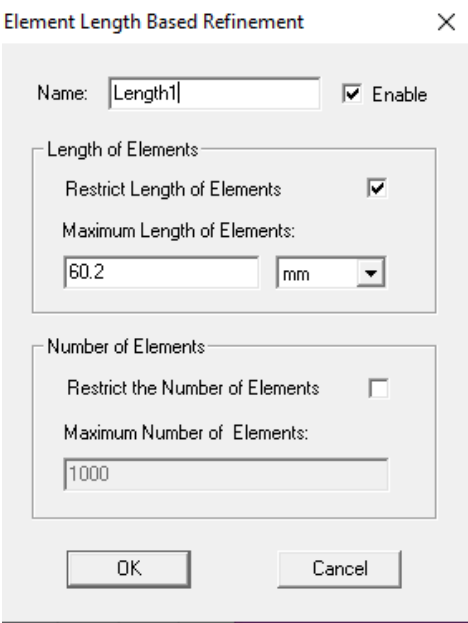

*Figura 27 Configuración de región.*

# **Seleccionar pérdidas del núcleo**

La figura 28 muestra la configuración de la opción "Set Core Loss" en la cual se especifica qué elementos se considerarán para tomarlos como pérdidas de núcleo, seleccionando únicamente el núcleo para esta prueba.

| Set Core Loss |                                     |                   |                                                                                                    |  |
|---------------|-------------------------------------|-------------------|----------------------------------------------------------------------------------------------------|--|
|               | definition in the material library. |                   | Use checkboxes to tum on/off core loss settings. Please note the<br>setting will only take effect if the object has a corresponding core loss |  |
|               | Object                              | Core Loss Setting | Defined in Material                                                                                                    |  |
|               | Core                                | J                 |                                                                                                    |  |
|               | Primary Winding                     |                   |                                                                                                    |  |
|               | Air                                 |                   |                                                                                                    |  |
|               | Region                              |                   |                                                                                                    |  |
|               |                                     |                   |                                                                                                    |  |

*Figura 28 Configuración de pérdidas en el núcleo.*

*Fuente: Los autores*

# **Configurar ventana de análisis**

Las figuras 29, 30 y 31 nos permiten observar los valores óptimos para una simulación estable.

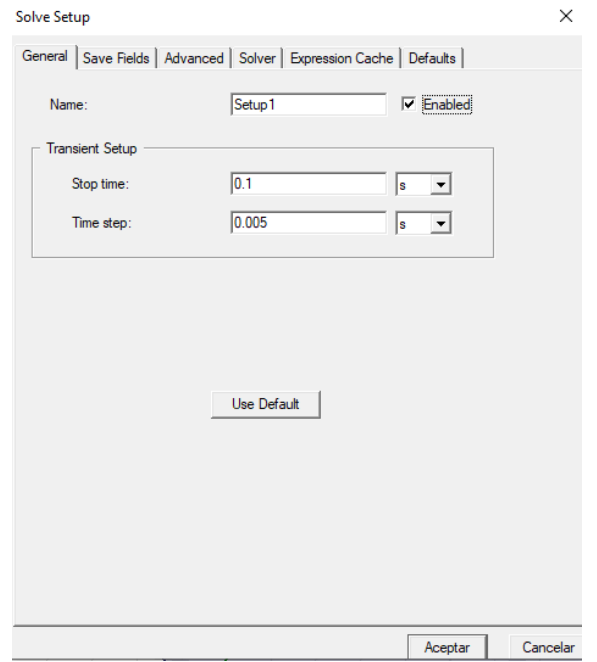

*Figura 29 Configuración general de ventana de análisis.*

*Fuente: Los autores*

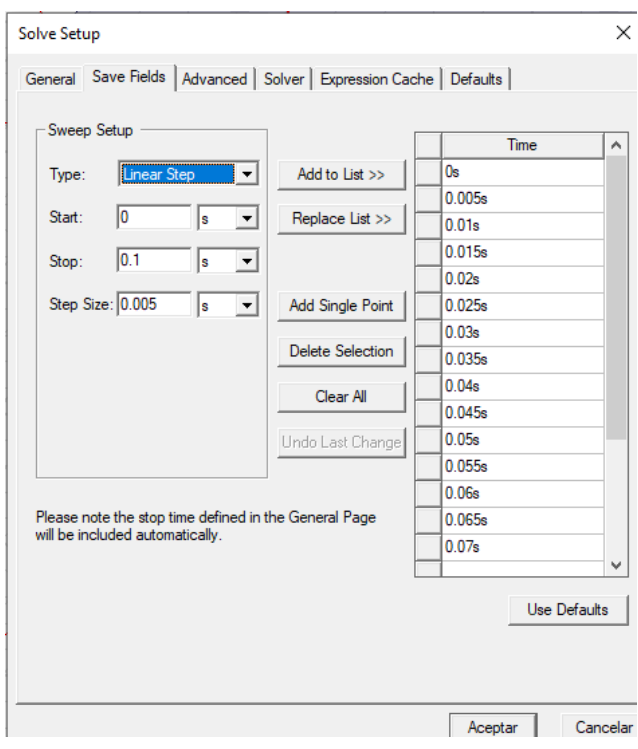

*Figura 30 Configuración de campo de ventana de análisis.*

*Fuente: Los autores*

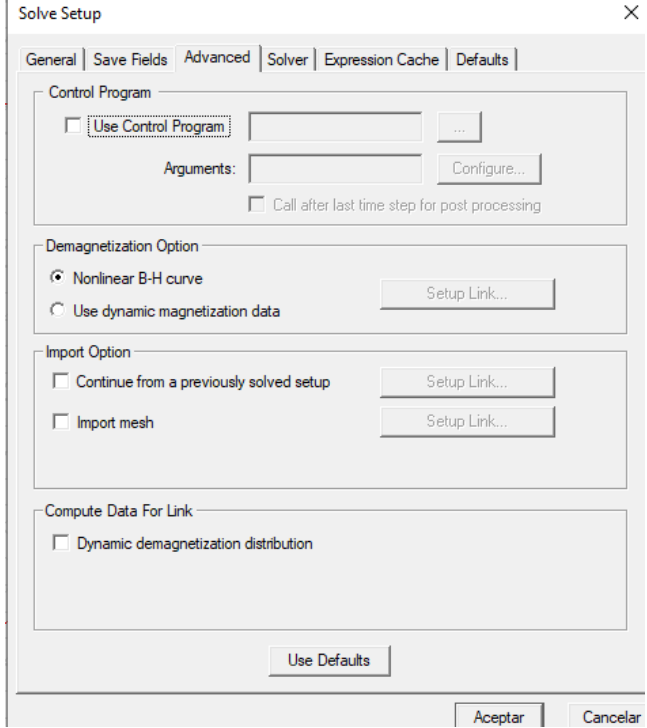

*Figura 31 Configuración avanzada de ventana de análisis.*

*Fuente: Los autores*

# **Compilación y simulación de transformador propuesto**

La figura 32 permite observar el correcto cumplimiento de todos los parámetros requeridos por parte del software ANSYS Maxwell para la realización de la simulación

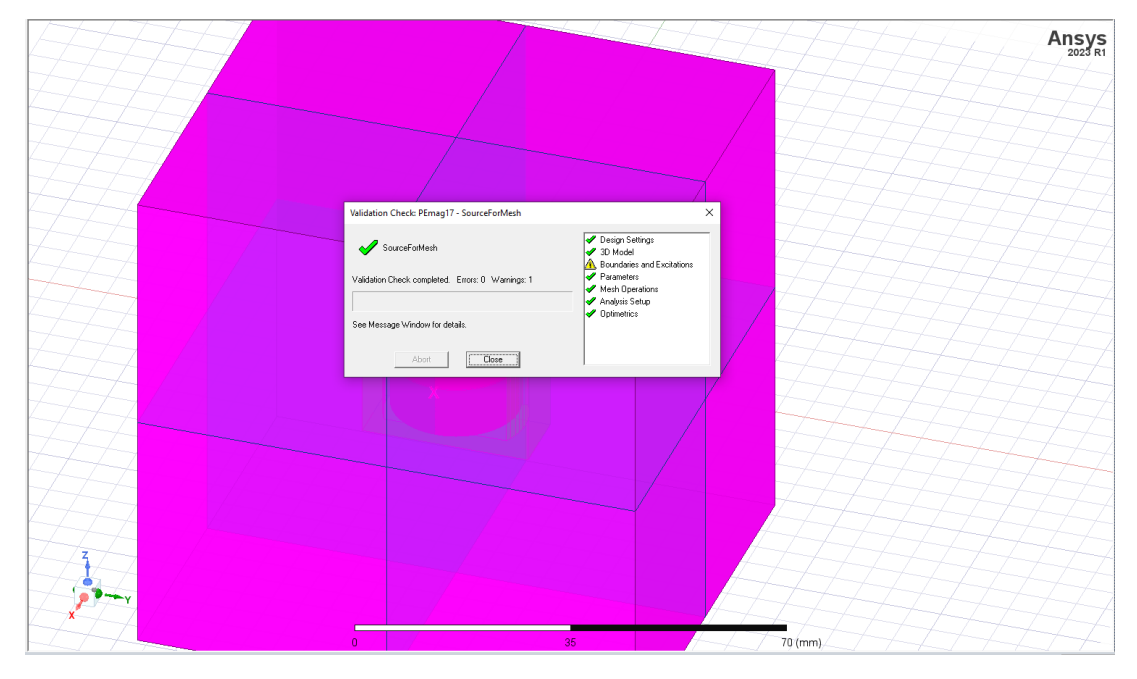

*Figura 32 Compilación de parámetros exitosa.*

Finalmente, la figura 33 permite observar la simulación en tiempo real del transformador monofásico de distribución rediseñado, la simulación tiene un periodo de procesamiento de aproximadamente 1 hora.

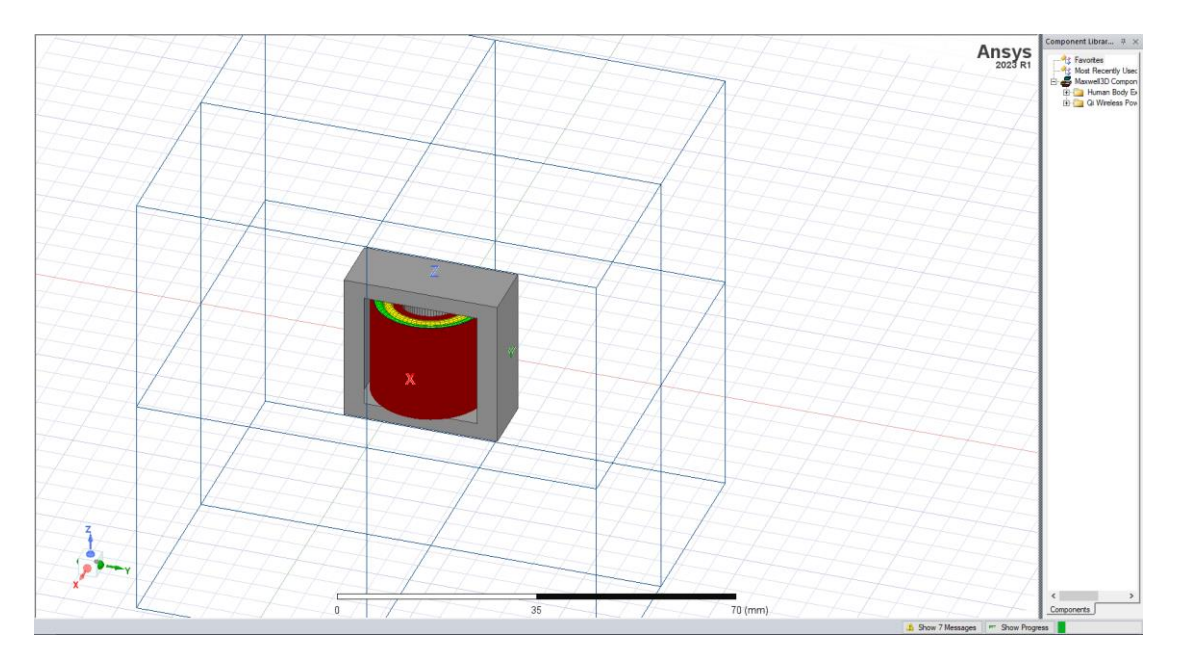

*Figura 33 Simulación en curso.*

*Fuente: Los autores*

# **3.6 DETERMINACIÓN DE VIABILIDAD TÉCNICA DEL CAMBIO DE RELACIÓN DE TRANSFORMACION PARA TRANSFORMADOR DE DISTRIBUCIÓN PROPUESTO 12.7 KV – 120/240 V**

Para determinar exitosamente la viabilidad técnica de la elevación de voltaje para el lado primario del transformador de distribución planteado se realizará cálculos teóricos para la determinación de las posibles pérdidas de potencia existentes en el sistema. Se usará como apoyo técnico la norma técnica ecuatoriana NT INEN 2114:2004 [25].

### **Cálculo de potencias disipadas**

### **Estudio de pérdidas en devanado primario (A.T)**

La tabla 46 exhibe las disminuciones de potencia para dos rangos de temperatura (resistivas y parasitas), a su vez tenemos la resistencia total para 20 y 85 grados para obtener datos del alambre en baja temperatura y alta temperatura:

Los valores de temperatura fijados para las pruebas están delimitados por la norma técnica ecuatoriana NT INEN 2114:2004

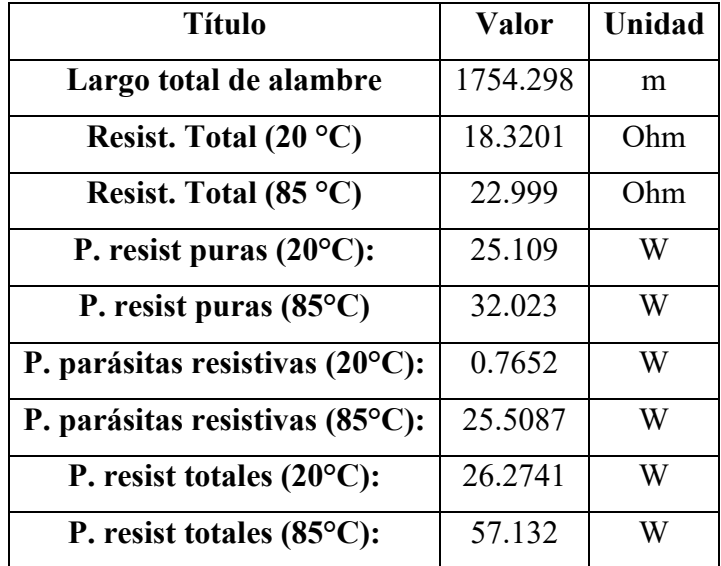

*Tabla 46 Pérdidas resistivas en A.T.*

*Fuente: Los autores*

La ecuación 62 demuestra el largo total del alambre utilizado:

L total al. = Largo esp. medio  $AT * #$  esp en Tap 2

*Ecuación 62 Largo total del alambre*

L total al. = 
$$
0.663 \times 2646
$$
 esp. = 1754.298 m

Para poder encontrar la resistividad máxima que posee el material conductor a 20 °C se hace uso de la ecuación 63

$$
Resistividad\;max\;a\;20\;{}^{\circ}C=\frac{Large\;total\;alambre\;* Res.20\;{}^{\circ}C\;alambre\;AT}{1000\;*}\;Hconduct
$$

*Ecuación 63 Resistividad máxima soportada por el cable conductor a 20 °C*

*Fuente: Los autores*

Resistividad más a 20 °C = 
$$
\frac{1754.298 \text{ m} * 10.443 \text{ Ohm}}{1000 * 1} = 18.32 \text{ Ohm}
$$

Para poder encontrar la resistividad máxima que posee el material conductor a 85 °C se hace uso de la ecuación 64:

$$
Resist a 85 °C = \left(\frac{85 + 234.5}{20 + 234.5}\right) * Resistividad \; \text{m\'ax} \; a \; 20 °C
$$

*Ecuación 64 Resistividad máxima soportada por el cable conductor a 85 °C*

*Fuente: Los autores*

Resist a 85 °C = 
$$
\left(\frac{85 + 234.5}{20 + 234.5}\right) * 18.3201 = 22.999
$$
 Ohm

La ecuación 65 permite visualizar la cantidad de potencia resistiva pura desperdiciada a 20 °C:

$$
P.r.p (20 °C) = \text{Resist total } (20 °C)(IAT)^2
$$

*Ecuación 65 Potencia resistiva pura desperdicia a 20 °C*

*Fuente: Los autores*

*P*.*resist pura* (20 °C) = 18.3201 *Ohm* \* 
$$
(1.18 A)^2 = 25.5089 W
$$

*La ecuación 66 permite visualizar la cantidad de potencia resistiva pura desperdiciada a 85 °C*

$$
P.r.p (85 °C) = \text{Resist total } (85 °C)(IAT)^2
$$

*Ecuación 66 Potencia resistiva pura desperdicia a 85 °C*

*Fuente: Los autores*

P. resist pura  $(85 °C) = 22.999$  Ohm  $*(1.18 \text{ A})^2 = 32.023 \text{ W}$ 

*La ecuación 67 permite visualizar la cantidad pérdidas parásitas resistivas a 20 °C*

 $P.p.r (20 °C) = P\'{e}r di das resist puras a 20 °C * 0.03$ 

*Ecuación 67 Cantidad pérdidas parásitas resistivas a 20 °C Fuente: Los autores*

 $P. p.r (20 °C) = 25.5089 W * 0.03 = 0.7652 W$ 

*La ecuación 68 permite visualizar la cantidad pérdidas parásitas resistivas a 85 °C*:

$$
P. p. r (85 °C) = P\'erdidas resist puras a 85 °C * \left(\frac{20 + 234.5}{85 + 234.5}\right)
$$

*Ecuación 68 Cantidad pérdidas parásitas resistivas a 85 °C*

*Fuente: Los autores*

P. p. r (85 °C) = 31.5226 W \* 
$$
\left(\frac{20 + 234.5}{85 + 234.5}\right)
$$
 = 25.109 W

La ecuación 69 suma las pérdidas resistivas puras y parásitas calculadas a 20 °C:

 $P.r. total (20 °C) = P.r. p(20 °C) + PP.p.r (20 °C)$ 

*Ecuación 69 Suma las pérdidas resistivas puras y parásitas (20 °C ).*

*Fuente: Los autores*

P. r. total  $(20 °C) = 25.109 W + 0.7652 W = 25.874 W$ 

La ecuación 70 suma las pérdidas resistivas puras y parásitas calculadas a 85 °C:

 $P.r. total (85 °C) = P.r. p(85 °C) + P.p.r (85 °C)$ 

*Ecuación 70 Suma las pérdidas resistivas puras totales y pérdidas parásitas resistivas totales (85 °C ).*

*Fuente: Los autores*

P. r. total  $(85 °C) = 32.023 W + 25.109 W = 57.132 W$ 

# **Estudio de pérdidas en devanado secundario (B.T)**

A continuación, se presenta en la tabla 47 las estimaciones de pérdidas para el lado de baja tensión:

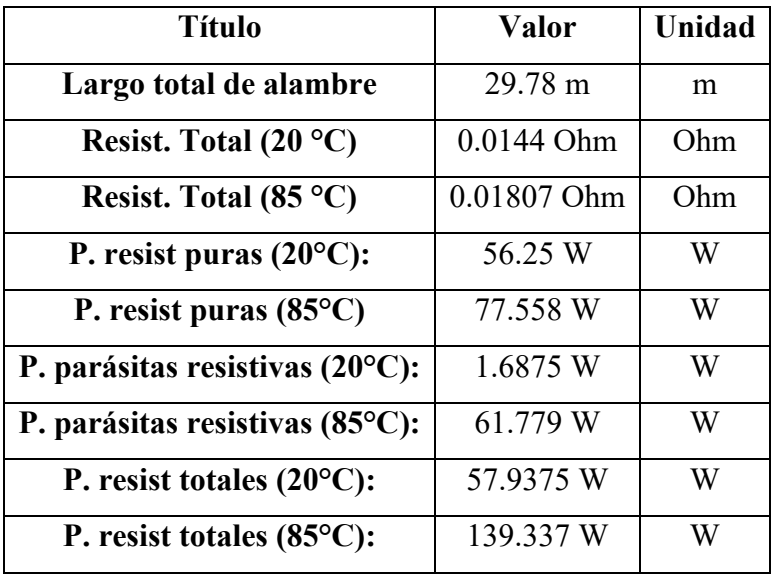

*Tabla 47 Pérdidas resistivas en B.T.*

La ecuación 71 permite conocer la resistencia total a 20 °C del devanado en baja tensión:

$$
Resist. total (20 °C) = \frac{L. total plat. * Res. 20 °C fileje}{(1000 * # fileje)}
$$

*Ecuación 71 Resistencia total a 20 °C en baja tensión*

*Fuente: Los autores*

Donde:

- L. total plat: Largo total de las platinas usadas en el devanado secundario.
- Res.20°C fleje: Resistencia del fleje usado a 20 °C.
- # fleje: Cantidad de flejes usados

Para conocer el largo total de las platinas usadas se utiliza la ecuación 72:

. = ( . ∗ ) + ( + # )/2

*Ecuación 72 Largo total de las platinas usadas en el devanado secundario*

L. total plat = 
$$
(0.595 * 50) + \left(\frac{0 * 50}{2}\right) = 29.78
$$
 m

*Fuente: Los autores*

Para encontrar la resistencia del fleje utilizado en el devanado secundario se hace uso de la ecuación 73:

$$
R. \text{ Fleje } (20 \text{ }^{\circ}C) = \frac{L. \text{ }T \text{ }Platinas * 1000}{\text{ }Seci\text{ }^{\circ}de \text{ }^{\circ}de \text{ }flie \text{ }^{\circ}us \text{ }^{\circ}de}
$$

*Ecuación 73 Resistencia del fleje a 20 °C*

Fuente: Los autores

$$
R. \text{ Fleje } (20 \text{ }^{\circ}C) = \frac{0.017241 \times 1000}{35.6 \text{ mm}^2} = 0.484 \text{ Ohm/Km}
$$

Continuando con la ecuación 73

$$
Resist. \text{ total } (20 \text{ °C}) = \frac{29.78 \text{ m} * 0.484 \text{ Ohm/Km}}{(1000 * 1)}
$$

Resist.total (20 $°C$ ) = 0.0144 Ohm

La ecuación 74 permite hallar la resistencia total del fleje a 85 °C:

Res. total (85 °C) = 
$$
Resist. total (20 °C) * \left( \frac{85 °C + 234.5}{20 °C + 234.5} \right)
$$

\nEcuación 74 Resistencia total del fleje a 85 °C

*Fuente: Los autores*

Res. total (85 °C) = 0.0144 Ohm \* 
$$
\left(\frac{85 + 234.5}{20 + 234.5}\right)
$$
 = 0.01807 Ohm

En la ecuación 75 se pueden apreciar las pérdidas resistivas puras en el lado de baja tensión a una temperatura de 20 °C:

Pérdidas resist puras (20 °C) = Resist total (20 °C)(I BT)<sup>2</sup>

*Ecuación 75 Pérdidas resistivas puras a 20 °C (B.T).*

*Fuente: Los autores*

Pérdidas resist puras (20 °C) = 0.0144 Ohm  $*(62.5 \text{ A})^2$ 

Pérdidas resist puras (20 °C) = 56.25 W

En la ecuación 76 se pueden apreciar las pérdidas resistivas puras en el lado de baja tensión a una temperatura de 85 °C:

Pérdidas resist puras (85 °C) = Resist total (85 °C)(I AT)<sup>2</sup>

*Ecuación 76 Pérdidas resistivas puras a 85 °C (B.T).*

*Fuente: Los autores*

Pérdidas resist puras (85 °C) = 0.01807 Ohm  $*(62.5 \text{ A})^2$ 

Pérdidas resist puras (85 °C) = 77.558 W

En la ecuación 77 se pueden apreciar las pérdidas parásitas resistivas en el lado de baja tensión a una temperatura de 20 °C:

Pérdidas parásitas resist (20 °C) = Pérdidas resist puras a 20 °C  $*$  0.14

*Ecuación 77 Pérdidas parásitas resistivas a 20 °C (B.T).*

*Fuente: Los autores*

Pérdidas parásitas resist (20 °C) = 56.25 W  $*$  0.03 = 1.6875 W

En la ecuación 78 se pueden apreciar las pérdidas parásitas resistivas en el lado de baja tensión a una temperatura de 85 °C:

> Pérdidas parásitas resist (85 °C)  $=$  Pérdidas resist puras (85 °C)  $\ast$  (  $20 + 234.5$  $85 + 234.5$ )

> > *Ecuación 78 Pérdidas parásitas resistivas a 85 °C (B.T).*

*Fuente: Los autores*

Pérdidas parásitas resist (85 °C) = 77.558 W ∗ (  $20 + 234.5$  $85 + 234.5$  $) = 61.779 W$ 

En la ecuación 79 se puede visualizar las pérdidas totales resistivas que se pueden obtener del lado de baja tensión a 20 °C. :

> Pérdidas resist total  $(20 °C)$  $=$  Pérdidas resist puras a 20 °C  $+$  Pérdidas parásitas resist (20 °C)

> > *Ecuación 79 Pérdidas totales resistivas a 20 °C (B.T).*

*Fuente: Los autores*

Pérdidas resist total (20 °C) = 56.25 W + 1.6875 W = 57.9375 W

La ecuación 80 permite observar las pérdidas totales resistivas que se pueden obtener del lado de baja tensión a 85 °C:

> P.r.total  $(85 °C)$  $=$  Pérdidas resist puras a 85 °C + Pérdidas parásitas resist (85 °C)

> > *Ecuación 80 Pérdidas totales resistivas a 85 °C (B.T).*

*Fuente: Los autores*

Pérdidas resist total 
$$
(85 \text{ °C}) = 77.558 \text{ W} + 61.779 \text{ W} = 139.337 \text{ W}
$$

#### **Pérdidas resistivas totales**

A continuación, se presenta en la tabla 48 la sumatoria de pérdidas existentes para los dos tipos de temperaturas considerados:

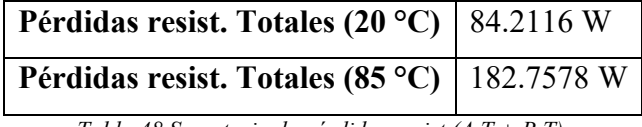

*Tabla 48 Sumatoria de pérdidas resist (A.T + B.T).*

```
Fuente: Los autores
```
En la ecuación 81 se puede visualizar las perdidas resistivas totales tanto en el extremo de alto y bajo voltaje a 20 °C de temperatura:

> $P.r.$  totales  $(A.T + B.T) - (20 °C)$  $=$  Pérdidas resist totales A.T (20 °C) + Pérdidas resist totales B.T (20 $°C$ )

> > *Ecuación 81 Pérdidas resistivas totales (A.T + B.T) a 20 °C*

*Fuente: Los autores*

Pérdidas resist totales (A. T + B. T) – (20 °C) = 26.2741 W + 57.9375 W  $= 84.2116 W$ 

En la ecuación 82 se puede visualizar las perdidas resistivas totales tanto en el extremo de alto y bajo voltaje a 85 °C de temperatura:

> Pérdidas resist totales  $(A.T + B.T) - (85 °C)$  $=$  Pérdidas resist totales A.T (85 °C) + Pérdidas resist totales B.T (85 °C)

> > *Ecuación 82 Pérdidas resistivas totales (A.T + B.T) a 85 °C*

Pérdidas resist totales (A. T + B. T) – (85 °C) = 57.132 W + 139.337 W  $= 196.469 W$ 

#### **Pérdidas de potencia en el núcleo**

Para conocer las pérdidas de potencia dentro del núcleo del transformador implementado se debe utilizar la ecuación 83:

 $P\'erdidas en el núcleo = factor$ W  $\frac{1}{kg}$ H $100 *$  densidad del núcleo (kg) *Ecuación 83 Pérdidas del núcleo Fuente: Los autores*

Donde:

- Factor W/kg H100: Factor de laminado inherente del material del núcleo (acero laminado:1.008)
- Densidad de núcleo (kg): Peso del núcleo del transformador (61 kg)

Pérdidas en el núcleo = 1.008 ∗ 61 = 61.488 W

La ecuación 84 permite obtener las pérdidas adicionales que podrían existir, el valor nominal de porcentaje de pérdidas adicionales es el 5% de las perdidas resistivas a 85 °C:

Pérdidas adicionales totales = (pérdidas resistivas totales  $(85^{\circ}C) * 5\%)$ 

*Ecuación 84 Pérdidas adicionales totales.*

*Fuente: Los autores*

 $Pé r didas adicionales totales = (196.469 W * 0.05) = 9.923 W$ 

En la tabla 49 se realiza una sumatoria de todas las pérdidas existentes para el transformador teorizado:

| Pérdidas resistivas totales (85 °C)    | 196.469 W |
|----------------------------------------|-----------|
| Pérdidas del núcleo                    | 61.488 W  |
| Pérdidas adicionales (5%)              | 9.923 W   |
| Pérdidas totales de disipación (85 °C) | 267.88 W  |

*Tabla 49 Pérdidas completas en el transformador.*

# **Comprobación de pérdidas obtenidas a 85 °C**

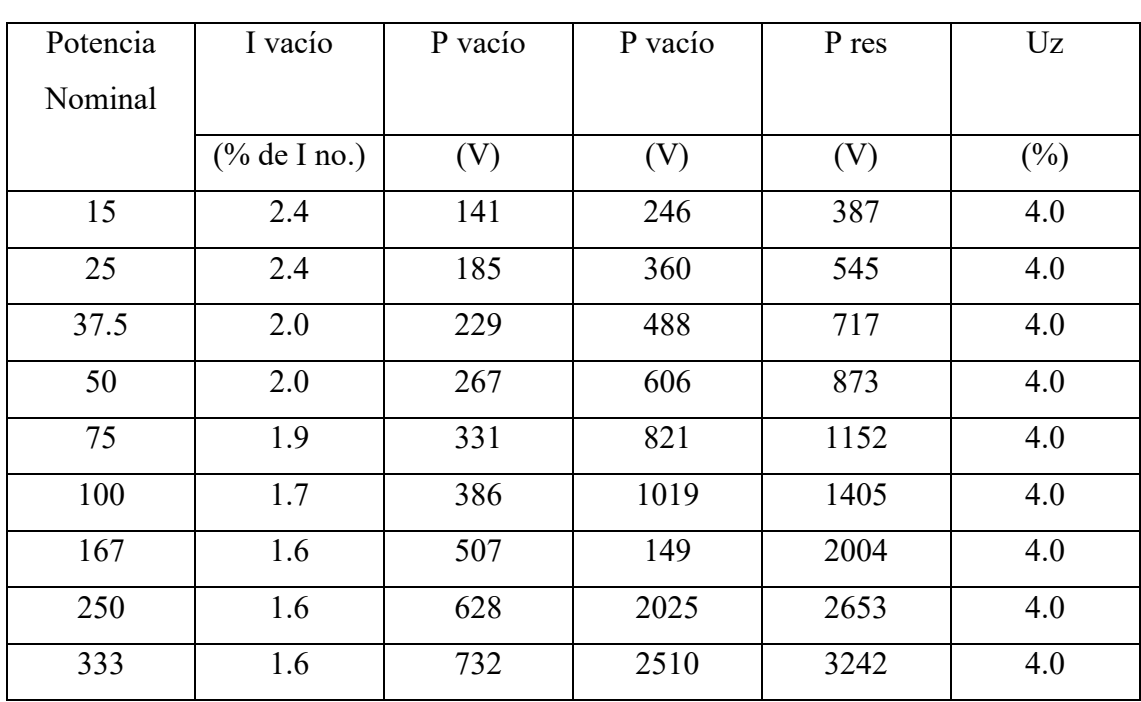

A continuación, en la tabla 50 se encuentran los límites de pérdidas aceptables para un transformador de 15 kVA según la norma técnica ecuatoriana NT INEN 2114:2004:

*Tabla 50 Transformadores monofásicos de 15 a 333 kVA referidos a 85 °C*

*Fuente: NT INEN 2114:2004* [25]

Comprobando los datos teóricos obtenidos, se concluye que las pérdidas encontradas en el transformador con el nuevo voltaje estipulado son admisibles bajo los estándares de la norma técnica ecuatoriana NT INEN 2114:2004 haciendo viable desde el punto de vista técnico el rediseño teórico del transformador monofásico propuesto.

El anexo 2 permite observar los cálculos realizados en una hoja de cálculos en el programa Excel.

# **CAPÍTULO 4**

## **4.1 RESULTADOS**

La figura 34 demuestra el transformador objeto de estudio finalizado en su totalidad, mostrando su núcleo y devanados internos completados. El diseño fue realizado en el software PeMag para facilitar el modelado e importado posteriormente a ANSYS Electronics Maxwell para la simulación de eventos electromagnéticos

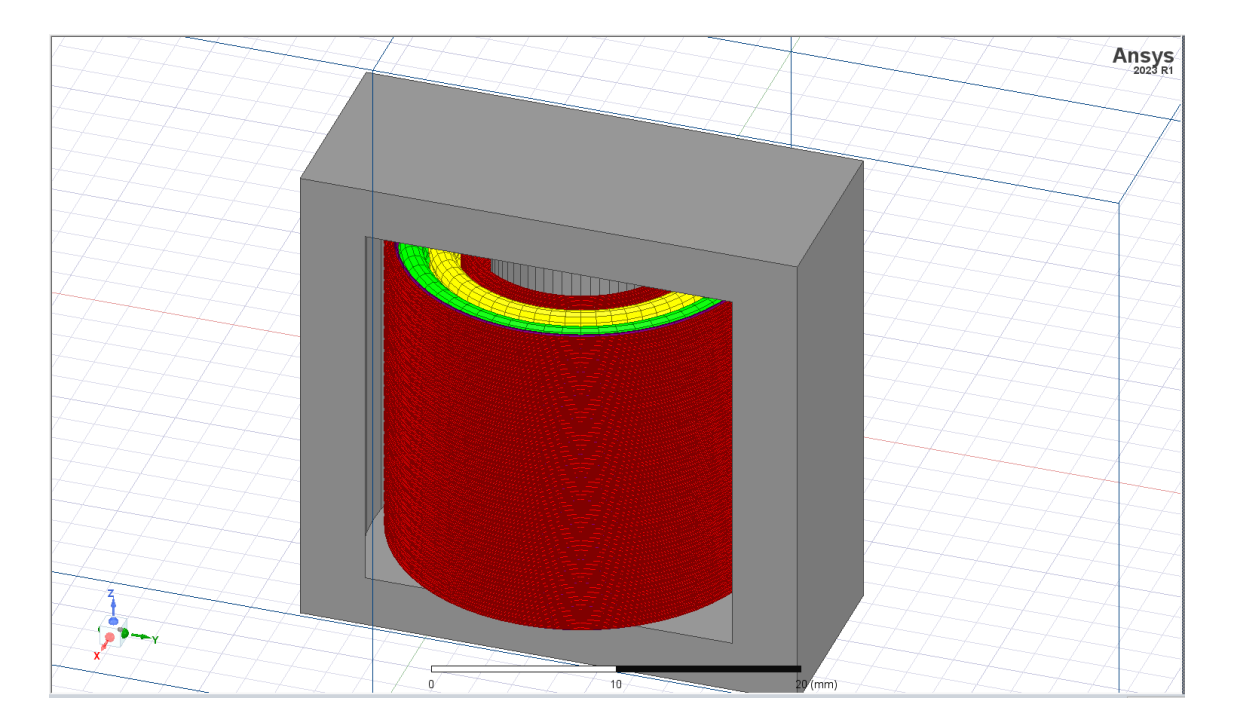

*Figura 34 Transformador modelado en software ANSYS Electronics Simulator.*

La figura 35 permite visualizar el circuito implementado en el software Simplorer, permitiendo simular y fusionar circuitos eléctricos, mecánicos, hidráulicos y térmicos junto con operaciones matemáticas complejas de manera precisa a costa de un tiempo de procesamiento de simulado elevado.

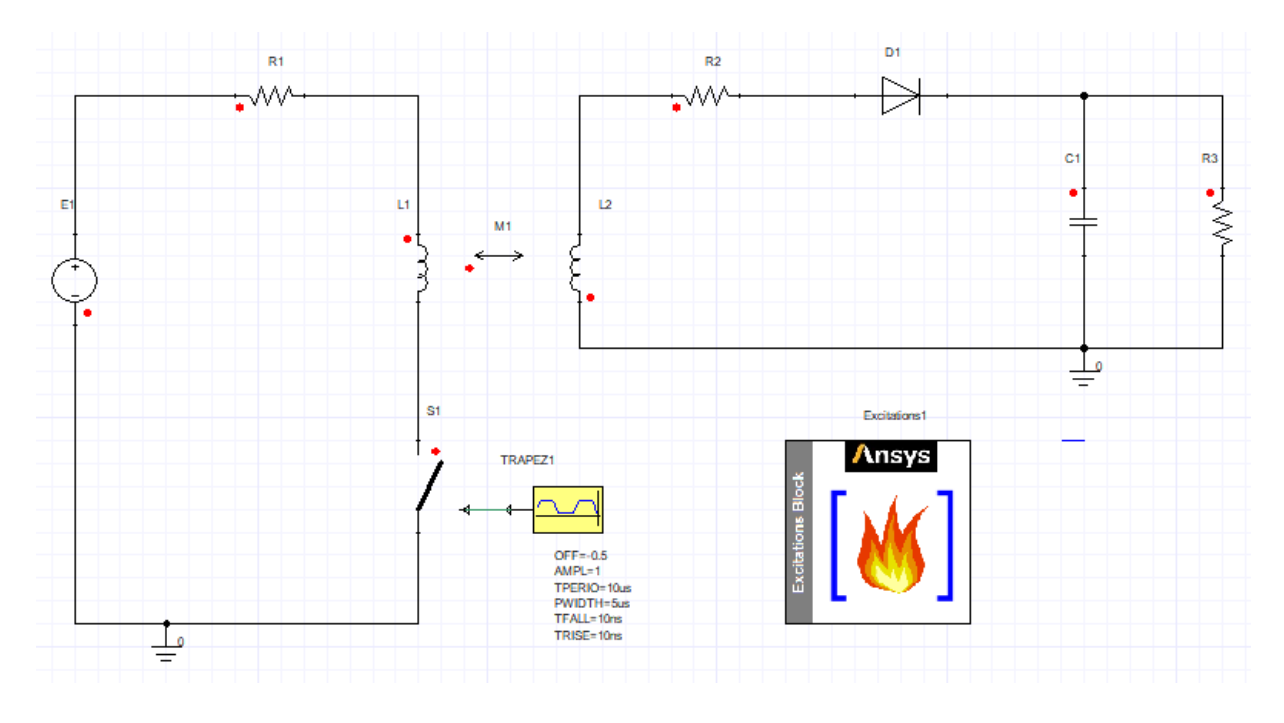

*Figura 35 Circuito de transformador creado en software ANSYS Simplorer.*

#### *Fuente: Los autores*

La figura 36 contiene las corrientes máximas simuladas para el lado de alta y baja tensión, para el tiempo de simulación es escogió un valor de 4 ms. De esta manera se obtiene un tiempo de procesamiento relativamente corto sin sacrificar precisión en los datos de simulación obtenidos.

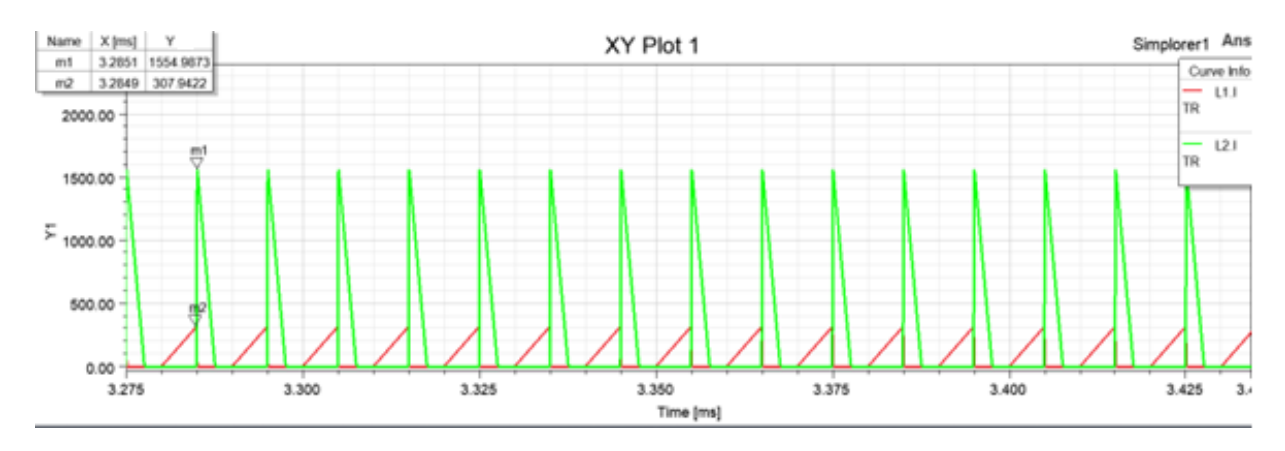

*Figura 36 Corriente máxima para los devanados simulados.*

#### **Pérdidas del núcleo y devanados**

La figura 37 permite observar las pérdidas de energía que experimentó el núcleo del transformador implementado, pérdidas de histéresis y pérdidas por corrientes parásitas se encuentran incluidas en la gráfica. La curva de color rojo representa las pérdidas obtenidas en el núcleo del transformador simulado. La gráfica color verde representa las pérdidas solidas encontradas. La gráfica color celeste permite conocer las pérdidas existentes en el núcleo por corrientes de Eddy, por el efecto skin y pérdidas propias del material del devanado. La gráfica color marrón representa las perdidas en el devanado basándose en la multiplicación de dos veces la corriente por la resistencia del devanado ingresado. La simulación fue realizada en un periodo de 25 microsegundos.

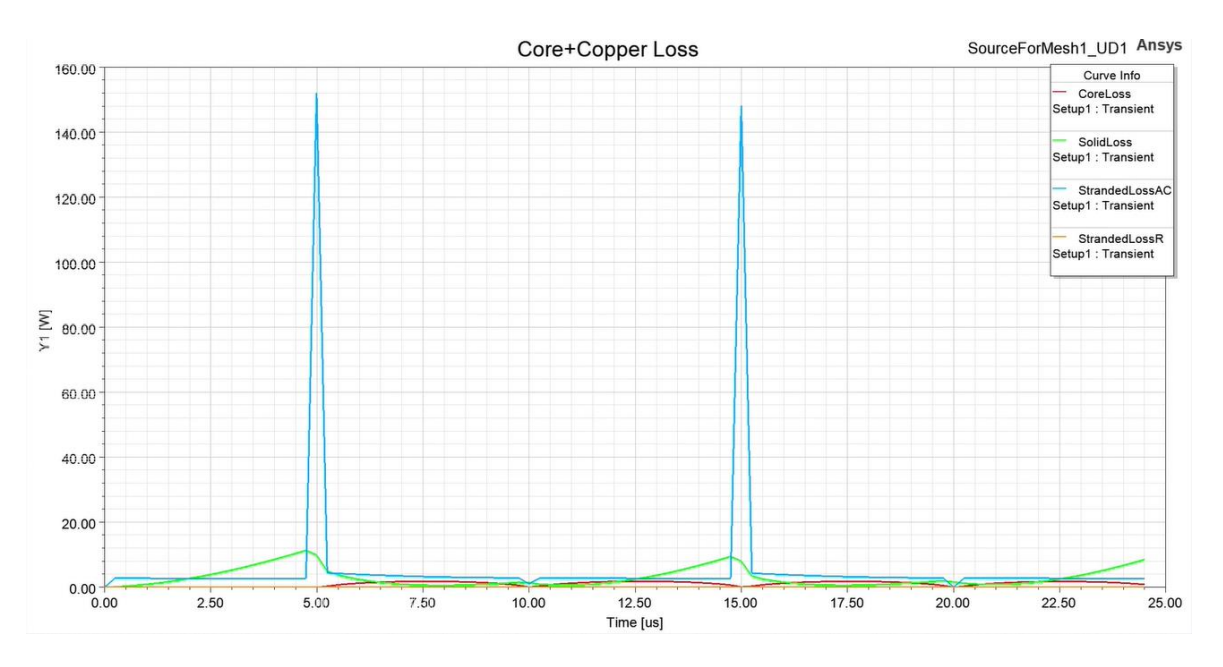

*Figura 37 Pérdidas obtenidas del cobre usado y el núcleo de acero laminado.*

### **Pérdidas del núcleo.**

La figura 38 permite observar las pérdidas obtenidas del núcleo aislado bajo un periodo de simulación de 25 microsegundos. Cabe resaltar que las pérdidas del núcleo fueron obtenidas a través de las especificaciones técnicas del material utilizado para la fabricación del núcleo de acero laminado 27ZH100.

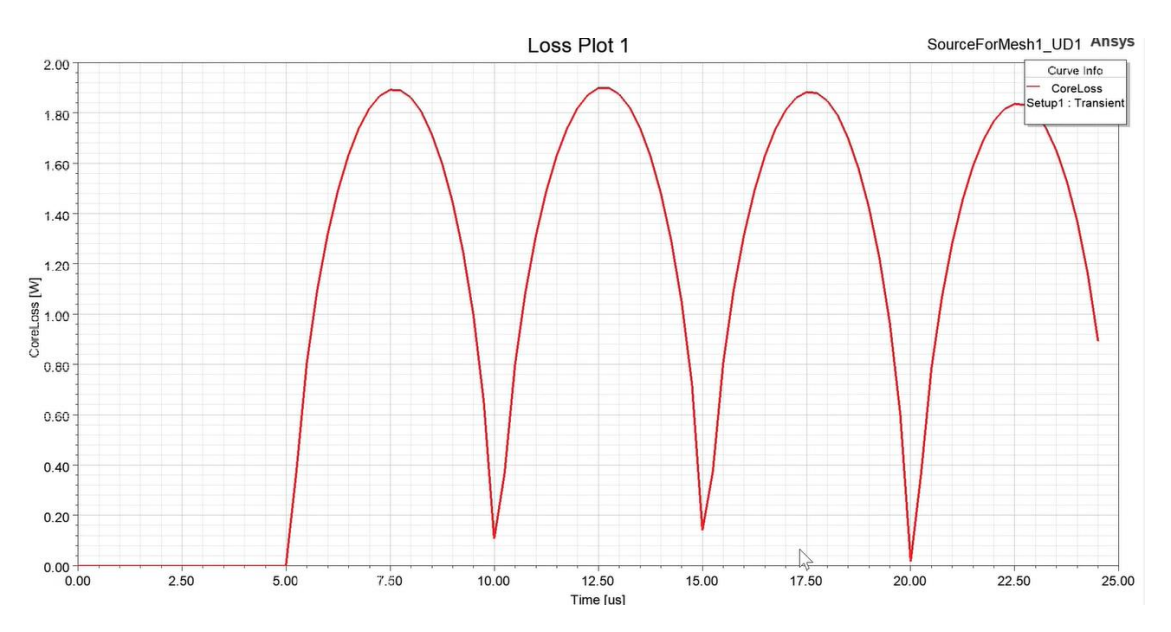

*Figura 38 Pérdidas del núcleo obtenidas en la simulación del transformador.*

# **Flujo magnético del transformador rediseñado.**

La siguiente figura 39 permite observar la densidad de flujo magnético obtenida para el transformador rediseñado. Permite observar con precisión la cantidad de flujo magnético encontrado en cada área, determinando que las espiras del devanado contienen la mayor cantidad de flujo concentrado.

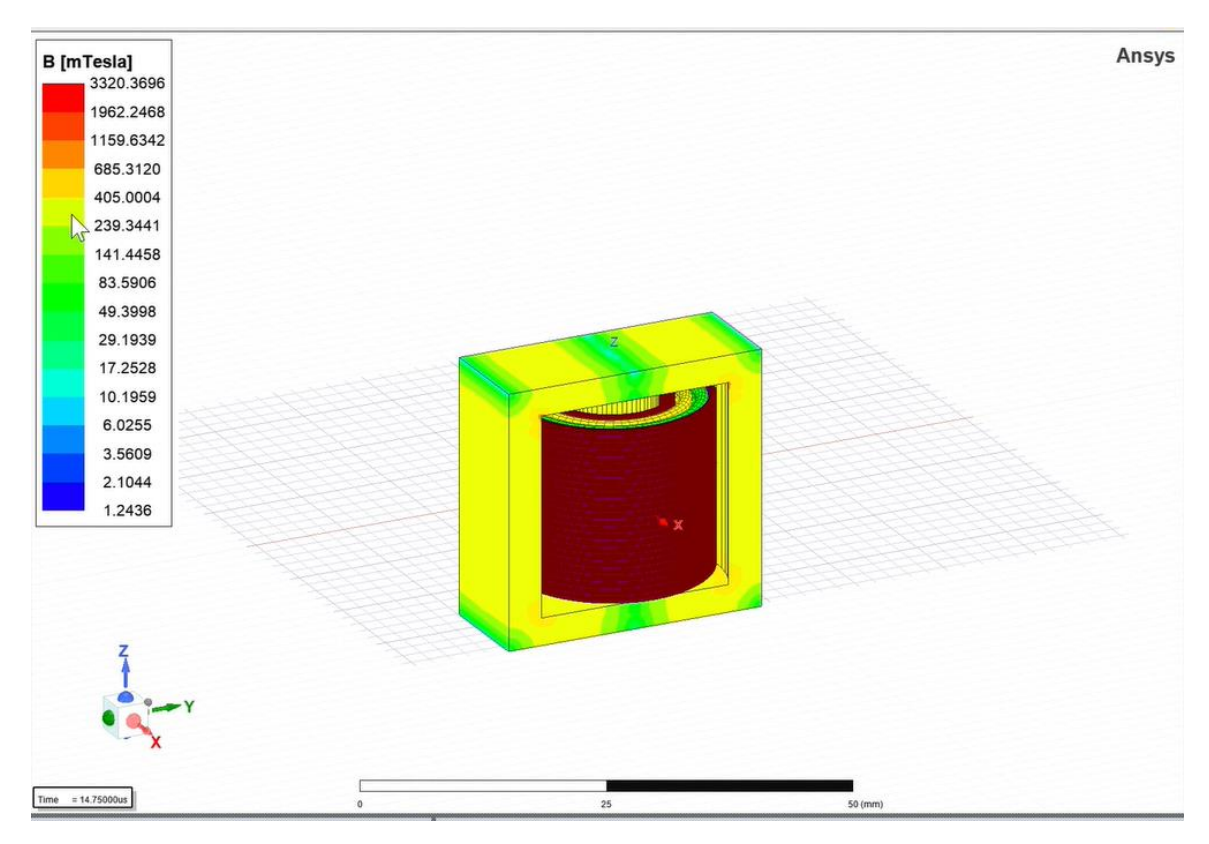

*Figura 39 Simulación de flujo magnético del transformador (B).*

# **Pérdidas totales en transformador rediseñado.**

La grafica 40 demuestra la pérdidas totales de potencia dentro del transformador objeto de estudio, permitiendo apreciar la cantidad de energía que se ha disipado del núcleo en forma de calor. Para este tipo de simulación se requirió un tiempo de simulado de aproximadamente 15 microsegundos (14,75 us) debido al excesivo consumo de memoria para un tiempo de simulación más elevado.

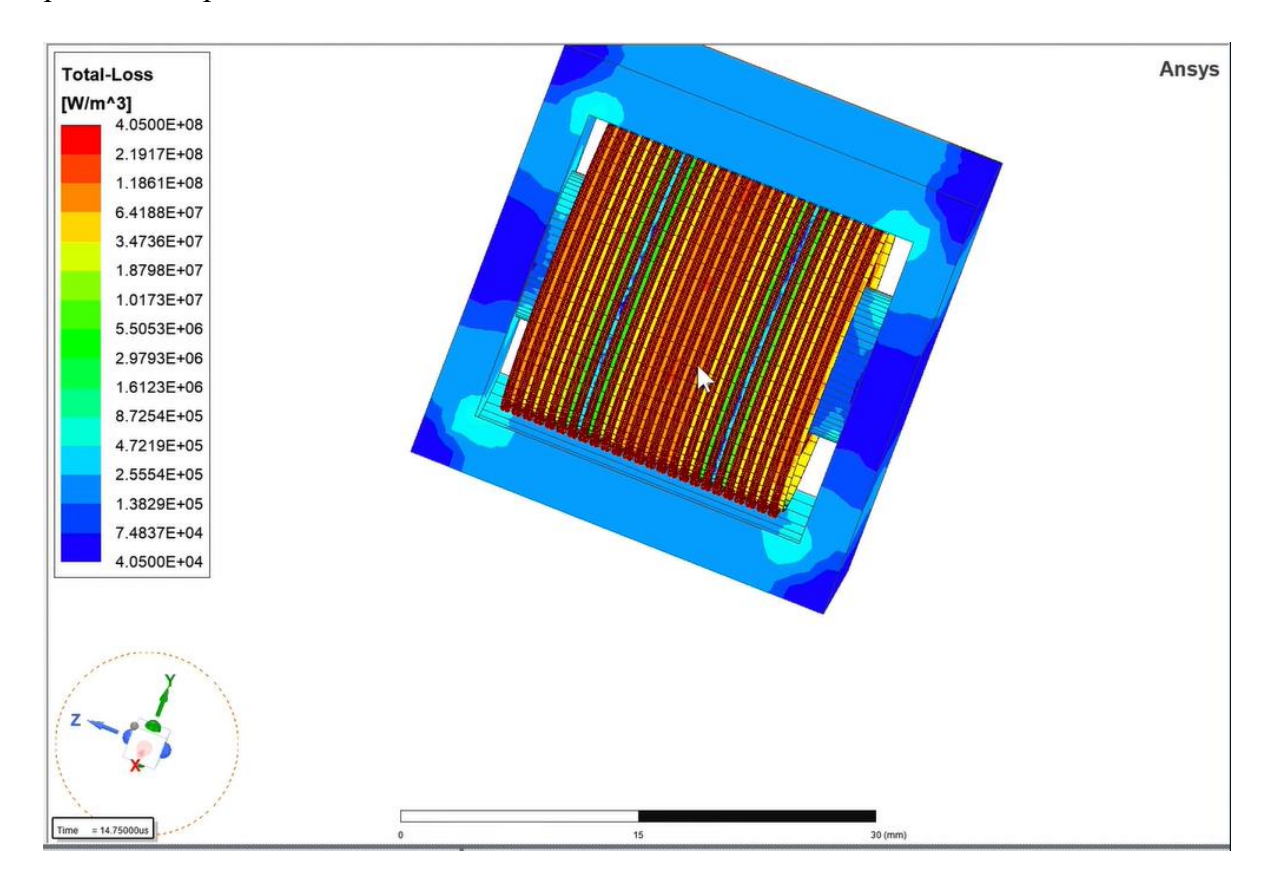

*Figura 40 Pérdidas en forma de calor de transformador simulado.*

### **Densidad de corriente (J) para el transformador rediseñado**

La figura 41 demuestra la cantidad de intensidad que se encuentra fluyendo constantemente a través del transformador monofásico de distribución, incluyendo el tanque donde se almacena el núcleo y espiras. De esta manera se puede conocer cómo afecta la densidad al rendimiento del sistema completo.

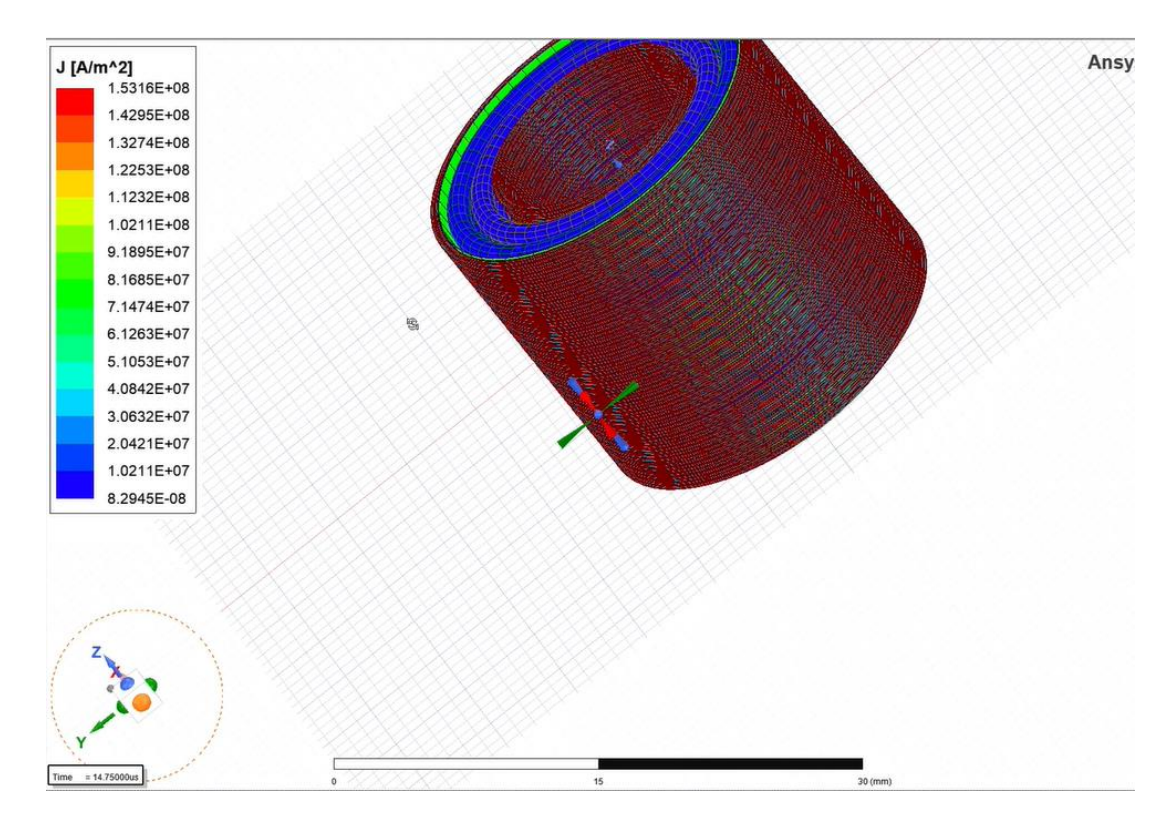

*Figura 41 Densidad de corriente demostrada en la simulación.*
### **CONCLUSIONES**

Tras analizar los resultados obtenidos a través de los cálculos teóricos junto con las gráficas de las simulaciones realizadas por el software de simulación Ansys Electronics Desktop se puede concluir:

- Se logró diseñar y optimizar el cambio de la relación de transformación en el transformador propuesto, logrando elevar su voltaje primario de 7620 V para redes de distribución de 13.8 kV línea a línea a 12.7 kV en su lado primario adaptándolo a redes de distribución de 22 V línea a línea.
- Se realizó el modelado digital en 3 dimensiones del transformador de distribución propuesto de 12.7 kV, visualizando devanados primarios, secundarios y construcción completa del núcleo complementándolo con las simulaciones que permite realizar el software ANSYS Maxwell.
- Se determinó la viabilidad técnica del cambio de relación de transformación para el transformador de distribución propuesto, cumpliendo los requerimientos de la normativa INEN 2114:2004 para transformadores de distribución monofásicos.

## **RECOMENDACIONES**

- Al momento de utilizar el software de simulaciones ANSYS Maxwell se sugiere utilizar el método de solución transiente para realizar simulaciones a través del tiempo.
- Se recomienda mantener el tiempo estimado de simulación en un rango de 0.05 a 0.09 segundos, de esta manera se mantiene un rango de tiempo de simulación aceptable sin existir el riesgo de un colapso debido a la elevada cantidad de procesamiento que requiere la simulación de eventos electromagnéticos.
- En el momento de la introducción de voltajes para realizar la prueba de circuito abierto, se recomienda abrir el mismo dándole una impedancia de 0 Ohm en vez de aplicarle una Impedancia alta como se suele sugerir en diversas fuentes de investigación.
- Tener presente la reducción o ampliación de la malla adaptativa en base a las limitaciones del hardware utilizado para las simulaciones de eventos electromagnéticos, ya que esto puede aumentar o disminuir el tiempo de simulación.

## **BIBLIOGRAFÍA**

[1] M. C. Cardozo-Cabal, F. Castro Aranda, and E. Gómez Luna, "Revisión crítica de herramientas para monitoreo y gestión en transformadores de distribución ante la integración de recursos de energía distribuida," *Ingeniería*, vol. 28, no. 1, 2022, doi: 10.14483/23448393.18786.

[2] M. Zile, "Routine Test Analysis in Power Transformers by Using Firefly Algorithm and Computer Program," *IEEE Access*, vol.

### 2019, doi: 10.1109/ACCESS.2019.2939764.

- [3] Y. ÖZÜPAK, "Performing Structural Design and Modeling of Transformers Using ANSYS-Maxwell," *Brilliant Engineering*, vol. 2, no. 2, 2021, doi: 10.36937/ben.2021.002.005.
- [4] A. J. Bazurto Cubillos, J. Zúñiga Balanta, D. F. Echeverry, and C. A. Lozano, "Perspectiva del transformador de distribución en redes eléctricas con alta penetración de generación distribuida y vehículos eléctricos," *Ciencia e Ingeniería Neogranadina*, vol. 26, no. 2, 2016, doi: 10.18359/rcin.1710.
- [5] Antonio Hermosa Donante, *Principios de Electricidad y Electrónica*. 1999.
- [6] J. Játiva, J. Maldonado, and V. Mena, "Diseño y Construcción de un Transformador Trifásico para Control de Voltaje en el Laboratorio de Sistemas Eléctricos de Potencia," *Revista Politécnica*, vol. 43, no. 1, 2019, doi: 10.33333/rp.vol43n1.939.
- [7] W. Calderon, ""Aseguramiento de la calidad de los aceites dieléctricos mediante procesos químicos para optimizar el rendimiento de los transformadores"," 2019.
- [8] J. Antonio Heredia-Rojas, L. Rodríguez-Flores, M. Santoyo-Stephano, E. Castañeda-Garza, and A. Rodríguez-De la Fuente, "Los campos electromagnéticos: ¿un problema de salud pública?," *Revista Salud Pública y Nutrición*, vol. 4, no. 1, 2003.
- [9] P. Otero, S. Peñafiel, D. Vallejo, N. Granda, and J. Ramírez, "Simulación de Mallas de Puesta a Tierra Utilizando el Método de los Elementos Finitos en Tres Dimensiones," *Revista Técnica "energía,"* vol. 17, no. 2, pp. 113–123, Jan. 2021, doi: 10.37116/revistaenergia.v17.n2.2021.437.
- [10] S. Bal, T. Demirdelen, and M. Tumay, "Three-Phase Distribution Transformer Modeling and Electromagnetic Transient Analysis Using ANSYS Maxwell," in *3rd International Symposium on Multidisciplinary Studies and Innovative Technologies, ISMSIT 2019 - Proceedings*, 2019. doi: 10.1109/ISMSIT.2019.8932953.
- [11] H. Wei, Z. Zhang, G. Hussain, L. Zhou, Q. Li, and K. (Ken) Ostrikov, "Techniques to enhance magnetic permeability in microwave absorbing materials," *Applied Materials Today*, vol. 19. 2020. doi: 10.1016/j.apmt.2020.100596.
- [12] L. Guadagno *et al.*, "Electrical current map and bulk conductivity of carbon fiberreinforced nanocomposites," *Polymers (Basel)*, vol. 11, no. 11, 2019, doi: 10.3390/polym11111865.
- [13] B. C. Park *et al.*, "Strategy to control magnetic coercivity by elucidating crystallization pathway-dependent microstructural evolution of magnetite mesocrystals," *Nat Commun*, vol. 11, no. 1, 2020, doi: 10.1038/s41467-019- 14168-0.
- [14] S. E. Oti and C. C. Awah, "Influence of Magnetic Remanence and Coercive Force on the Electromagnetic Output of Permanent Magnet Machine," *Progress In Electromagnetics Research M*, vol. 109, 2022, doi: 10.2528/PIERM22012711.
- [15] D. Rodriguez-Sotelo, M. A. Rodriguez-Licea, I. Araujo-Vargas, J. Prado-Olivarez, A. I. Barranco-Gutiérrez, and F. J. Perez-Pinal, "Power Losses Models for Magnetic Cores: A Review," *Micromachines*, vol. 13, no. 3. 2022. doi: 10.3390/mi13030418.
- [16] V. Rohaľ, E. Spišák, P. Mulidrán, and J. Majerníková, "Basic classification and processing of electrical steels," *The International Journal of Engineering and Science (IJES)*, vol. 9, no. 7, 2020.
- [17] Y. Du, R. O'Malley, and M. F. Buchely, "Review of Magnetic Properties and Texture Evolution in Non-Oriented Electrical Steels," *Applied Sciences (Switzerland)*, vol. 13, no. 10. 2023. doi: 10.3390/app13106097.
- [18] Y. ÖZÜPAK, "Design and Analysis of Permanent Magnet DC Machines with FEM Based ANSYS-MAXWELL," *International Journal of Innovative Engineering Applications*, vol. 7, no. 1, 2023, doi: 10.46460/ijiea.1130422.
- [19] D. Stoppels, "Developments in soft magnetic power ferrites," *J Magn Magn Mater*, vol. 160, 1996, doi: 10.1016/0304-8853(96)00216-8.
- [20] N. Radwan-Pragłowska and T. Węgiel, "Permanent Magnet Selections for AFPM Disc Generators," *Energies (Basel)*, vol. 15, no. 20, 2022, doi: 10.3390/en15207601.
- [21] A. Ehsanifar *et al.*, "Transformer inter-turn winding fault detection based on noload active power loss and reactive power," *International Journal of Electrical Power and Energy Systems*, vol. 130, 2021, doi: 10.1016/j.ijepes.2021.107034.
- [22] N. K. Challagondla and H. H. Schramm, "Electric field behavior of water drop on composite insulator surface under DC stress," in *Proceedings of the IEEE International Conference on Properties and Applications of Dielectric Materials*, 2015. doi: 10.1109/ICPADM.2015.7295277.
- [23] Q. -Ecuador and P. Edición, "INSTITUTO ECUATORIANO DE NORMALIZACIÓN NORMA TÉCNICA ECUATORIANA NTE INEN 2 127:98 TRANSFORMADORES. NIVELES DE AISLAMIENTO."
- [24] D. Chen, Z. Feng, B. Bai, and B. Il Kwon, "Study of transformer magnetic field considering different temperature and DC bias of electrical steel sheet,"

*International Journal of Applied Electromagnetics and Mechanics*, vol. 59, no. 2, 2019, doi: 10.3233/JAE-171137.

[25] "NTE INEN 2114: Transformadores monofásicos. Valores de corriente sin carga, pérdidas y voltaje de cortocircuito : Instituto Ecuatoriano de Normalización (INEN) : Free Download, Borrow, and Streaming : Internet Archive." Accessed: Feb. 13, 2024. [Online]. Available: https://archive.org/details/ec.nte.2114.2004

### **ANEXOS**

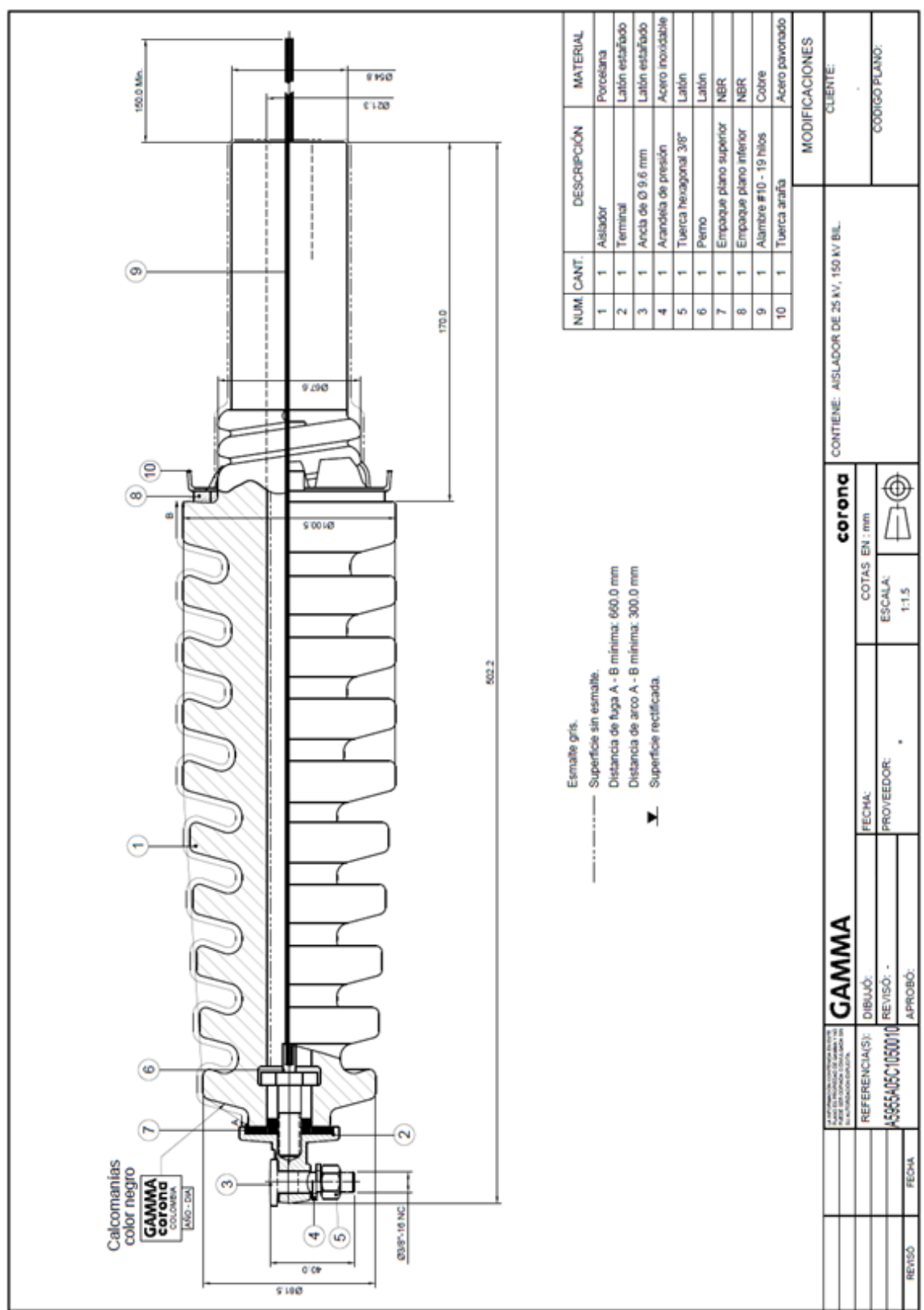

# **ANEXO 1: BUSHING PROPUESTO PARA TRANSFORMADOR REDISEÑADO 15 KVA 12700 V / 120 – 240 V.**

*Figura 42 Bushing propuesto para transformador rediseñado.*

*Fuente: Los autores*

## **ANEXO 2: DEMOSTRACIÓN DE FÓRMULAS UTILIZADAS PARA CREACIÓN DE DEVANADO DE MEDIA TENSIÓN PARA TRANSFORMADOR DE 15 KVA PROPUESTO.**

| H <sub>17</sub> | $\overline{\phantom{a}}$                                                                             | ÷<br>$\times$ $\checkmark$ | $f_x$  |                                                                  |                  |        |        |   |  |   |   |
|-----------------|----------------------------------------------------------------------------------------------------|----------------------------|--------|------------------------------------------------------------------|------------------|--------|--------|---|--|---|---|
|                 | А                                                                                                    | B                          | C      | D                                                                | Ε                | F      | G      | н |  | J | K |
|                 | ECUCAIONES UTILIZADAS PARA REDISEÑO DE TRASNFORMADOR MONOFÁSICO DE DISTRIBUCIÓN 12700 V - 240, 120 V |                            |        |                                                                  |                  |        |        |   |  |   |   |
| 2 <sup>1</sup>  | Luis Rios Villarroel // Lennys Preciado Soledispa                                                    |                            |        |                                                                  |                  |        |        |   |  |   |   |
| 3 <sup>1</sup>  | Cálculo de I prim                                                                                    |                            |        |                                                                  |                  |        |        |   |  |   |   |
| 4               |                                                                                                    |                            |        |                                                                  |                  |        |        |   |  |   |   |
| 5.              | Selección                                                                                            | Tap                        | 1(A)   | 2(B)                                                             | 3 <sub>(C)</sub> | 4(D)   | 5 (E)  |   |  |   |   |
| 6               | Espacio 1                                                                                            | Corriente<br>Primaria (A)  | 11.515 | 11.811                                                           | 12.106           | 12.401 | 12.696 |   |  |   |   |
| 7               |                                                                                                    |                            |        |                                                                  |                  |        |        |   |  |   |   |
| 8               | <b>V PERMITIDO EN TAPS</b>                                                                           |                            |        |                                                                  |                  |        |        |   |  |   |   |
| 9               |                                                                                                    |                            |        |                                                                  |                  |        |        |   |  |   |   |
|                 |                                                                                                    |                            |        | 10 Proporción de voltaje (Tap A) = $(12700 V) * 0.025 = 317.5 V$ |                  |        |        |   |  |   |   |
| 11              |                                                                                                    |                            |        |                                                                  |                  |        |        |   |  |   |   |
|                 | Voltaje                                                                                              |                            |        |                                                                  |                  |        |        |   |  |   |   |
|                 | permitido en                                                                                         |                            |        |                                                                  |                  |        |        |   |  |   |   |
|                 | 12 $TapA$                                                                                            |                            |        |                                                                  |                  |        |        |   |  |   |   |
|                 |                                                                                                    |                            |        | 13 Proporción de voltaje (Tap A) = $(12700 V) * 0.025 = 317.5 V$ |                  |        |        |   |  |   |   |
|                 |                                                                                                    |                            |        | 14 Voltaje primario $(Tap A) = 12700 V + 317.5 V = 13017.5 V$    |                  |        |        |   |  |   |   |

*Figura 43 Fórmulas utilizadas para creación de devanado primario de transformador propuesto (1)*

*Fuente: Los autores.*

| 14 Voltaje primario $(Tap A) = 12700 V + 317.5 V = 13017.5 V$       |  |  |  |  |  |  |
|---------------------------------------------------------------------|--|--|--|--|--|--|
| Voltaje                                                             |  |  |  |  |  |  |
| permitido en                                                        |  |  |  |  |  |  |
| 15 $TapC$                                                           |  |  |  |  |  |  |
| $_{16}$ Proporción de voltaje (Tap C) = (12700 V) * 0.025 = 317.5 V |  |  |  |  |  |  |
| 17 Voltaje primario (Tap C) = 12700 V - 317.5 V = 12382.5 V         |  |  |  |  |  |  |
| Voltaje                                                             |  |  |  |  |  |  |
| permitido en                                                        |  |  |  |  |  |  |
| 18 $\text{Tap} D$                                                   |  |  |  |  |  |  |
| 19 Voltaje primario $(Tap D) = 12382.5 V - 317.5 V = 12065 V$       |  |  |  |  |  |  |
| Voltaje                                                             |  |  |  |  |  |  |
| permitido en                                                        |  |  |  |  |  |  |
| $20$ Tap E                                                          |  |  |  |  |  |  |
| 21 Voltaje primario $(Tap \ D) = 12065 V - 317.5 V = 11747.5 V$     |  |  |  |  |  |  |
| 22                                                                  |  |  |  |  |  |  |
| $kVA * 1000$<br>23<br>$T$ (Tap B) =                                 |  |  |  |  |  |  |
| 24<br>Vprimario                                                     |  |  |  |  |  |  |
| 25                                                                  |  |  |  |  |  |  |
| 26 <i>I</i> Prop = 1,1811 $A * 0.025$                               |  |  |  |  |  |  |

*Figura 44 Fórmulas utilizadas para creación de devanado primario de transformador propuesto (2)*

*Fuente: Los autores.*

|                 | $\frac{23}{24} I(Tap B) =$ | $kVA * 1000$                                                 |  |  |  |
|-----------------|----------------------------|--------------------------------------------------------------|--|--|--|
|                 |                            | Vprimario                                                    |  |  |  |
| 25              |                            |                                                              |  |  |  |
|                 |                            | 26 <i>I Prop</i> = 1,1811 $A * 0.025$                        |  |  |  |
| 27              |                            |                                                              |  |  |  |
| 28              |                            |                                                              |  |  |  |
|                 |                            | 29   Prop = 1.1811 $A * 0.025 = 0.0295275 A$                 |  |  |  |
| 30              |                            |                                                              |  |  |  |
|                 |                            | 31 <i>I Prop</i> $(Tap A) = I(Tap B) - I Prop = 0.0295275 A$ |  |  |  |
| 32              |                            |                                                              |  |  |  |
| 33              |                            |                                                              |  |  |  |
|                 |                            | 34   Prop $(Tap A) = 1.1811 A - 0.0295275 A = 1.1515 A$      |  |  |  |
| 35              |                            |                                                              |  |  |  |
|                 |                            | 36 $I(Tap C) = I(Tap B) + I Prop$                            |  |  |  |
| 37              |                            |                                                              |  |  |  |
| 38              |                            |                                                              |  |  |  |
| 39 <sup>T</sup> |                            | $(Tap C) = 1.1811 A + 0.0295275 A = 1.2106275 A$             |  |  |  |
|                 |                            |                                                              |  |  |  |

*Figura 45 Fórmulas utilizadas para creación de devanado primario de transformador propuesto (3)*

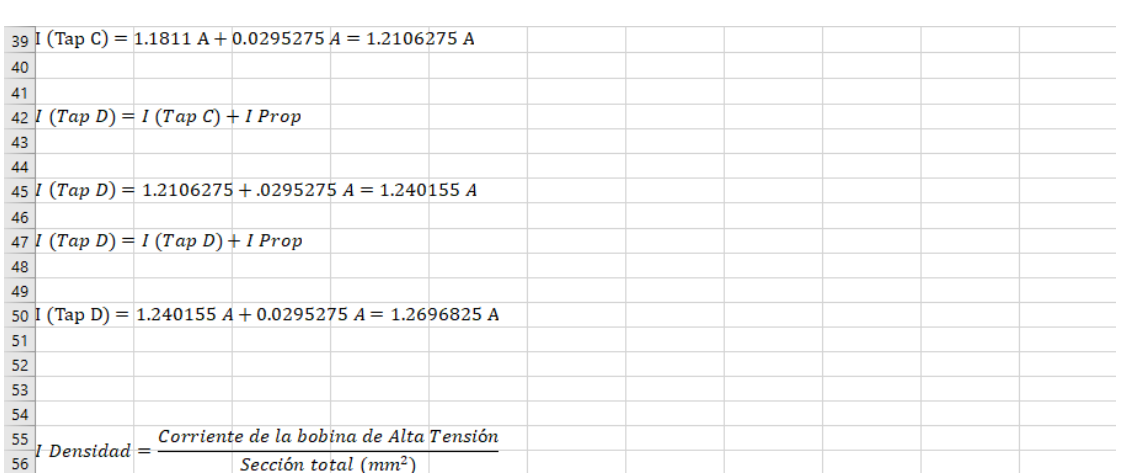

*Fuente: Los autores.*

*Figura 46 Fórmulas utilizadas para creación de devanado primario de transformador propuesto (4)*

#### *Fuente: Los autores*

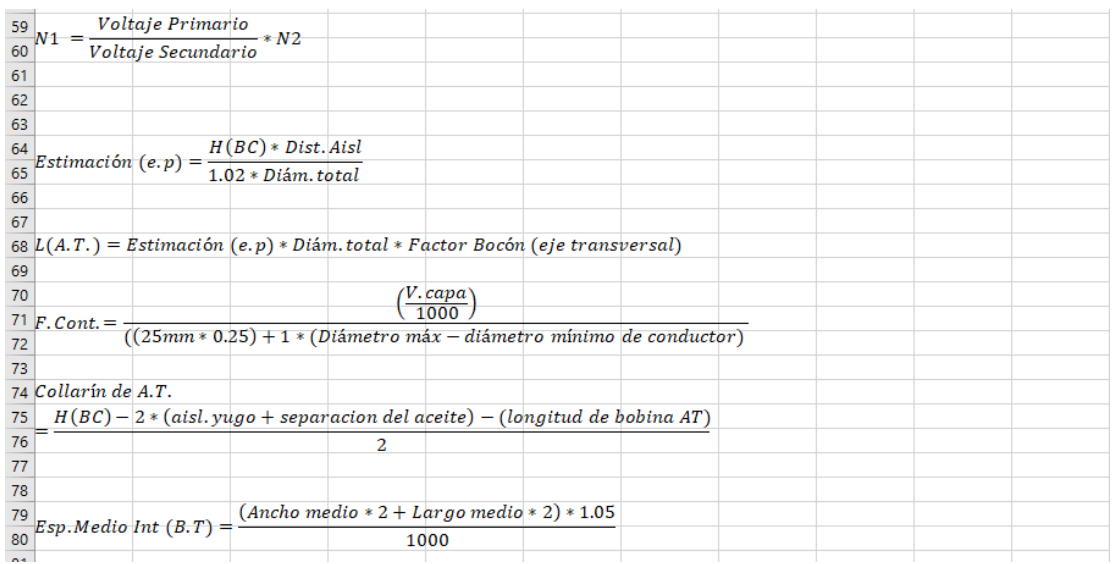

*Figura 47 Fórmulas utilizadas para creación de devanado primario de transformador propuesto (5)*

*Fuente: Los autores*

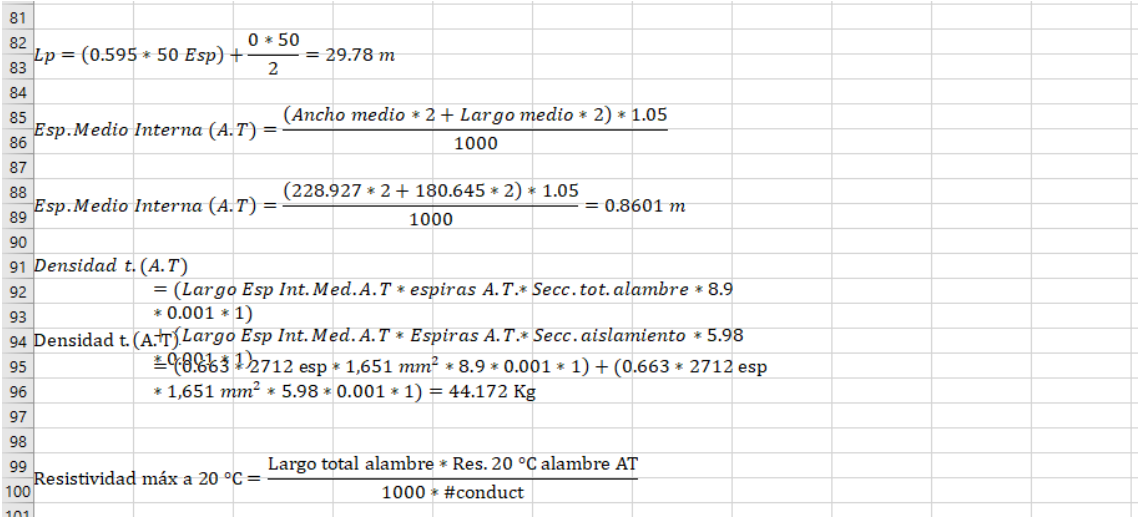

### *Figura 48 Fórmulas utilizadas para creación de devanado primario de transformador propuesto (6)*

### *Fuente: Los autores*

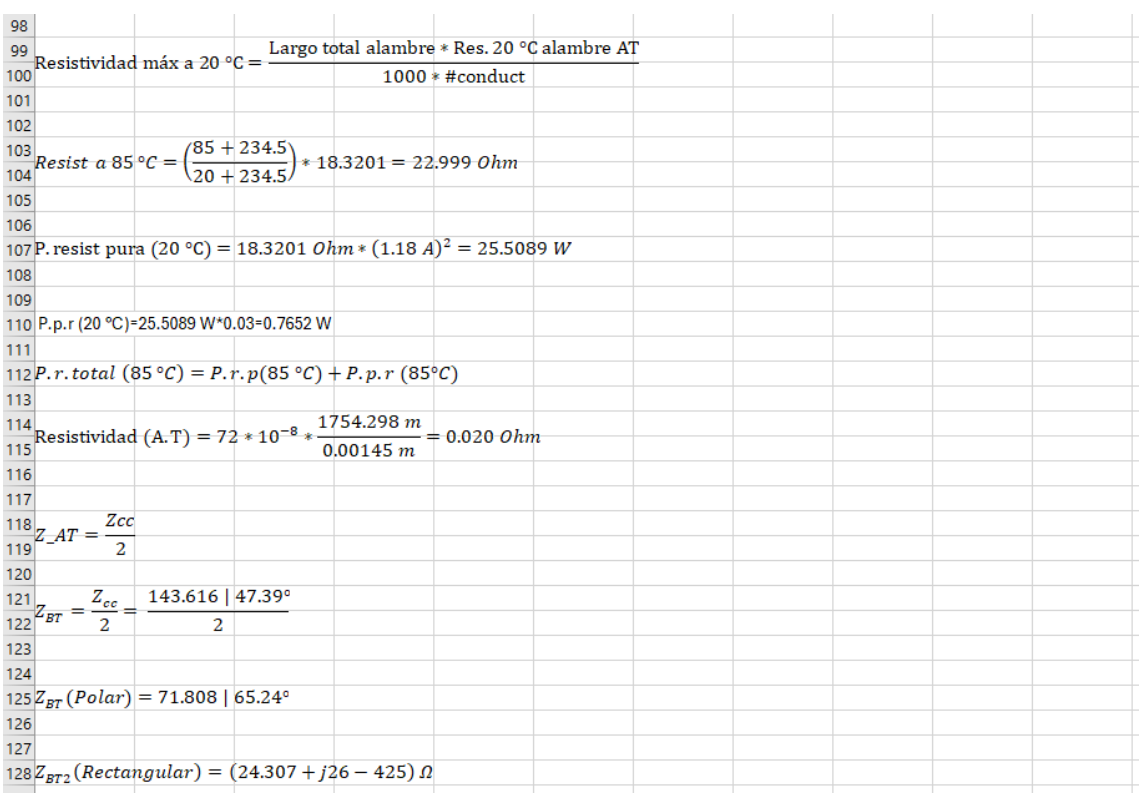

*Figura 49 Fórmulas utilizadas para creación de devanado primario de transformador propuesto (7)*

*Fuente: Los autores.*